<span id="page-0-0"></span>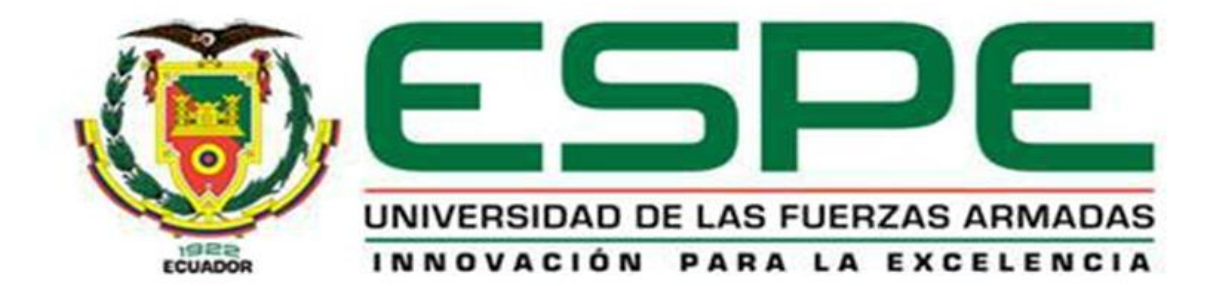

**Sistema virtual 3D de una torre de destilación, mediante la técnica de Hardware in The Loop, para la enseñanza en el Control de Procesos.**

**Balladares Vargas, Geovanna Marilin y Teneda Ardila, Hugo Andrés**

**Departamento de Eléctrica y Electrónica Carrera de Ingeniería Electrónica e Instrumentación**

**Trabajo de titulación, previo a la obtención del título de Ingeniero en Electrónica e Instrumentación**

**Ing. Pruna Panchi, Edwin Patricio**

**16 de octubre del 2020**

**LATACUNGA**

## **REPORTE DE URKUND**

# <span id="page-1-0"></span>**UrkUND**

#### **Document Information**

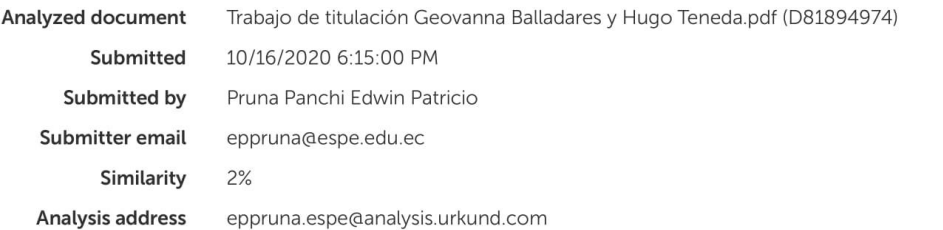

#### Sources included in the report

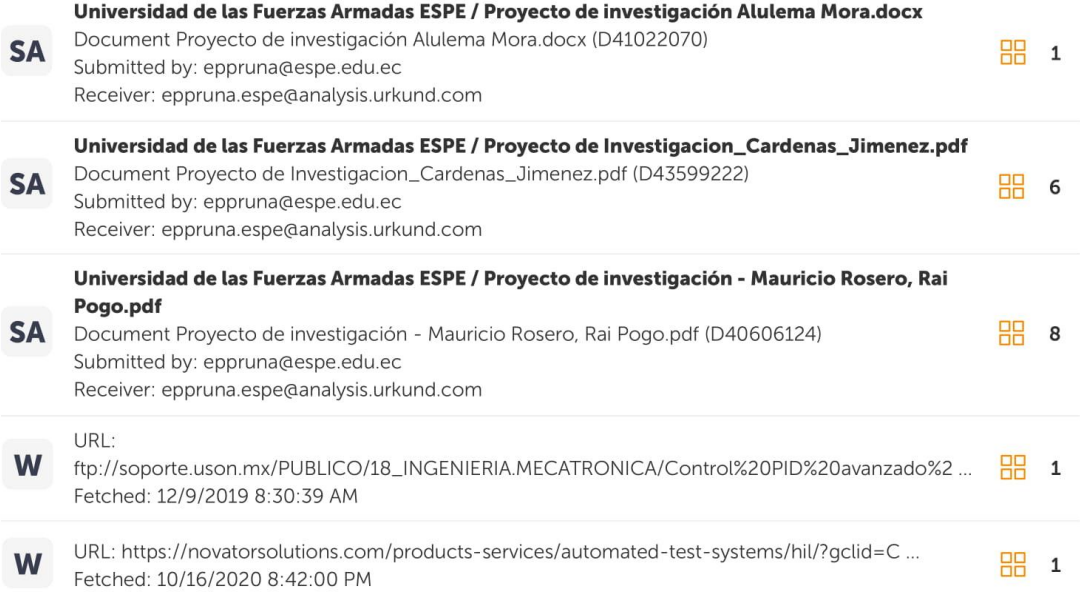

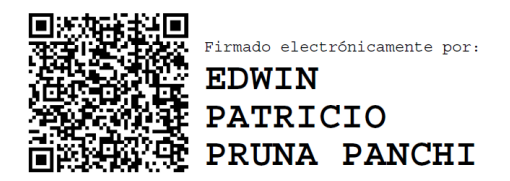

Ing. Pruna Panchi, Edwin Patricio

\_\_\_\_\_\_\_\_\_\_\_\_\_\_\_\_\_\_\_\_\_\_\_\_\_\_\_\_

C.C.: 0502651003

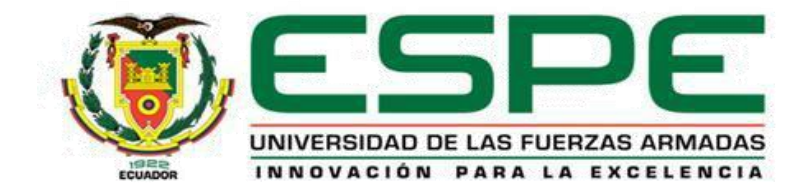

# **DEPARTAMENTO DE ELÉCTRICA Y ELECTRÓNICA**

# <span id="page-2-0"></span>**CARRERA DE INGENIERÍA EN ELECTRÓNICA E INSTRUMENTACIÓN**

# **CERTIFICACIÓN**

Certifico que el trabajo de titulación, "**Sistema virtual 3D de una torre de destilación, mediante la técnica de Hardware in The Loop, para la enseñanza en el control de procesos.**" fue realizado por los señores Balladares Vargas Geovanna Marilin y Teneda Ardila Hugo Andrés, el cual ha sido revisado y analizado en su totalidad por la herramienta de verificación de similitud de contenido; por lo tanto cumple con los requisitos legales, teóricos, científicos, técnicos y metodológicos establecidos por la Universidad de las Fuerzas Armadas ESPE, razón por la cual me permito acreditar y autorizar para que lo sustente públicamente.

Latacunga, 16 de octubre del 2020

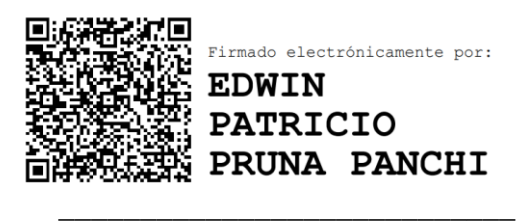

Ing. Pruna Panchi, Edwin Patricio

C.C.: 0502651003

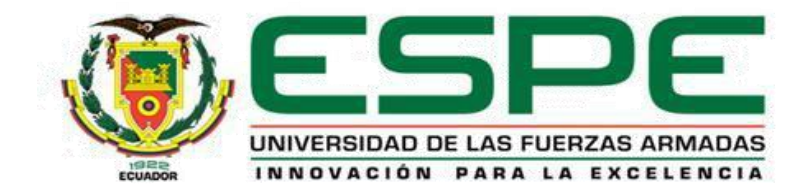

# **DEPARTAMENTO DE ELÉCTRICA Y ELECTRÓNICA**

# <span id="page-3-0"></span>**CARRERA DE INGENIERÍA EN ELECTRÓNICA E INSTRUMENTACIÓN**

## **RESPONSABILIDAD DE AUTORÍA**

Nosotros, **Balladares Vargas, Geovanna Marilin**, con cédula de ciudadanía n° 1803813540, y **Teneda Ardila, Hugo Andrés,** con cédula de ciudadanía n° 0503660136, declaramos que el contenido, ideas y criterios del trabajo de titulación:

"**Sistema virtual 3D de una torre de destilación, mediante la técnica de Hardware in The Loop, para la enseñanza en el control de procesos**" es de nuestra autoría y responsabilidad, cumpliendo con los requisitos teóricos, científicos, técnicos, metodológicos y legales establecidos por la Universidad de Fuerzas Armadas ESPE, respetando los derechos intelectuales de terceros y referenciando las citas bibliográficas.

Balladares Vargas, Geovanna Marilin Teneda Ardila, Hugo Andrés C.C.: 1803813540 C.C.: 0503660136

Latacunga, 16 de Octubre del 2020

\_\_\_\_\_\_\_\_\_\_\_\_\_\_\_\_\_\_\_\_\_\_\_\_\_\_\_\_\_\_ \_\_\_\_\_\_\_\_\_\_\_\_\_\_\_\_\_\_\_\_\_\_

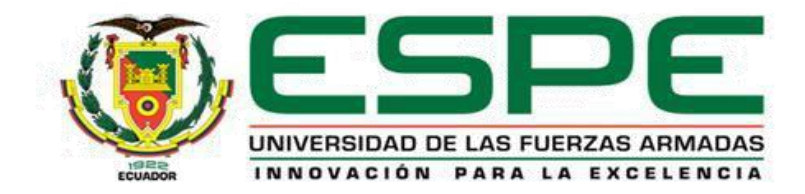

# **DEPARTAMENTO DE ELÉCTRICA Y ELECTRÓNICA**

# **CARRERA DE INGENIERÍA EN ELECTRÓNICA E INSTRUMENTACIÓN**

## **AUTORIZACIÓN DE PUBLICACIÓN**

<span id="page-4-0"></span>Nosotros, **Balladares Vargas, Geovanna Marilin**, con cédula de ciudadanía n° 1803813540, y **Teneda Ardila, Hugo Andrés,** con cédula de ciudadanía n° 0503660136, autorizamos a la Universidad de las Fuerzas Armadas ESPE publicar el presente trabajo de titulación: "**Sistema virtual 3D de una torre de destilación, mediante la técnica de Hardware in The Loop, para la enseñanza en el control de procesos**" en el Repositorio Institucional, cuyo contenido, ideas y criterios son de nuestra responsabilidad.

Latacunga, 16 de octubre del 2020

Balladares Vargas, Geovanna Marilin Teneda Ardila, Hugo Andrés C.C.: 1803813540 C.C.: 0503660136

 $\mathcal{L}_\text{max}$  , and the contract of  $\mathcal{L}_\text{max}$ 

## **DEDICATORIA**

<span id="page-5-0"></span>El presente trabajo está dedicado, a mi madre Myriam Vargas que siempre ha estado a mi lado dándome ánimos. A mi padre Geovanny Balladares que siempre se ha preocupado por mi bien estar. A mis hermanas Leslie y Vanessa por el apoyo y consejos que siempre me han brindado. A mi esposo Hugo Teneda que con amor y perseverancia siempre encuentra el modo de alentarme.

Geovanna Marilin Balladares Vargas

## **DEDICATORIA**

<span id="page-6-0"></span>El presente trabajo de titulación que muestra la terminación de mis estudios universitarios se lo dedico a mis padres Víctor y Rocío, quienes han sido un pilar fundamental durante toda mi vida, y sé que siempre lo seguirán siendo, a mis hermanos Santiago, Isabel, Mauricio, Ricardo y Ana, quienes son lo más importante de mi vida, también dedico este trabajo a mi esposa Geovanna, quien ha sido parte de muchos momentos durante mi vida universitaria y con quien he compartido cada uno de los esfuerzos para poder culminar está muy bonita etapa de mi vida.

Hugo Andrés Teneda Ardila

#### **AGRADECIMIENTO**

<span id="page-7-0"></span>En primer lugar, agradezco a mi Padre Celestial por su amor infinito, sus bendiciones diarias y por haberme regalado a mi hermosa familia. A mis padres que han sido el pilar fundamental en mi vida apoyándome siempre en cada decisión y etapa de mi vida; mi madre por su apoyo incondicional y su ejemplo de fe y fortaleza; mi padre por su paciencia, su tiempo y su buena disposición siempre. A mis hermanas por esa complicidad y aventuras que me han alegrado la vida y a mi amor, mi compañero de tesis por su dedicación, cariño y constante motivación a ser mejor cada día.

También agradezco a cada uno de mis maestros, compañeros y familiares que en el transcurso de mi vida universitaria me han brindado amistad, consejos y conocimientos permitiéndome llegar a ser la persona que soy.

Geovanna Marilin Balladares Vargas

#### **AGRADECIMIENTO**

<span id="page-8-0"></span>Quiero agradecer primero a Dios, por permitirme cumplir este objetivo en mi vida y por las muchas oportunidades que me ha dado durante esta etapa, agradezco infinitamente a mis padres cuya incansable constancia hicieron de mi lo que soy ahora, por apoyarme en cada instante, por no permitirme decaer en ningún momento y siempre darme los ánimos necesarios que me ayudaron a superar cada obstáculo que se me ha presentado, a mis hermanos, quienes fueron mi motivación para yo poder seguir adelante siempre, a mi esposa Geovanna, con quien, juntos dimos todo nuestro esfuerzo y dedicación para desarrollar el presente trabajo, con igual énfasis, quiero agradecer al Ing. Edwin Pruna por compartirnos sus conocimientos y guiarnos en la culminación de esta tesis, finalmente doy las gracias a mis amigos y todas aquellas personas que formaron parte de mi vida universitaria, quienes de alguna u otra manera me alentaron y me apoyaron cuando lo necesité.

Hugo Andrés Teneda Ardila

# <span id="page-9-0"></span>**ÍNDICE DE CONTENIDOS**

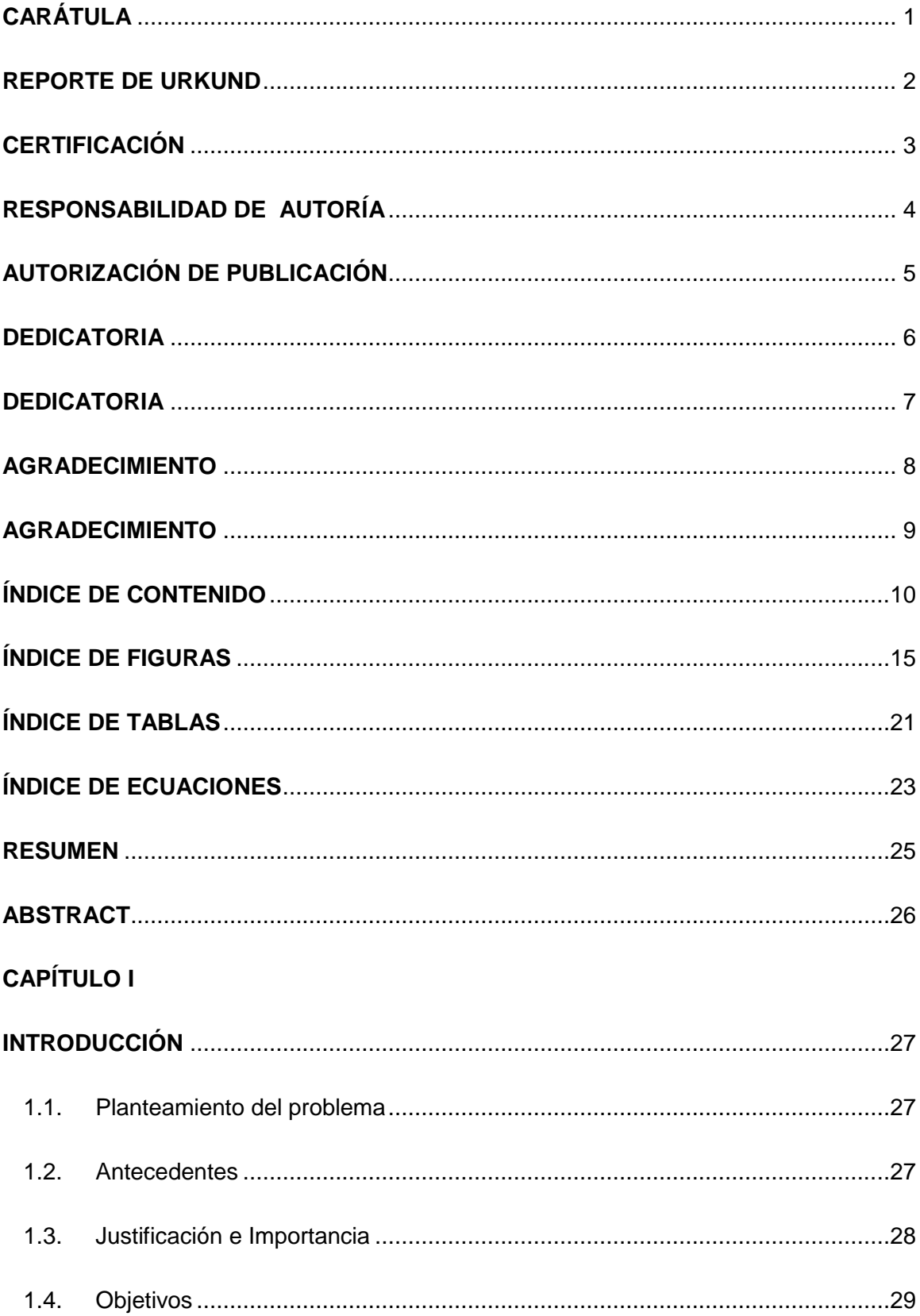

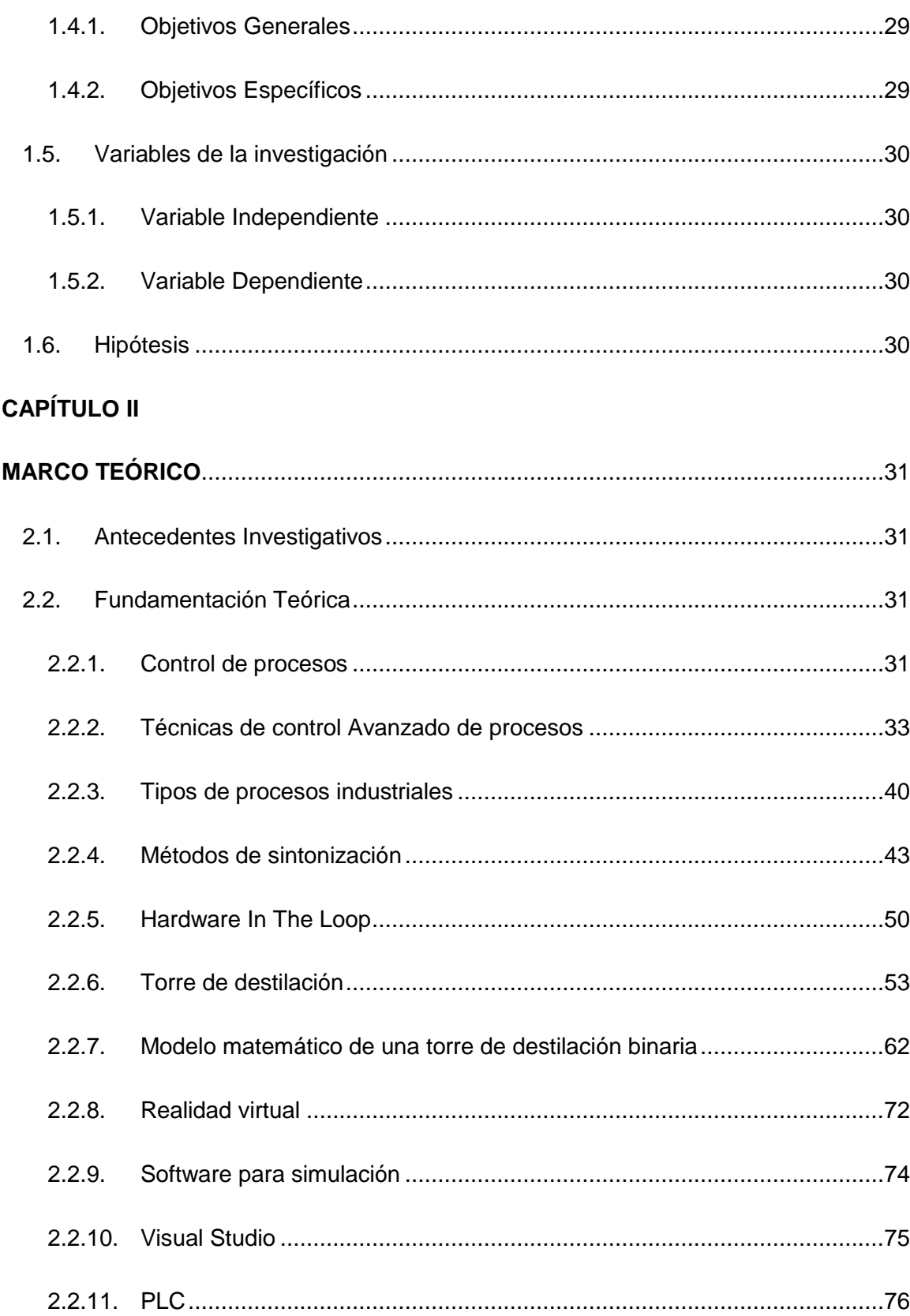

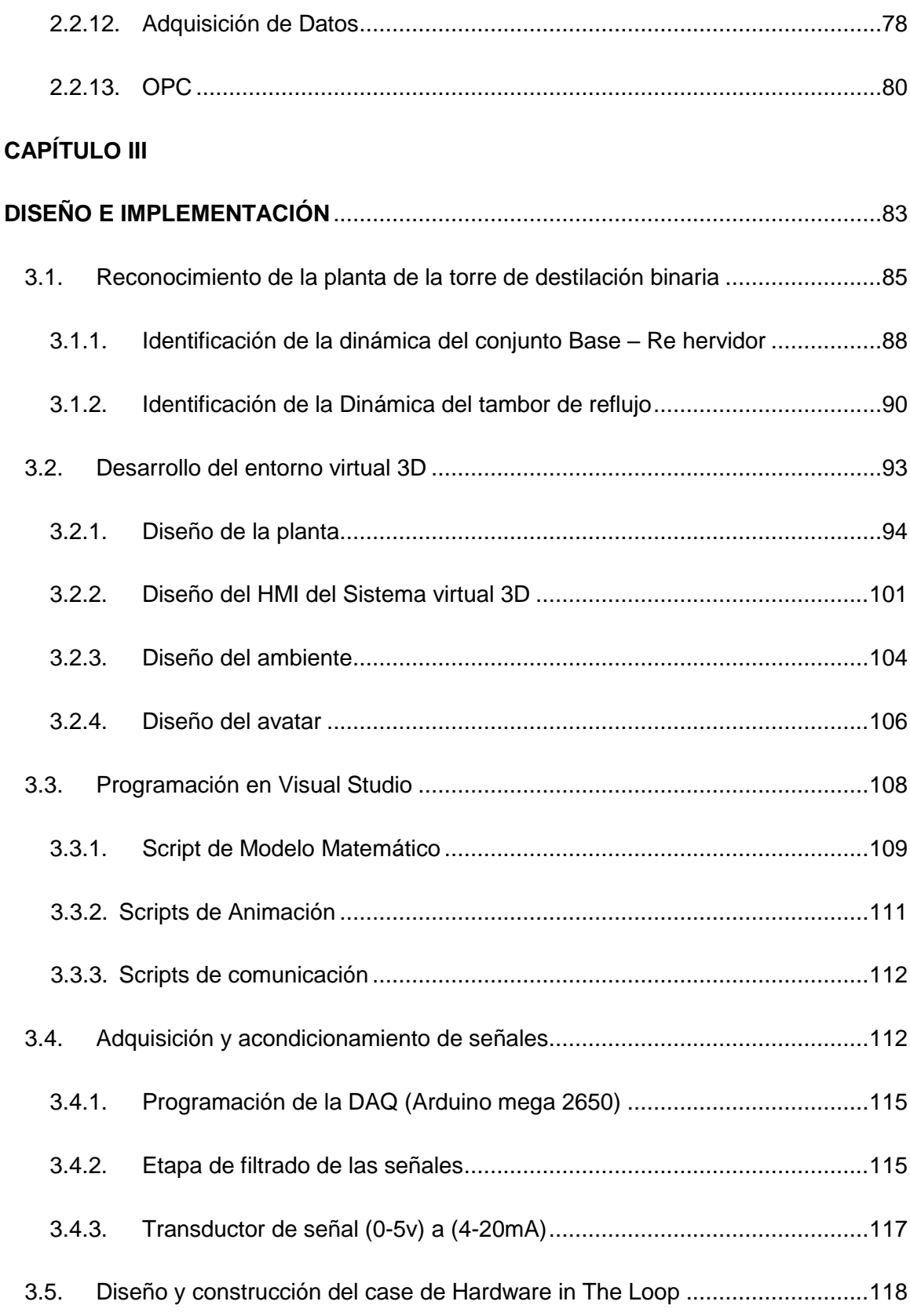

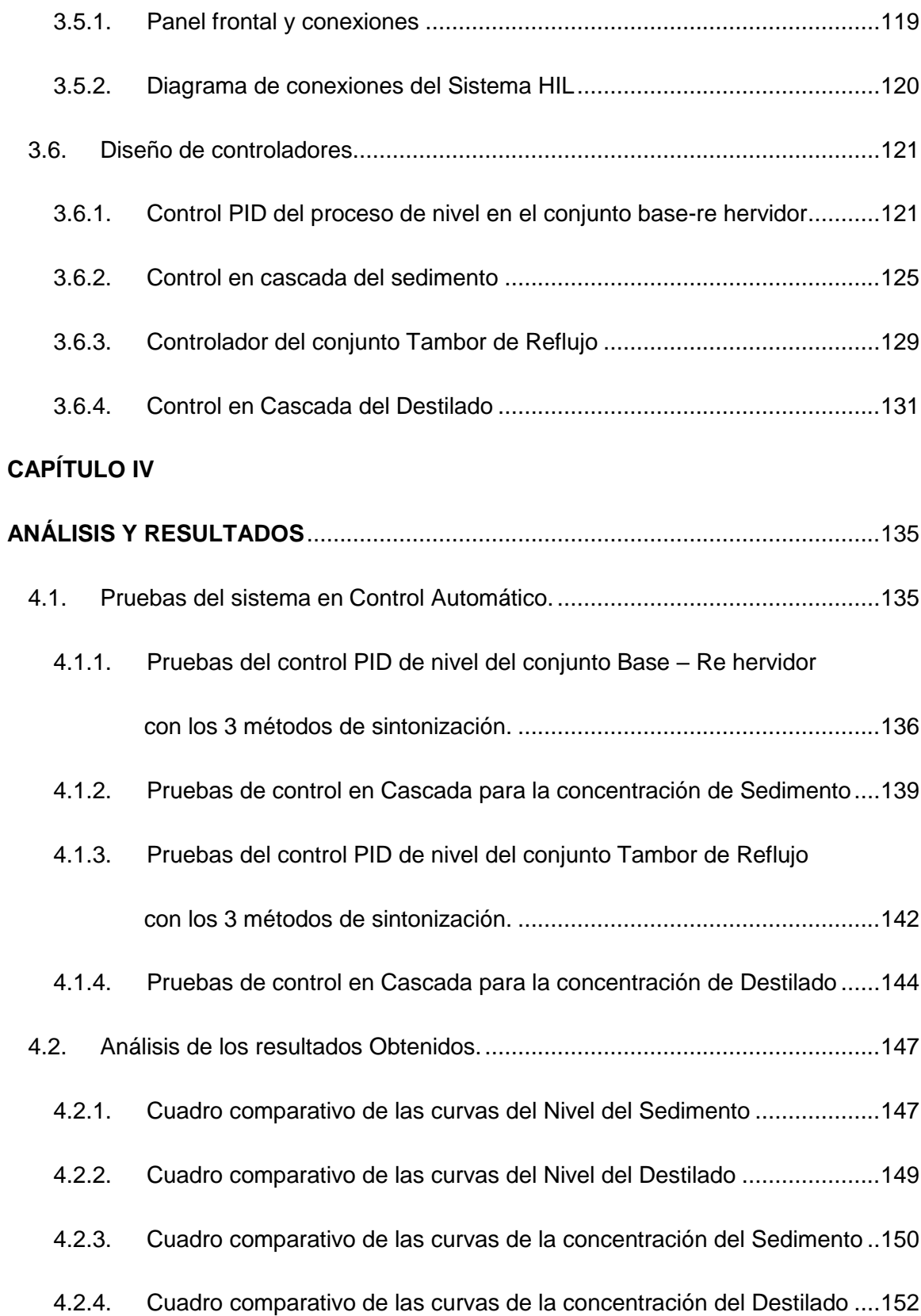

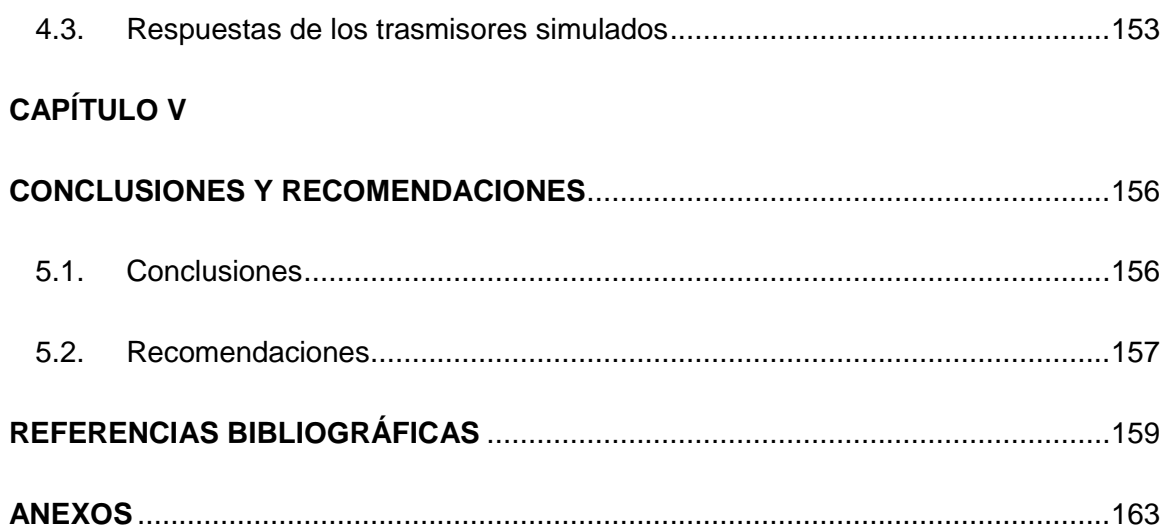

# <span id="page-14-0"></span>**ÍNDICE DE FIGURAS**

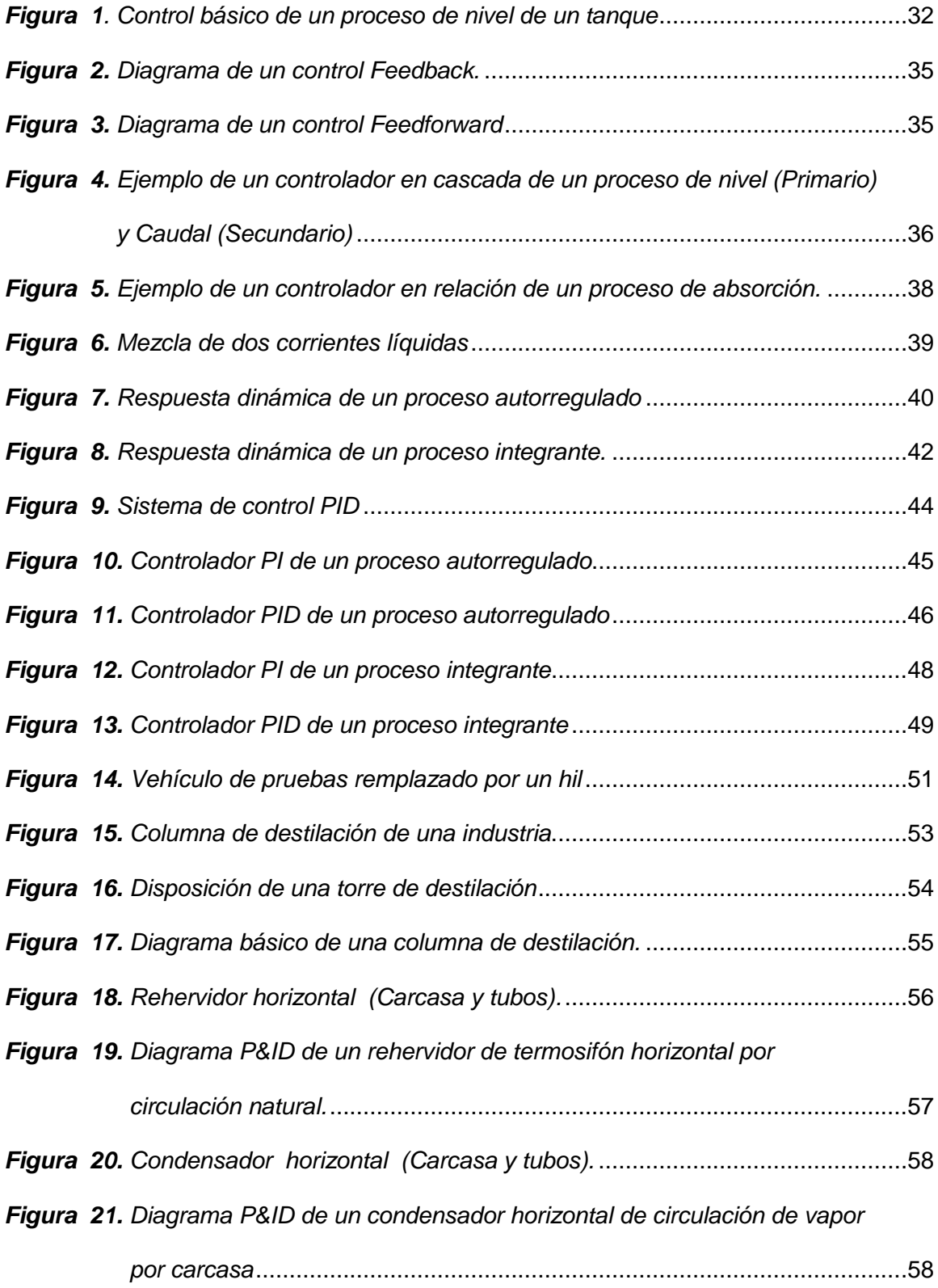

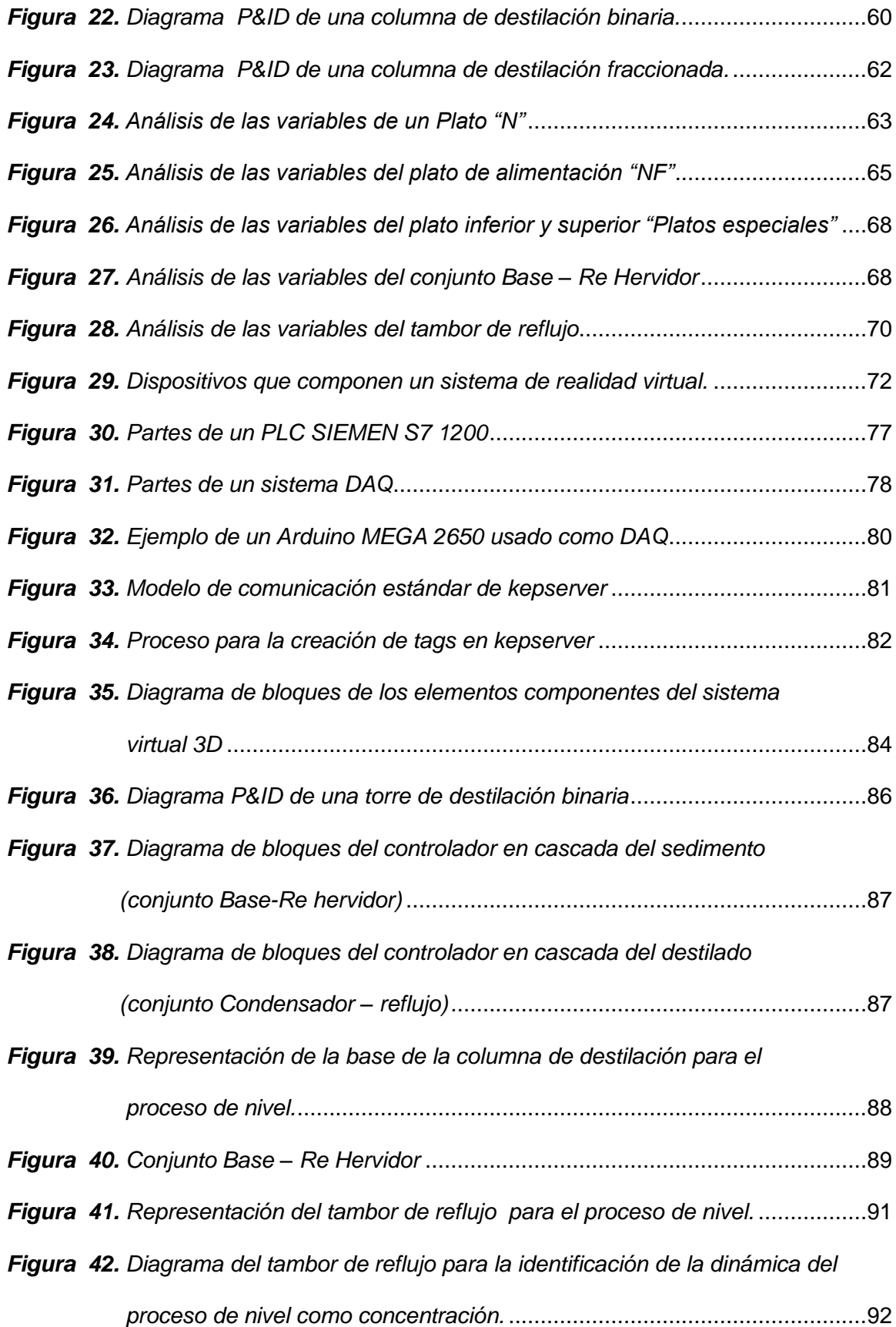

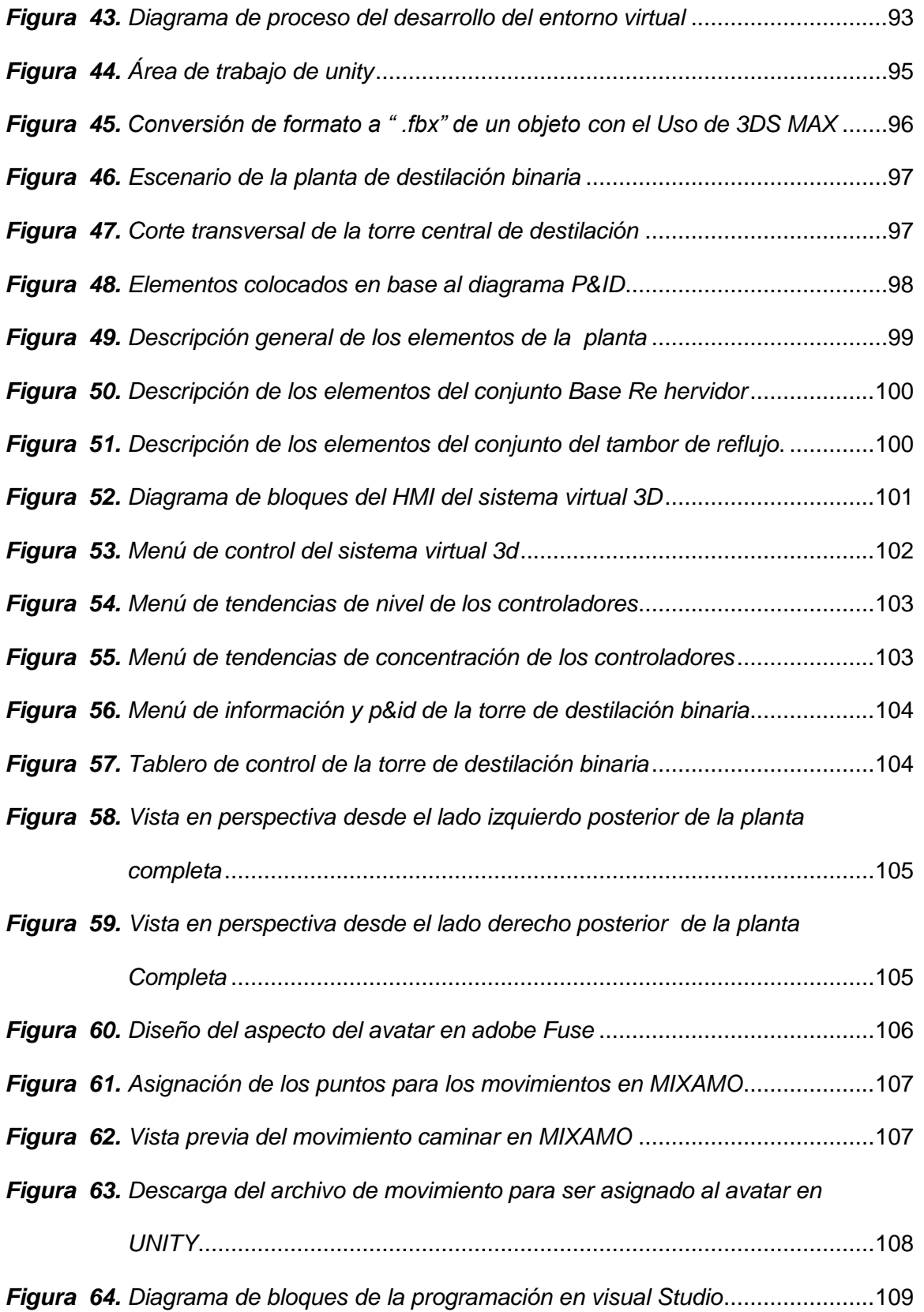

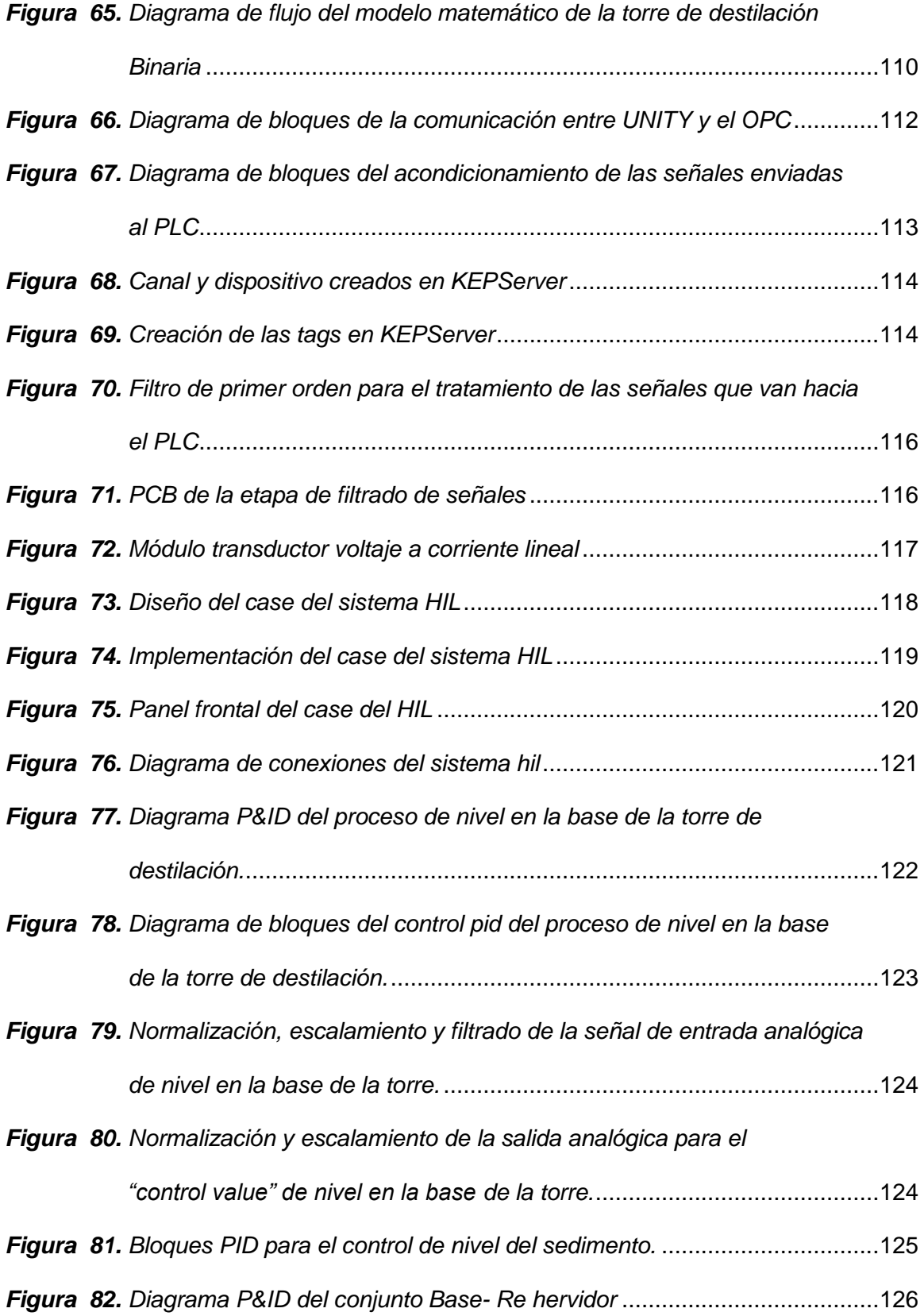

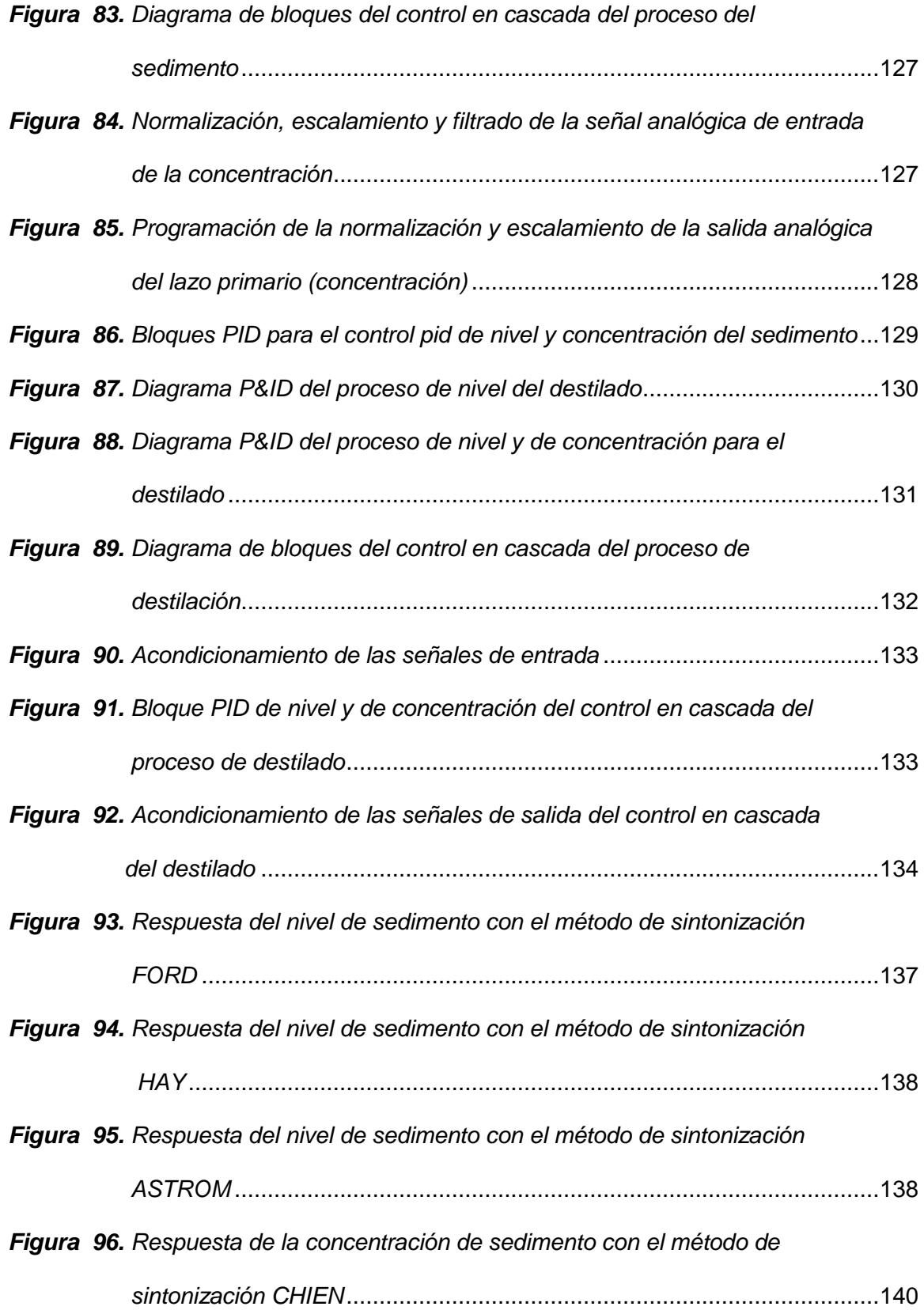

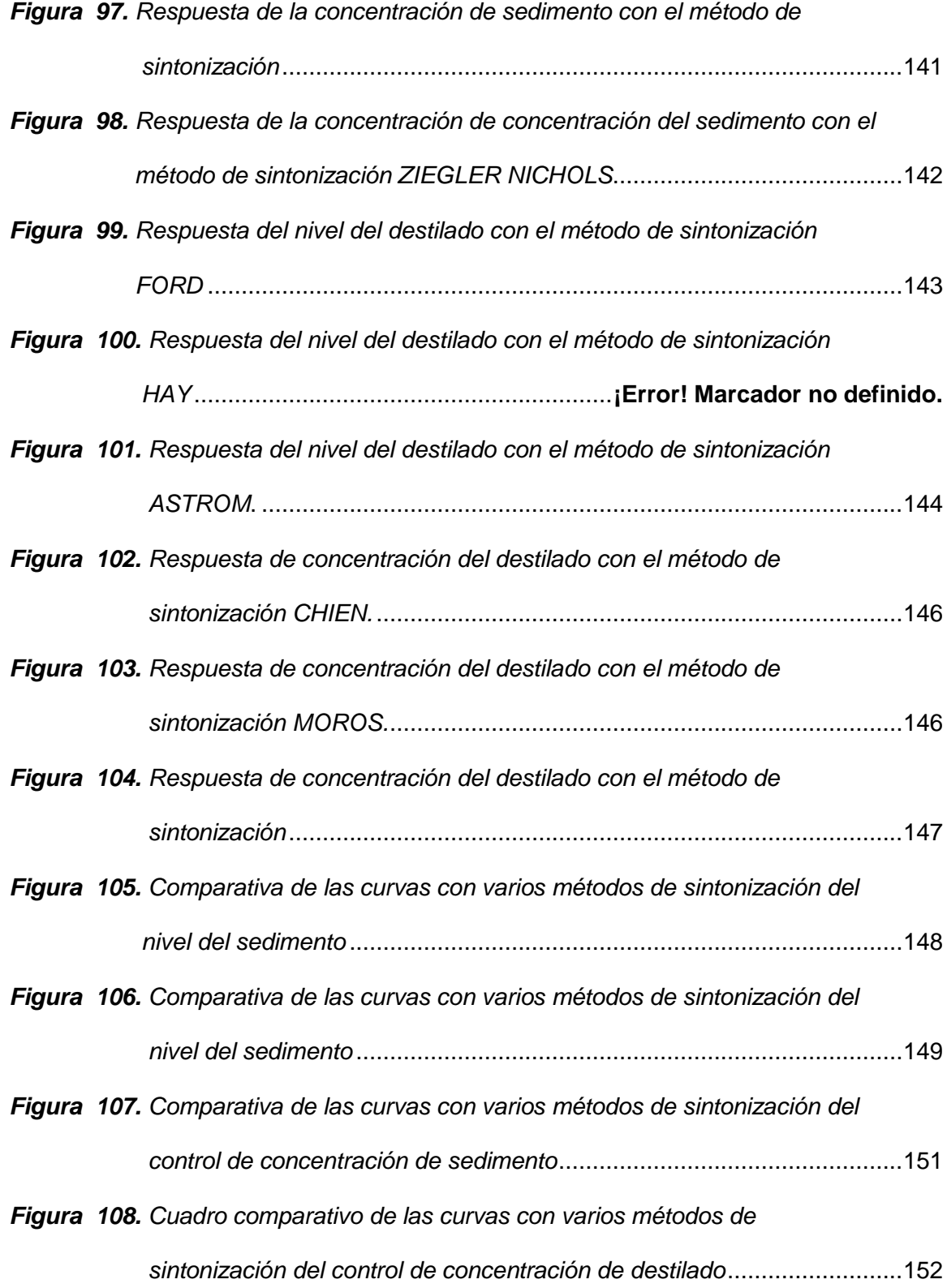

# <span id="page-20-0"></span>**ÍNDICE DE TABLAS**

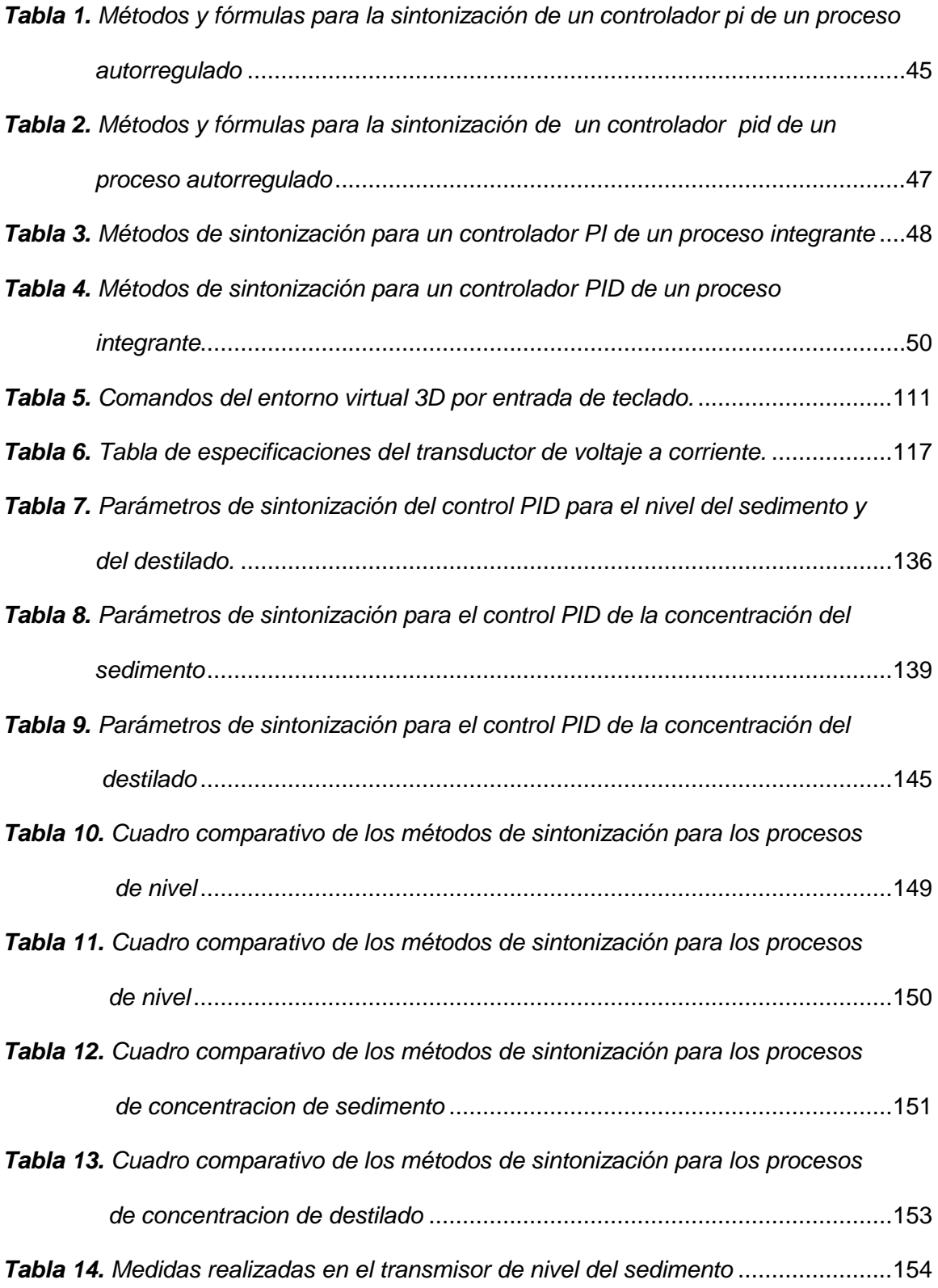

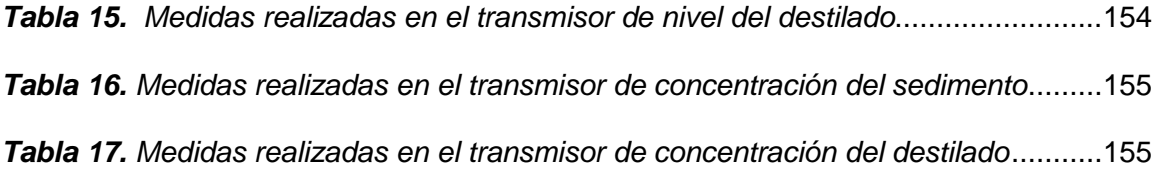

# <span id="page-22-0"></span>**ÍNDICE DE ECUACIONES**

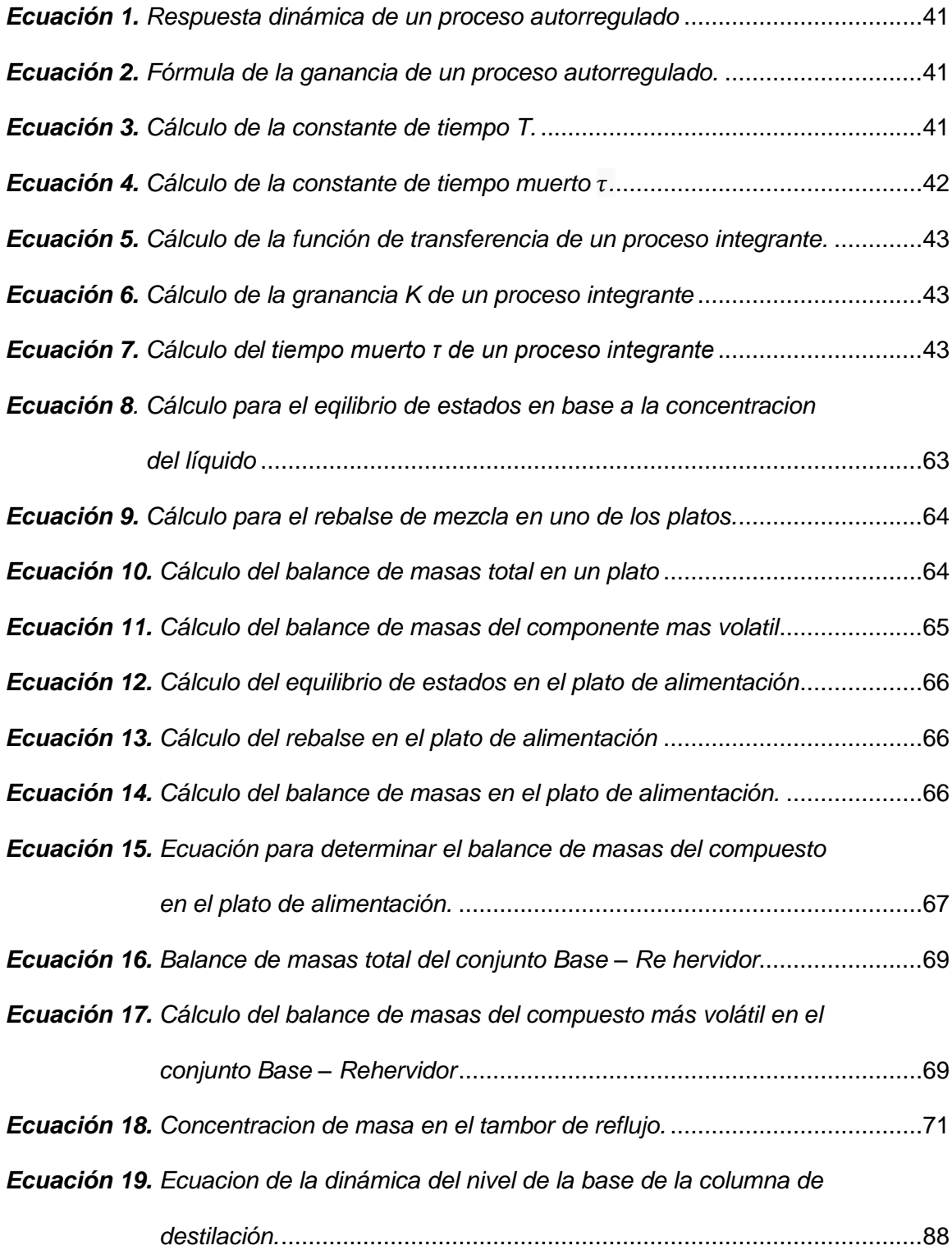

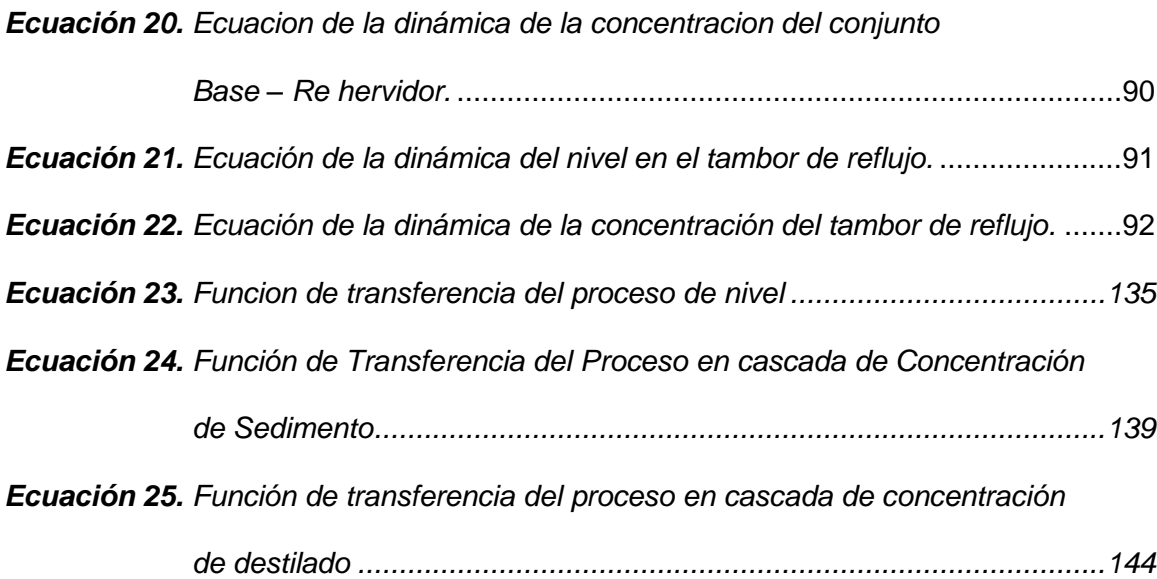

#### **RESUMEN**

<span id="page-24-0"></span>En este proyecto de titulación se diseñó e implementó un sistema virtual 3D de una Torre de destilación Binaria mediante la técnica de simulación Hardware in the Loop (HIL). Este sistema permite realizar prácticas de control avanzado de procesos en el laboratorio de Redes Industriales y Control de Procesos de la Universidad de las Fuerzas Armadas ESPE sede Latacunga, permitiendo la interacción y control de las variables: nivel y concentración de sustancia; para ello se utilizó el software UNITY en el diseño 3D, el cual brinda al estudiante la oportunidad de relacionarse con un entorno industrial basándose en un diagrama P&ID y el diseño de una planta de destilación binaria muy semejante a una planta real, de igual manera se desarrolla un control en cascada mediante el uso de un Autómata programable (PLC) donde se usan los algoritmos de control de tal forma que permite al estudiante complementar sus conocimientos de sintonización de controladores en cascada, y mediante una DAQ se integra la parte física (Hardware) y la parte simulada (Software).

#### **PALABRAS CLAVE:**

- **HARDWARE IN THE LOOP**
- **CONTROL EN CASCADA**
- **ENTORNO VIRTUAL**
- **TORRE DE DESTILACIÓN**

#### **ABSTRACT**

<span id="page-25-0"></span>In this grade project, a virtual 3D system of a Binary Distillation Tower was designed and implemented using the Hardware in the Loop (HIL) simulation technique. This system allows advanced process control practices to be carried out in the Industrial Networks and Process Control Laboratory of the University of the Armed Forces ESPE - Latacunga, allowing the interaction and control of variables: substance level and concentration; For this, the UNITY software was used in the 3D design, which gives the student the opportunity to relate to an industrial environment dependent on a P&ID diagram and the design of a binary distillation plant very similar to a real plant, in the same way develops a cascade control through the use of a Programmable Automaton (PLC) where the control algorithms are used in such a way that allows the student to complement their knowledge of cascade controllers tuning, and through a DAQ the physical part (Hardware) and the simulated part (Software).

#### **KEYWORDS:**

- **HARDWARE IN THE LOOP**
- **CASCADE CONTROL**
- **VIRTUAL ENVIRONMENT**
- **DISTILLATION TOWER**

## **CAPÍTULO I**

### **1. INTRODUCCIÓN**

#### <span id="page-26-2"></span><span id="page-26-1"></span><span id="page-26-0"></span>**1.1. Planteamiento del problema**

El Ecuador es un país con industrias en crecimiento y varias ellas cuentan con torres de destilación, en ese sentido, el personal técnico que está orientado al área de instrumentación, automatización y control debería tener el conocimiento en el manejo y programación de los algoritmos de lazo de control para el funcionamiento óptimo del sistema de una torre de destilación.

En la actualidad el laboratorio de Redes Industriales y Control de Procesos no cuenta con un Sistema Virtual 3D de una torre de destilación didáctica para poder desarrollar el entrenamiento práctico en dicho tema, limitando así a los estudiantes a desarrollar prácticas de laboratorio en una temática tan importante y un componente fundamental para el país.

Además, el costo de una torre de destilación didáctica supera fácilmente los miles de dólares, dificultando su adquisición para el laboratorio de Redes Industriales y Control de Procesos de la universidad.

### <span id="page-26-3"></span>**1.2. Antecedentes**

Los inicios de control automático se dan en el siglo XVIII cuando James Watt controló la velocidad de una máquina de vapor mediante un regulador de velocidad centrífugo, mucho después en el siglo XX Nyquist, Minorsky y Hazen mediante sus estudios generaron importantes aportes en los inicios de la teoría de control, cuyo objetivo era común, que un elemento a ser controlado actué de forma estable en torno a un valor de consigna cuando haya cambios en la entrada, con el paso de los años se tiende a un control más óptimo, robusto y estable que permita adaptarse a los requerimientos del sistema, basados en el análisis de las ecuaciones que la definen. (Sánchez, 2003)

Una columna de destilación se basa en uno de los procesos más simples utilizados en la industria química y petroquímica, cuya función radica en separar una composición en dos o más sustancias a través de sus puntos de ebullición o su volatilidad, abarcando un amplio campo de aplicaciones, entre las más comunes en el país se encuentra las industrias petroleras. (Jiménez & Cárdenas, 2018)

El uso de técnicas Hardware In The Loop permite solventar las limitaciones a los usuarios cuando desean manipular variables de procesos industriales por diversas causas, algunas muy comunes como que dichos procesos son muy dañinos para la salud o son sistemas complejos y de alto costo para la cual "Lastimosamente existe una gran limitación para los usuarios al momento de acceder a dicha manipulación y control de variables por diversos factores, como por ejemplo, plantas industriales donde se manejan o se tratan con productos ya sean líquidos o gaseosos muy nocivos para la salud, así como también la complejidad que presenta el proceso tal como un sistema en cascada, o simplemente que tengan una directa relación con los rangos de funcionamiento soportados por los equipos y dispositivos inmersos en el sistema." (Cusidó, 2014)

#### <span id="page-27-0"></span>**1.3. Justificación e Importancia**

El desarrollo de un sistema Hardware In The Loop para control avanzado ayuda tanto al docente como al estudiante a tener una herramienta adicional para adquirir mayor conocimiento y realizar las prácticas dentro de la asignatura Control de Procesos, debido a que el mismo permite realizar prácticas en diferentes controladores avanzados como lo es control en cascada, y controladores básicos como un control PID o PD.

En la actualidad las columnas de destilación son procesos muy utilizados en casi todas las industrias del mundo y aún más en el Ecuador, por lo que usar este sistema hace que el estudiante adquiera sólidos conocimientos prácticos que aporten en gran medida a su desarrollo académico, permitiéndole comprender de mejor manera el funcionamiento de procesos de destilación y realizar diferentes tipos sintonización en controles avanzados y multivariables en una sola planta.

#### <span id="page-28-0"></span>**1.4. Objetivos**

#### <span id="page-28-1"></span>**1.4.1. Objetivos Generales**

 Diseñar e implementar un Sistema virtual 3D de una torre de destilación, mediante la técnica de Hardware In The Loop, para la enseñanza en el control de procesos.

#### <span id="page-28-2"></span>**1.4.2. Objetivos Específicos**

- Investigar acerca de las torres de destilación, estructura, características y funcionamiento además de los algoritmos de control utilizados.
- Diseñar un entorno 3D de la torre de destilación y sus componentes en base a normas y estándares internacionales.
- Implementar el sistema Hardware In The Loop para el control de una torre de destilación usando dispositivos para la adquisición de datos.
- Validar las pruebas realizadas del sistema virtual 3D de una torre de destilación, utilizando control automático.

## <span id="page-29-1"></span><span id="page-29-0"></span>**1.5. Variables de la investigación**

# **1.5.1. Variable Independiente**

<span id="page-29-2"></span>Sistema virtual 3D de una torre de destilación

# **1.5.2. Variable Dependiente**

Aprendizaje práctico en Control de Procesos

## <span id="page-29-3"></span>**1.6. Hipótesis**

La implementación del Sistema virtual 3D de una torre de destilación, mediante la técnica de Hardware In The Loop, permitirá a los estudiantes de Control de Procesos complementar el aprendizaje en técnicas de control avanzado.

# **CAPÍTULO II**

#### **2. MARCO TEÓRICO**

#### <span id="page-30-2"></span><span id="page-30-1"></span><span id="page-30-0"></span>**2.1. Antecedentes Investigativos**

En la actualidad, los constantes avances de la tecnología en sistemas simulados permiten que las actividades industriales se realicen, en cierta forma, mucho antes de adentrarse a un entorno industrial en sí, para lo cual existen una serie de software para desarrollos de entornos virtuales entre ellos Unity, que es muy viable para el desarrollo de un Hardware in The Loop.

Se ha realizado varias investigaciones y entre ellas se encuentran: (Casellas, y otros, 2014) donde describe la implementación de una simulación Hardware in The Loop, de un sistema convertidor reductor para determinar la viabilidad y las limitaciones operativas de dicho sistema analizando datos a tiempo real, de tal forma que se puede someter a diferentes ensayos dicho sistema para determinar los limites en los parámetros de funcionamiento; o, (Grega, 1999) en el cual describe el concepto de un sistema HIL (Hardware in The Loop) implementado como parte experimental en el aprendizaje de control de procesos, dando un enfoque técnico a lo que este sistema puede ofrecer.

## <span id="page-30-4"></span><span id="page-30-3"></span>**2.2. Fundamentación Teórica**

#### **2.2.1. Control de procesos**

Desde siempre el control de procesos ha estado presente de una u otra manera en la vida del hombre, en un inicio para regular la cantidad de aceite en una lámpara,

así como el control de agua en un depósito de inodoro, siendo este último uno de los controladores más comunes de nivel de válvula flotante. (Arántegui, 1998)

## <span id="page-31-0"></span>*Figura 1.*

*Control básico de un proceso de nivel de un tanque*

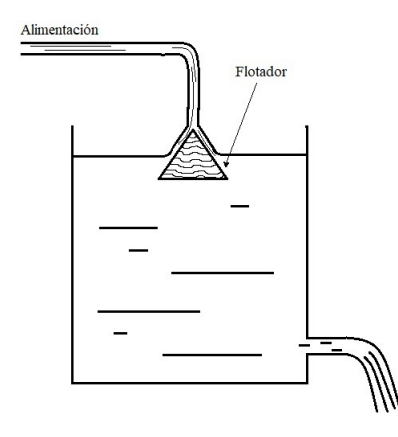

*Nota: Este gráfico representa el control de un tanque mediante un flotador.* (Arántegui, 1998)

Al pasar el tiempo el hombre impulsado por las necesidades e inspirado en su entorno ha desarrollado grandes descubrimientos, permitiendo tener cada vez más avances significativos dentro del control de procesos, así como los primeros pasos en el análisis de sistemas y su estabilidad a través de ecuaciones diferenciales, lo cual fue integrado en procesos industriales con modelos matemáticos complejos, no lineales y variantes en el tiempo, para ello se desarrolló el control proporcional, control PI y control PID incluso hasta llegar a controladores avanzados con más prestaciones. (Arántegui, 1998)

El control de procesos abarca el área de procesos industriales que hace referencia a la transformación de la materia prima en un producto final, donde el proceso es responsable de cumplir con varias exigencias entre las más importantes: la seguridad, las especificaciones de producción requeridas, las regulaciones del medio ambiente, las restricciones de proceso y la parte económica de la empresa. Mientras que la parte de control busca eliminar o minimizar las perturbaciones externas al proceso además de mantener la estabilidad de una variable controlada y optimizar su rendimiento. (Arántegui, 1998)

Por ello se establece que el control de procesos es el conjunto de variables, instrumentos, equipos, técnicas y métodos de sintonización utilizados en la industria para el control de una variable dentro de un proceso industrial. (Arántegui, 1998)

#### <span id="page-32-0"></span>**2.2.2. Técnicas de control Avanzado de procesos**

Según Existe un gran número de ventajas de un control Feedback al igual que un número limitado de desventajas, la más característica es cuando se da la corrección del error de la variable controlada después de que se haya producido dicho error, es decir, el controlador no es capaz de adelantarse a las perturbaciones que se pueden producir aunque estas ya se hayan medido o conocido, es por ello que existe un grupo de técnicas de control avanzado que permiten compensar estas desventajas, y por ende mejorar el comportamiento del controlador. (Sánchez, 2003)

En sí el término control avanzado de procesos se define como el conjunto de técnicas y herramientas que permiten al controlador adaptarse a las condiciones y perturbaciones que se puedan producir. (Sánchez, 2003)

Las técnicas para desarrollar un control avanzado de procesos pueden estar basados en cálculos matemáticos para tener un control al elemento final más completo con la finalidad de una mayor estabilidad en el proceso, lo que acarrea una mejora económica ya que se acerca a los valores restrictivos de las unidades de proceso,

consiguiendo un mayor ahorro de energía, un incremento de la capacidad de producción y un mejor rendimiento en productos con mayor valor agregado. (Sánchez, 2003)

Entre las técnicas para realizar control avanzado de procesos están las siguientes:

- Control en adelanto
- Control en cascada
- Control de relación
- Control selectivo (Sánchez, 2003)

#### **a. Control en Adelanto**

Llamado también como Feedforward o por acción calculada, tiene como característica compensar el efecto de una perturbación antes de que exista un error en la variable controlada, cuya limitante es la exactitud de las medidas, los cálculos realizados y las perturbaciones no medidas. (Sánchez, 2003)

Descrito de otra forma un controlador por retroalimentación (Feedback) tiene la característica de actuar sobre la variable controlada una vez que se ha desviado la señal del "set point" para reducir el error, es decir, que el error afecta a todo el proceso provocando que la variable controlada también se vea afectada para lo cual se emplea una acción correctiva para mitigar el efecto de la perturbación; Mientras que el control en Adelanto (Feedforward) mide y compensa las perturbaciones existentes antes de que ingresen al proceso y con ello evitar que produzcan un cambio en el valor de la variable controlada distinto al del "set point", si los cálculos realizados son correctos el controlador actúa eficientemente sobre la variable manipulada para mantener a la variable controlada en el valor deseado. (Smith & Corripio, 1991)

En las siguientes imágenes se muestra una comparativa de un proceso con un controlador Feedback (Figura 2) y un controlador Feedforward (Figura 3), con ello se denota de mejor manera la acción que cada controlador ejerce al proceso respectivamente.

#### <span id="page-34-0"></span>*Figura 2.*

*Diagrama de un control Feedback.*

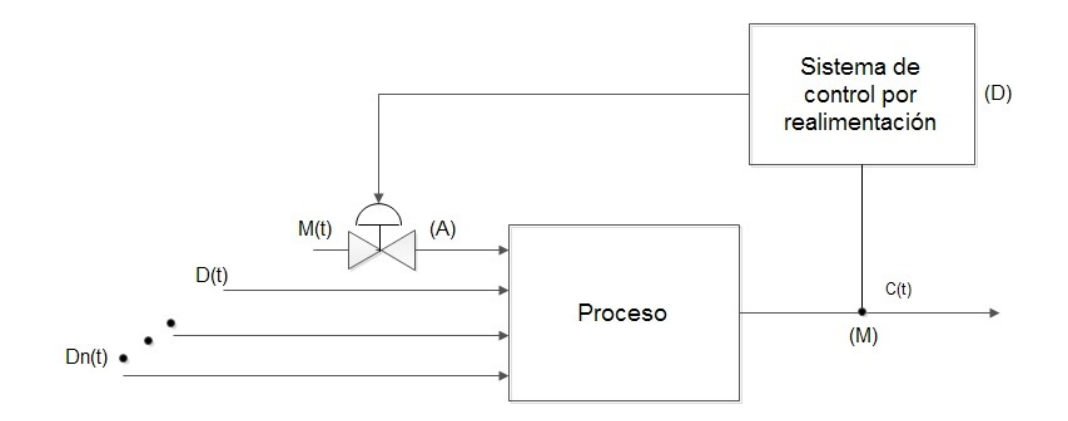

*Nota: Diagrama de bloques de un control Feedback.* (Smith & Corripio, 1991)

## <span id="page-34-1"></span>*Figura 3.*

*Diagrama de un control Feedforward*

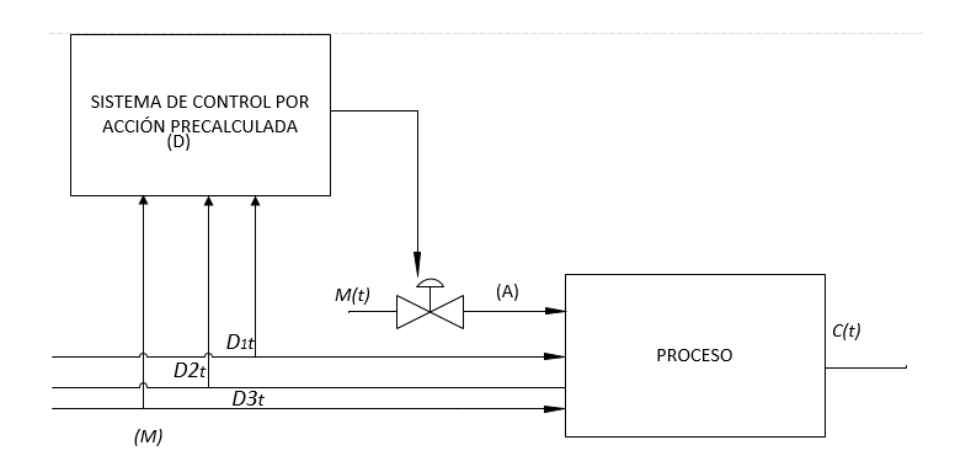

*Nota: Diagrama de bloques de un control Feedback.* (Smith & Corripio, 1991)

### **b. Control en Cascada**

Esta técnica de control avanzado es una de las más usadas en la industria y resulta ser muy útil y ventajosa en dichos procesos (Por ejemplo, en una planta de destilación de petróleo), ya que existen casos donde los controladores en lazo simple interaccionan entre sí imposibilitando un control eficiente. (Sánchez, 2003)

Para ello se debe medir y controlar usando un sistema en cascada cuyo principio de funcionamiento es simple pero muy eficaz; se utiliza dos controladores feedback donde uno será primario o master y otro será secundario o esclavo; el primario fijará el punto de consigna del secundario mientras que el secundario tiene la salida al proceso, tal y como se observa en la siguiente figura 4. (Sánchez, 2003)

## <span id="page-35-0"></span>*Figura 4.*

*Ejemplo de un controlador en cascada de un proceso de nivel (Primario) y Caudal (Secundario)*

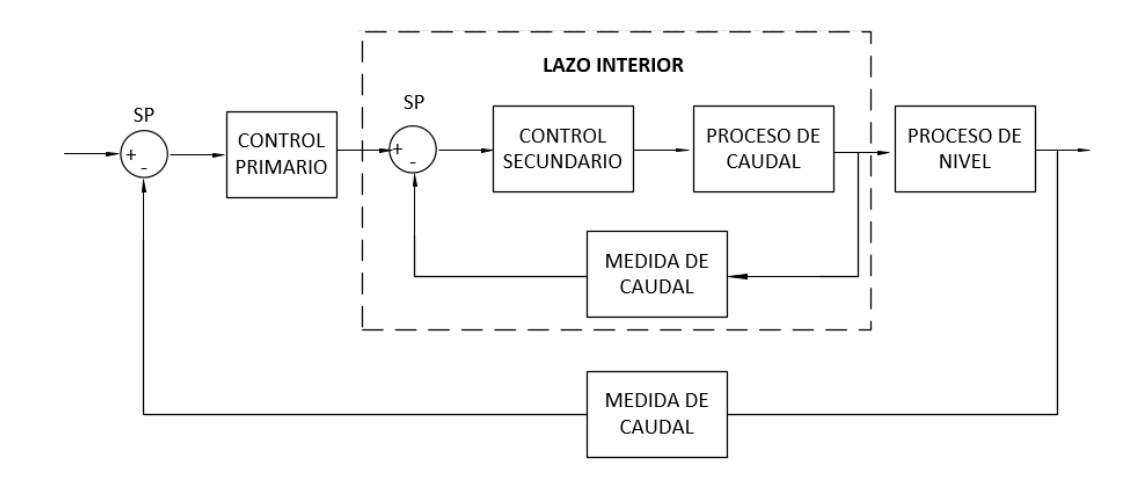

*Nota:*(Sánchez, 2003)
Con este aspecto se denota que la variable a controlar es la del lazo primario mientras que la variable del controlador secundario es una variable de control intermedia, además, es importante denotar que la dinámica del lazo secundario debe ser más rápida que las del lazo primario, de no ser así el controlador en cascada podría no funcionar adecuadamente. (Sánchez, 2003)

El comportamiento de un controlador en cascada podría describirse de la siguiente manera:

- Cuando existe una perturbación en el controlador secundario, este compensa dicha perturbación antes de que se envíe el valor al lazo de control primario.
- Cuando existe una perturbación en el lazo secundario, dicho controlador corrige el valor cambiando el "set point" del lazo secundario, en términos más simples se comporta solamente como un control Feedback. (Sánchez, 2003)

#### **c. Control de Relación**

Conocido también como controlador en razón, permite controlar una variable llamada secundaria directamente relacionada con otra variable llamada primaria.

Un ejemplo muy común con este tipo de controladores es la relación de Vapor y líquido en un proceso de absorción, donde se condensan ciertos componentes de una corriente de gas por medio de un absorbente líquido como se puede observar en el diagrama siguiente (Figura 5): (Sánchez, 2003)

# *Figura 5.*

*Ejemplo de un controlador en relación de un proceso de absorción.*

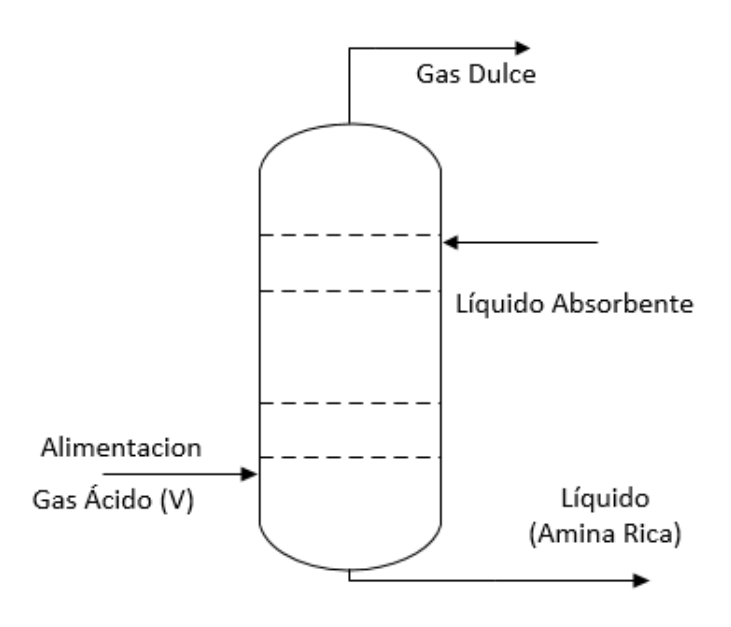

*Nota: Diagrama generalizado de una torre de destilación con alimentación en su base.* (Sánchez, 2003)

El controlador en relación es muy usado en procesos industriales, que básicamente también se puede explicar de forma simple con el siguiente ejemplo: donde A y B son líquidos diferentes pero la composición de uno depende del otro de la siguiente forma R=A/B como se muestra en la siguiente figura 6: (Smith & Corripio, 1991)

# *Figura 6.*

*Mezcla de dos corrientes líquidas*

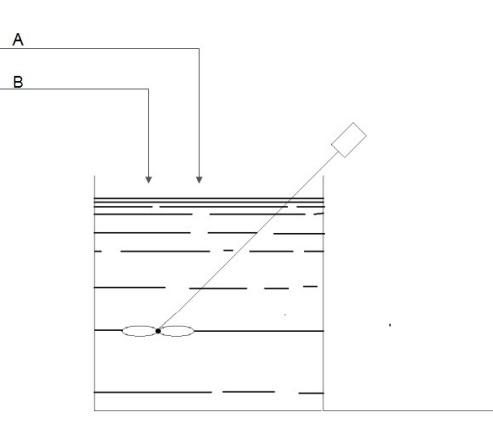

*Nota:* (Smith & Corripio, 1991)

## **d. Control Selectivo**

Este controlador mantiene bajo control distintas variables del proceso manipulando una sola, es decir que no superen ciertos límites dichas variables tomando en cuenta las siguientes premisas:

- No se pueden satisfacer al mismo tiempo varios objetos de control de un proceso.
- No se puede corregir el error de todas las variables si hay cambios en la carga o el punto de consigna.
- Se requiere de métodos para que las variables controladas compartan variables manipuladas.

Así por ejemplo tenemos un calentador de fluidos con un tren de intercambiadores de calor, en estos casos se suele tener una saturación integral en el controlador conocida como reset windup. (Ingenieria, 2020)

#### **2.2.3. Tipos de procesos industriales**

De manera generalizada la industria cuenta con un sin número de procesos, los cuales tienen como finalidad ya sea realizar tareas que el ser humano no puede realizar con facilidad o con procesos que se requieren a gran escala, como consecuencia se observa una eficacia en la ejecución de los mismos, así como un mayor valor agregado al producto final.

Desde el punto de vista del control de procesos se analiza mediante la dinámica del mismo, es así que se puede dividir a los procesos industriales en dos tipos:

- Procesos autorregulados
- Procesos Integrantes

# **a. Procesos Autorregulados**

Aquellos procesos cuya respuesta generalmente se aproxima a un sistema de primer orden, es decir, la respuesta tiene una ganancia, tiempo muerto y una constante de tiempo como se observa en la siguiente figura 7: (Blevins, 2020)

### *Figura 7.*

*Respuesta dinámica de un proceso autorregulado*

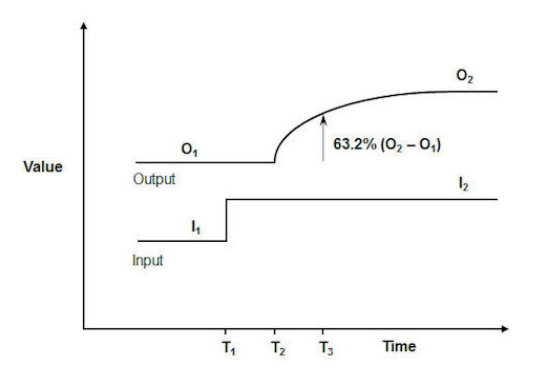

Al ser la respuesta dinámica de este sistema muy similar a una de primer orden,

la función de transferencia se determinará de la siguiente manera:

$$
G(s) = \frac{k * e^{-s\tau}}{1 + sT}
$$

# *Ecuación 1.*

*Respuesta dinámica de un proceso autorregulado*

*Nota:* (Blevins, 2020)

Donde K (Ganancia) se obtiene mediante la siguiente fórmula:

$$
k = \frac{0_2 - 0_1}{I_2 - I_1}
$$

# *Ecuación 2.*

*Fórmula de la ganancia de un proceso autorregulado.*

*Nota:* (Blevins, 2020)

El valor de T (Constante de tiempo) se obtiene mediante la siguiente fórmula:

$$
T = T_3 - T_2
$$

#### *Ecuación 3.*

*Cálculo de la constante de tiempo T.*

*Nota:* (Blevins, 2020)

Y el valor de (Tiempo muerto) se obtiene mediante la siguiente fórmula:

# *Ecuación 4.*

*Cálculo de la constante de tiempo muerto .*

*Nota:* (Blevins, 2020)

# **b. Procesos Integrantes**

Uno de los ejemplos más comunes de un proceso Integrante es el de nivel al igual que presión, estos dos procesos tienen en común que cuando su variable tiene un nuevo valor, la misma sube o baja de manera estable hasta llegar a un punto de "set point" establecido y se mantiene ahí de forma lineal. (King, 2011) En si la respuesta de un proceso integrante contiene una ganancia integrante y un tiempo muerto como se observa en la siguiente figura 8: (Blevins, 2020)

# *Figura 8.*

*Respuesta dinámica de un proceso integrante.*

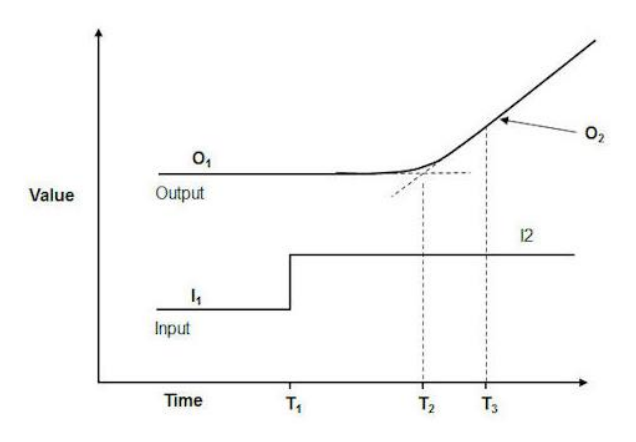

*Nota:* (Blevins, 2020)

La función de transferencia de un proceso integrante se caracteriza por tener una constante integrante y un tiempo muerto de la siguiente forma:

$$
G(s) = \frac{k * e^{-s\tau}}{S}
$$

# *Ecuación 5.*

*Cálculo de la función de transferencia de un proceso integrante.*

*Nota:* (Blevins, 2020)

Donde K (Ganancia) se obtiene mediante la siguiente fórmula:

$$
k = \frac{0_2 - 0_1}{(I_2 - I_1) * (T_3 - T_2)}
$$

### *Ecuación 6.*

*Cálculo de la granancia K de un proceso integrante*

*Nota:* (Blevins, 2020)

Y el valor de (Tiempo muerto) se obtiene mediante la siguiente fórmula:

$$
\tau = T_2 - T_1
$$

# *Ecuación 7.*

*Cálculo del tiempo muerto τ de un proceso integrante*

*Nota:* (Blevins, 2020)

## **2.2.4. Métodos de sintonización**

El control PID es la técnica de control más utilizado en la industria en donde el control PID es la compilación de las tres acciones, proporcional, integral y derivativa. Los métodos de sintonización buscan hacer que un sistema tiende siempre a un estado estacionario a pesar de sufrir perturbaciones. La sintonización de los controladores PID

consiste en determinar los parámetros Kp, Ti y Td más óptimos para cada sistema ya que estos varían según las componentes dinámicas de cada lazo de control o planta como se observa en la figura 9. (Sánchez, 2003)

# *Figura 9.*

*Sistema de control PID*

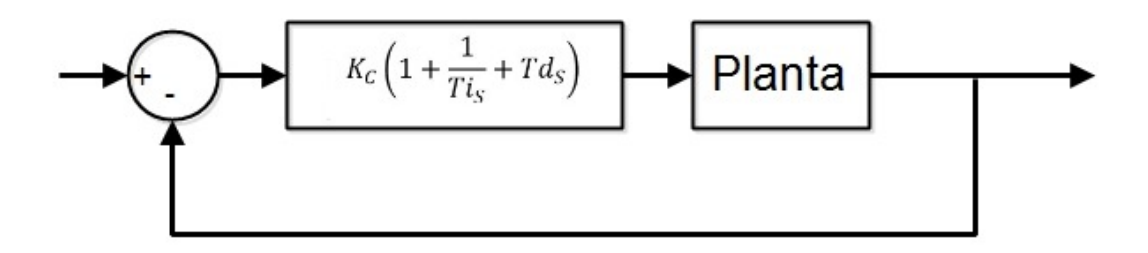

*Nota:* (Ogara, 2010)

### **a. Métodos de sintonización de procesos autorregulados**

Los métodos de sintonización de controladores de procesos autorregulados más comunes en la industria se clasifican en PI y PID, cada uno con su tabla de métodos de sintonización correspondiente.

### **Controlador PI**

El controlador PI es el conjunto de las características del controlador proporcional y controlador integral permitiendo así tener las ventajas y desventajas de cada uno, además de tener ambas acciones en un solo controlador como se muestra a continuación en la figura 10. (Cusidó, 2014)

# *Figura 10.*

*Controlador PI de un proceso autorregulado*

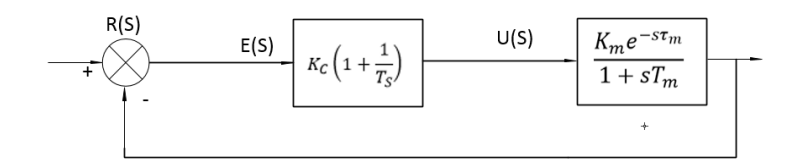

*Nota:* (Aidan, 2009)

En la industria, los métodos de sintonización de controladores PI de procesos autorregulados se describen en la siguiente Tabla 1, donde se especifica la fórmula para el cálculo de las constantes proporcional e integral respectivamente. (Aidan, 2009)

# *Tabla 1.*

*Métodos y fórmulas para la sintonización de un controlador PI de un proceso autorregulado*

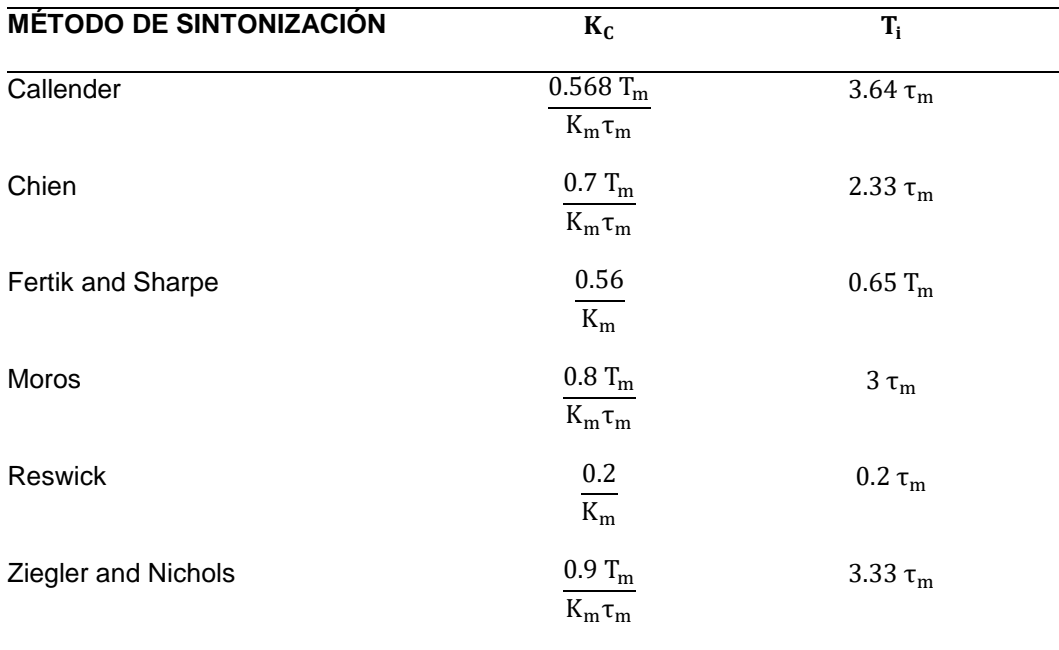

*Nota:* (Aidan, 2009)

#### **Controlador PID**

El controlador PID es el conjunto de las tres acciones, proporcional, integral y derivativo, proporcionando todas sus ventajas para así obtener el controlador ideal tal como se observa en la figura 11. (Sánchez, 2003)

La acción proporcional está encargada de estabilizar las oscilaciones de la variable que se está controlando y reducir la inestabilidad que proporcionan las otras acciones, integral y derivativa. (Sánchez, 2003)

La acción integral realiza una acción correctiva para compensar las perturbaciones, además de mantener la variable controlada lo más cerca del "set point" para que el error tienda a cero. (Sánchez, 2003)

La acción derivativa estabiliza con mayor velocidad la variable controlada al sufrir perturbaciones, anticipando el efecto de la acción proporcional. (Sánchez, 2003)

### *Figura 11.*

*Controlador PID de un proceso autorregulado*

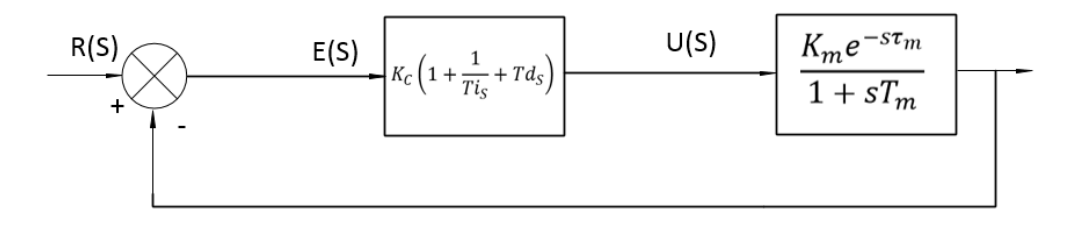

#### *Nota:* (Aidan, 2009)

En la industria, los métodos más comunes de sintonización de controladores PID de procesos autorregulados se describen en la siguiente tabla 2, donde se especifica la fórmula correspondiente a aplicarse para el cálculo de las constantes Kc, Ti y Td, proporcional e integral y derivativo respectivamente. (Aidan, 2009)

# *Tabla 2.*

*Métodos y fórmulas para la sintonización de un controlador PID de un proceso* 

# *autorregulado*

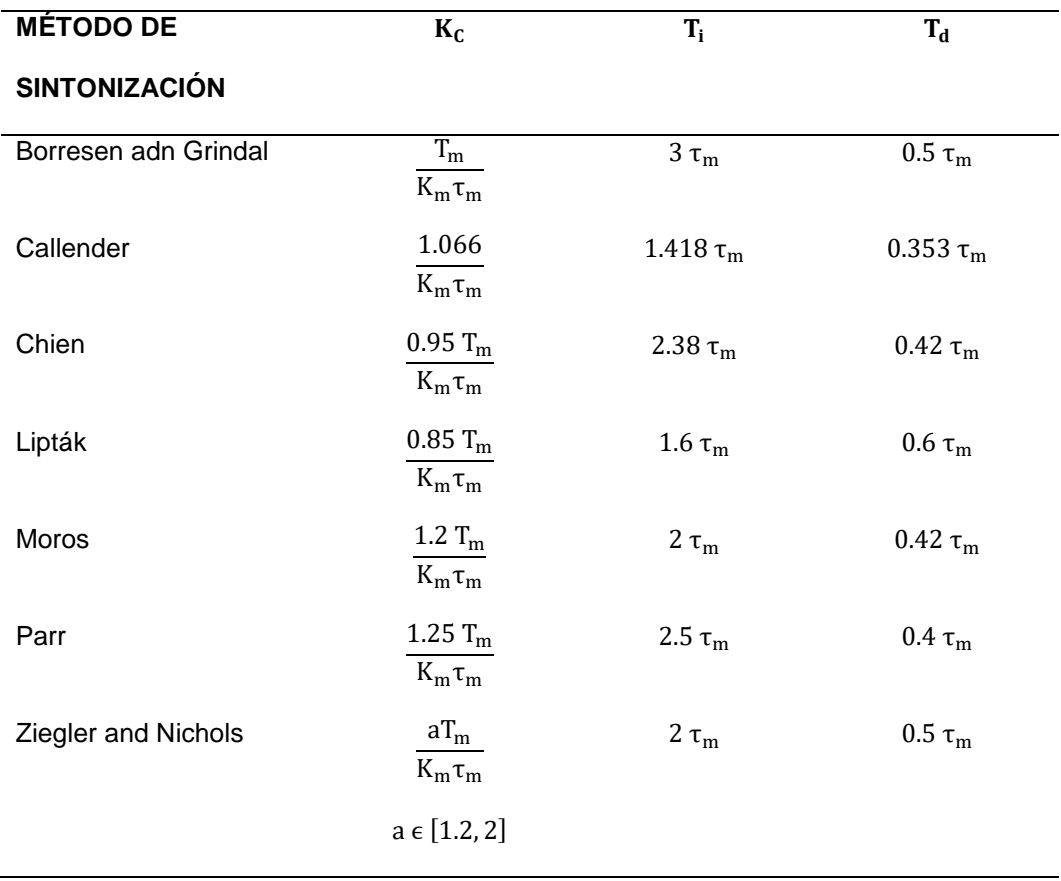

*Nota:* (Aidan, 2009)

# **b. Métodos de sintonización para procesos integrantes**

Los métodos de sintonización de controladores de procesos integrantes más comunes en la industria se clasifican en PI y PID, cada uno con su tabla de métodos de sintonización correspondiente. (Aidan, 2009)

### **Controlador PI**

Estos métodos de sintonización están enfocados en un controlador PI ideal, donde se modifican las constantes Kc y Ti, proporcional e integral respectivamente, además se muestra en la siguiente figura 12, el diagrama de bloques del controlador PID ideal de un proceso integrante. (Aidan, 2009)

# *Figura 12.*

*Controlador PI de un proceso integrante*

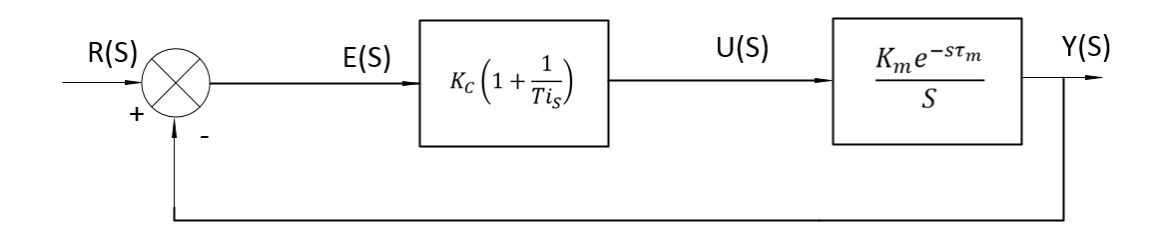

*Nota:* (Aidan, 2009)

En la industria, los métodos más comunes de sintonización de controladores PI de procesos integrantes se describen en la siguiente tabla 3, donde se especifica la fórmula correspondiente a aplicarse para el cálculo de las constantes kc y Ti, proporcional e integral respectivamente. (Aidan, 2009)

# *Tabla 3.*

*Métodos de sintonización para un controlador PI de un proceso integrante*

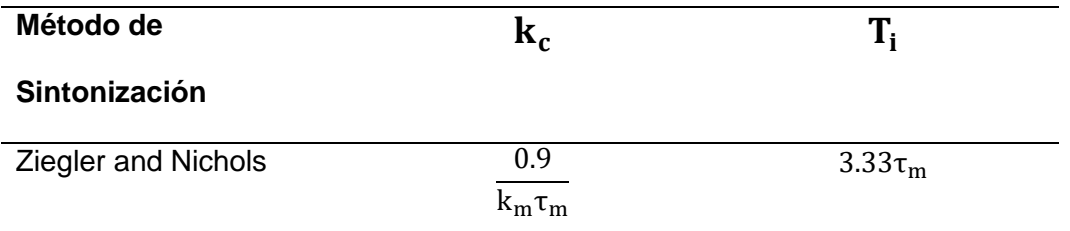

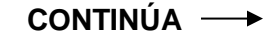

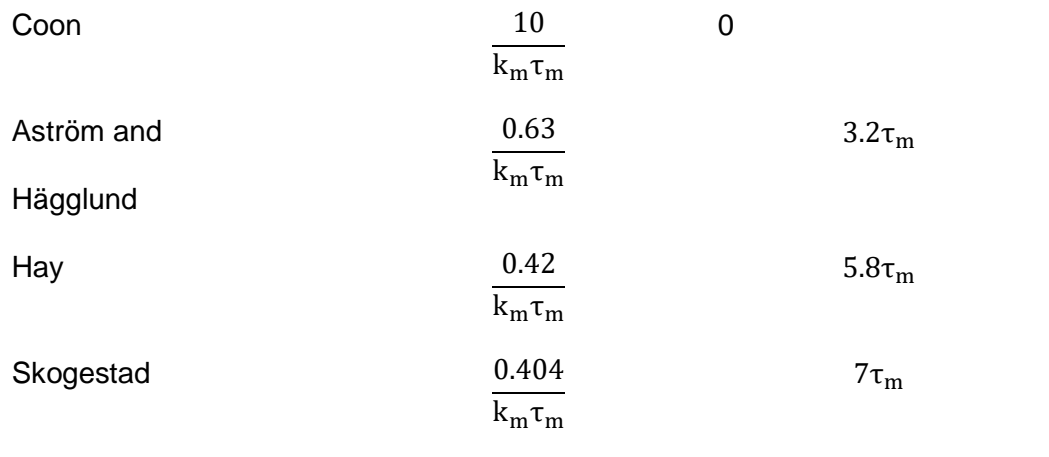

*Nota:* (Aidan, 2009)

# **Controlador PID**

Estos métodos de sintonización están enfocados en un controlador PID ideal, donde se modifican las constantes Kc, Ti y Td, proporcional, integral y derivativo respectivamente, el diagrama de bloques del controlador PID ideal de un proceso integrante se especifica en la siguiente figura 13. (Aidan, 2009)

# *Figura 13.*

*Controlador PID de un proceso integrante*

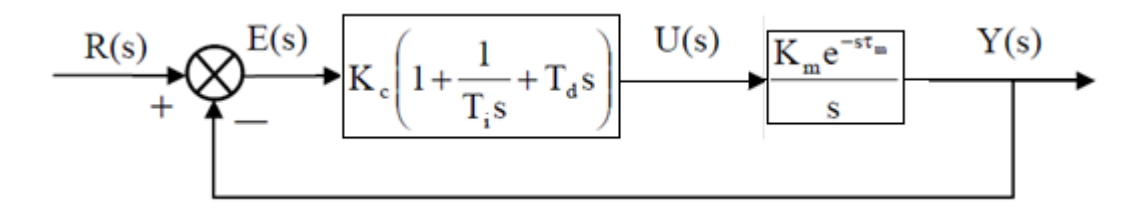

*Nota:* (Aidan, 2009)

En la industria, los métodos más comunes de sintonización de controladores PID de procesos integrantes se describen en la siguiente tabla 4, donde se especifica la fórmula correspondiente a aplicarse para el cálculo de las constantes Kc, Ti y Td, proporcional e integral y derivativo respectivamente. (Aidan, 2009)

# *Tabla 4.*

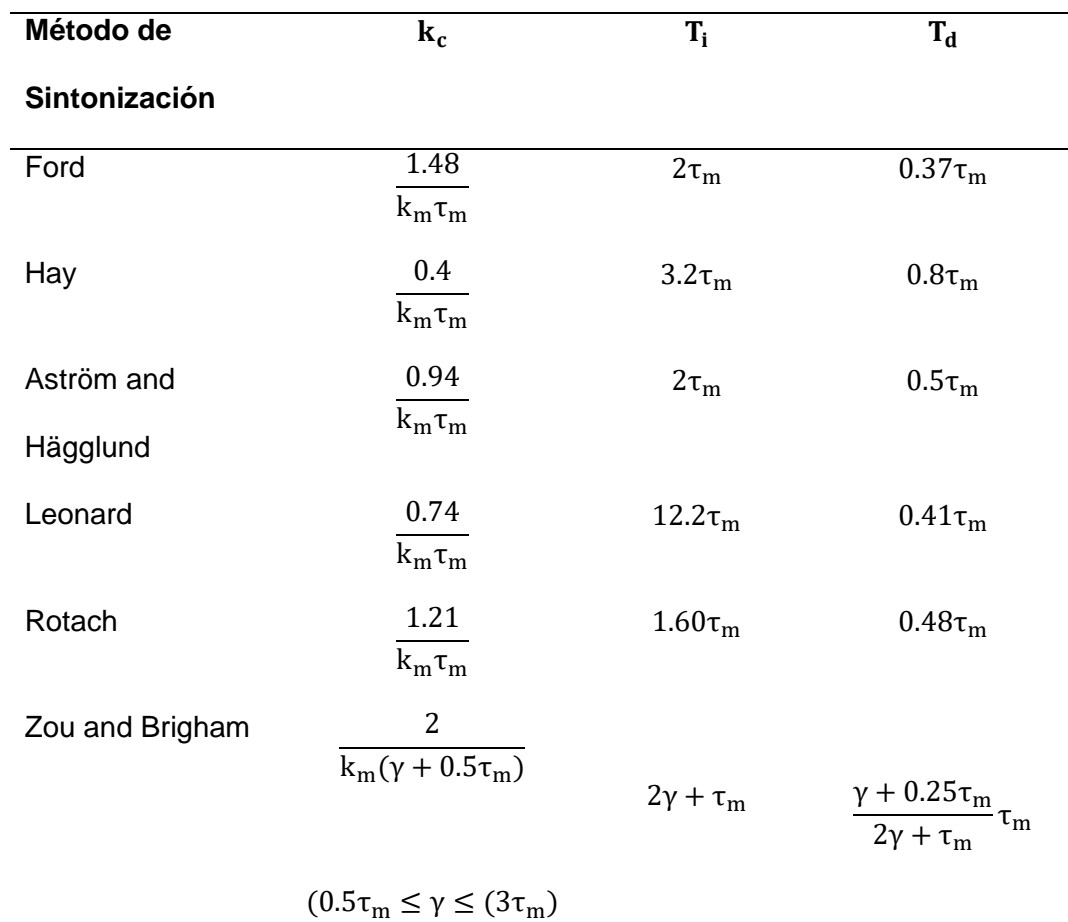

*Métodos de sintonización para un controlador PID de un proceso integrante*

*Nota:* (Aidan, 2009)

#### **2.2.5. Hardware In The Loop**

La técnica hardware in The Loop (HIL) es considerada como un sistema de prueba en el cual en un microcontrolador se encuentra un software que funcionara de forma similar a un proceso real donde las señales de entradas y salidas físicas se conducen a dicho microcontrolador. (Novator, 2020)

Dicho de otra forma, Hardware in The Loop es una técnica en la que las señales físicas de entrada y salidas son conectadas a un sistema de prueba que simula un proceso para que el microcontrolador actúa como si estuviese funcionando ante un proceso real, más sin embargo esta técnica conlleva a no tener en cuenta muchos aspectos que se producen de manera física además del aumento de su dificultad en procesos complejos.

Un ejemplo común de HIL son las pruebas que se realizan en vehículos nuevos y sistemas de asistencia a pasajeros donde las diferentes características de las pruebas hacen que ralentice la obtención de conclusiones o dificultad en sí de realizarlas, en la siguiente figura 14 se indica un ejemplo de (Instruments., 2020), donde se implementa un Hardware in The Loop para suplir esta necesidad, donde el vehículo es simulado en diferentes condiciones y el controlador es puesto a prueba en cada una de ellas.

## *Figura 14.*

*Vehículo de pruebas remplazado por un hil*

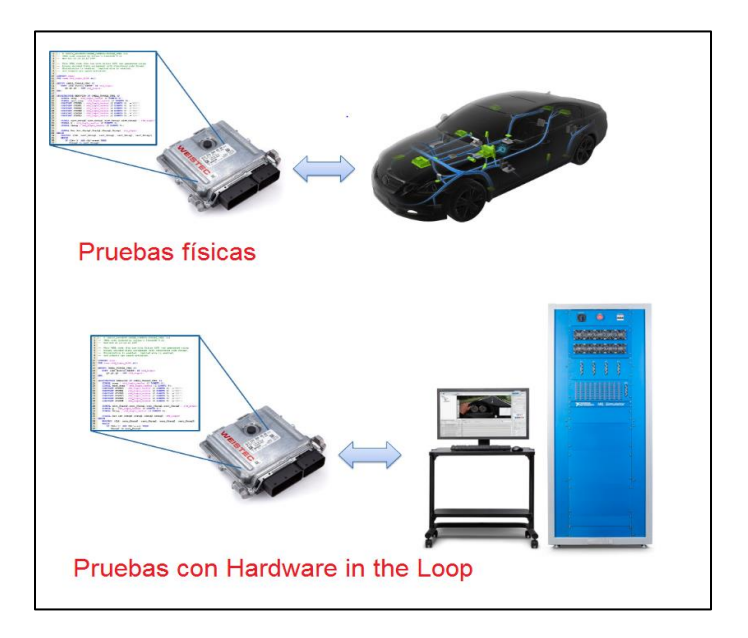

*Nota:* (Instruments., 2020)

En el anterior ejemplo es fácil entender el fin de un sistema Hardware in The Loop ya que el proceso propiamente dicho (El vehículo) es reemplazado por una simulación en computadora (HIL) y en ambos casos controlados por el mismo microcontrolador (Cerebro del vehículo), donde actuará de forma casi similar en las dos instancias ante las condiciones de pruebas establecidas acotando las ventajas del uso de una técnica HIL.

### **a. Ventajas y desventajas de sistemas Hardware in The Loop**

Existen numerosas ventajas y desventajas en el margen del HIL entre las que se puede destacar:

- Se puede diseñar fácilmente posibles escenarios y/o procesos para ejecutar en un controlador sin el costo y tiempo que conlleva en pruebas físicas. (Instruments., 2020)
- Permite realizar pruebas más confiables y minuciosas para verificar el funcionamiento de un diseño y validarlo, pero mientras más complejo el sistema es más difícil hacerlo. (Instruments., 2020)
- En el caso donde sistemas cuente con un número grande de señales de entrada y señales de salidas se vuelve todo un reto más aún si son procesos industriales. (Instruments., 2020)
- Si el sistema durante el proceso de pruebas con una técnica Hardware in the Loop requiere modificaciones internas, estas se pueden realizar fácilmente lo que acelera en la obtención de un producto final eficiente o en su defecto un proceso eficiente a diferencia de modificaciones físicas de pruebas reales que ralentizan dichas pruebas. (Instruments., 2020)

- Los sistemas Hardware in The Loop conduce a mejoras importantes en el proceso de desarrollo cuya inversión no es un factor indispensable ya que es fácilmente costeada por una consecución eficiente del proyecto. (Instruments., 2020)

#### **2.2.6. Torre de destilación**

Es un elemento usado en la industria generalmente química y petrolera cuya función es separar dos o más compuestos mediante la aplicación de altas temperaturas dependiendo de la volatilidad de las sustancias que lo componen (Figura 15).

#### *Figura 15.*

*Columna de destilación de una industria*.

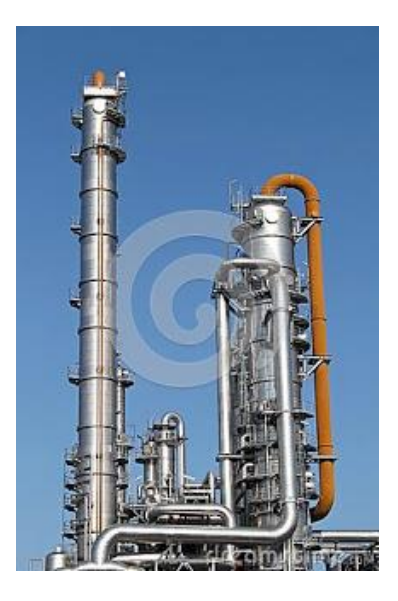

*Nota:* (Ruiz & Jiménez, 2017)

Una torre de destilación está compuesta por una columna con bandejas, indistintamente se cuentan desde arriba o desde abajo, definiendo así cada bandeja real o teórica, donde las bandejas reales no son 100% eficientes y para obtener

bandejas teóricas se debe multiplicar la eficiencia de la bandeja por la bandeja real. (King, 2011)

También está compuesta por dos secciones, la enriquecedora que está en la parte superior de la columna donde el flujo de vapor es mucho mayor que el flujo de líquido; y otra sección en la parte de abajo de la columna conocida como de agotamiento donde el flujo de líquido es mucho mayor al flujo de vapor como se muestra en la siguiente figura 16. (King, 2011)

# *Figura 16.*

*Disposición de una torre de destilación*

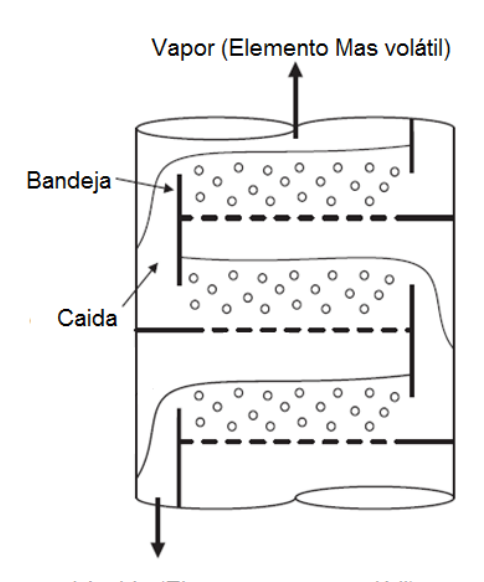

Líquido (Elemento menos volátil)

*Nota:* (King, 2011)

Como partes fundamentales de una torre de destilación, además de la columna propiamente dicha, se tiene una bandeja de alimentación que generalmente se encuentra en la mitad de la columna por donde ingresa la sustancia y dependiendo su volatilidad se separa en líquido y vapor, el vapor sube por la columna hasta llegar a ser condensado en un condensador y posteriormente pasa a un tambor de reflujo que

servirá de acopio del líquido condensado donde cierta parte es reenviada a la columna como reflujo. (King, 2011)

Al ser reenviada este residuo líquido se une con el destilado en el fondo de la columna para posteriormente abandonar la columna hasta un re hervidor y repetir el proceso hasta tener los valores de concentración adecuados tanto de líquido como de vapor. (King, 2011)

En la siguiente figura (Figura 17) se observa una constitución básica de una torre de destilación:

#### *Figura 17.*

*Diagrama básico de una columna de destilación.*

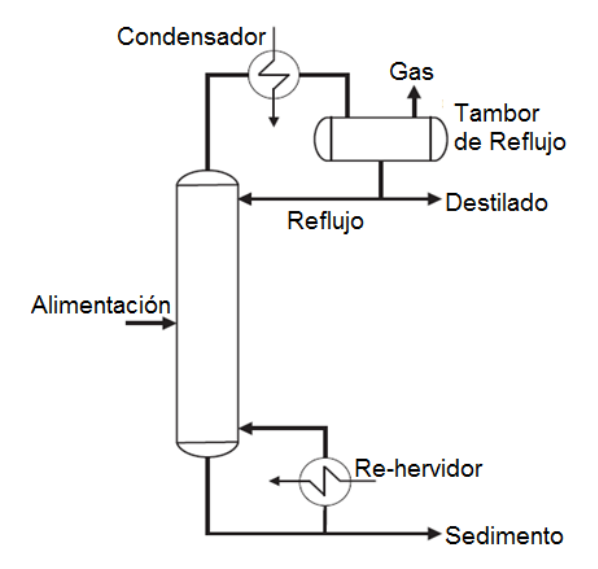

*Nota:* (King, 2011)

### **a. Re hervidor**

Es un elemento que compone la cadena de destilación cuya función se asemeja a la de un intercambiador de calor, el cual aporta energía para la separación de los

componentes de una sustancia creando vapor a partir de la misma en fase líquida ubicada en el fondo de la columna con ayuda de un fluido calor portador. (Navas & Ollero de Castro, 2014)

# **Re hervidor de Termosifón horizontal por circulación natural**

Es un intercambiador de calor que necesita mucho espacio para su instalación y muchas tuberías con un costo poco elevado y tendencia a ensuciarse, sin embargo, sus diversas ventajas reducen las limitaciones que presenta (Figura 18): (Ingeniero, 2020)

# *Figura 18.*

*Rehervidor horizontal (Carcasa y tubos).*

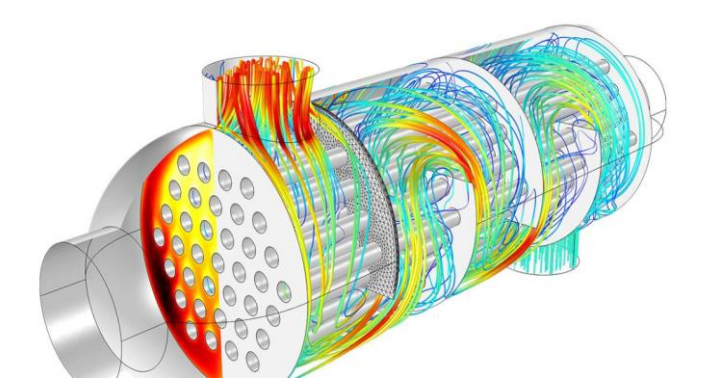

*Nota:* (Ingeniero, 2020)

-Muy fiable cuando se requieren grandes áreas de intercambio de calor gracias a uso de tubos mejorados con aletas en la zona de ebullición. (Navas & Ollero de Castro, 2014)

- Cuando existe suciedad de la sustancia que va a circular por los tubos o la cantidad de líquido en el fondo de la columna sea demasiado grande. (Navas & Ollero de Castro, 2014)

- Cuando se quiera mayor velocidad de circulación del líquido o se requiera minimizar el punto de ebullición a la carga del líquido. (Navas & Ollero de Castro, 2014)

- Para este re hervidor se debe tener ciertas condiciones de controlabilidad y se debe evitar que el nivel del líquido sea muy bajo para que no dañe el elemento re hervidor ni afecte al líquido vaporizando ni bien entré en contacto con el rehervidor, de igual forma el nivel no debe ser muy alto para que el mismo no desborde ni se pierda la eficiencia de la transferencia de calor (Figura 19). (Navas & Ollero de Castro, 2014)

# *Figura 19.*

*Diagrama P&ID de un re hervidor de termosifón horizontal por circulación natural.*

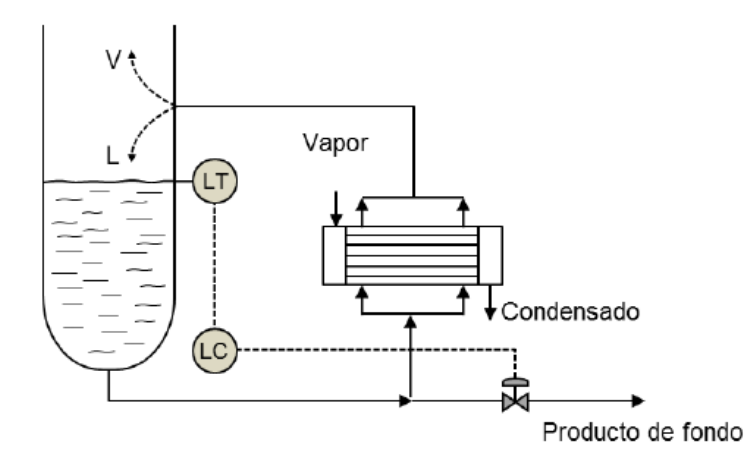

*Nota:* (Navas & Ollero de Castro, 2014)

#### **b. Condensador**

También considerado como un intercambiador de calor cuya función es la de extraer la energía del vapor que se formó en la columna, para de esta forma condensarlo y transformarlo en fase líquida que a su vez cierta cantidad será enviada nuevamente a la columna y otra como destilado propiamente dicho. (Navas & Ollero de Castro, 2014)

# **Condensador horizontal de circulación de vapor por carcasa**

Este tipo de condensadores son muy requeridos en las industrias ya que se lo puede usar con agua de refrigeración cuya carcasa más popular es la denominada TEMA E que tiene deflectores verticales como se indica en la figura 20: (Gab, 2020)

# *Figura 20.*

*Condensador horizontal (Carcasa y tubos).*

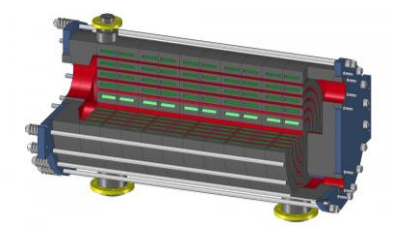

*Nota:* (Gab, 2020)

Este condensador con carcasa muy característica produce un flujo contracorriente muy eficiente pero se producen pérdidas en la carga (Figura 21), este aspecto es muy importante en sistemas en vacío, para estos casos se usa carcasas TEMA J o sin deflectores, para los demás casos son muy eficientes. (Gab, 2020)

# *Figura 21.*

*Diagrama P&ID de un condensador horizontal de circulación de vapor por carcasa*

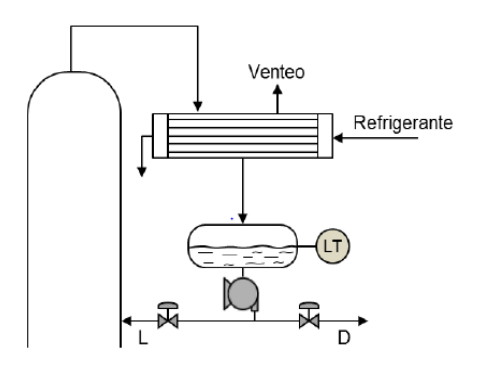

*Nota:* (Navas & Ollero de Castro, 2014)

# **c. Perturbaciones en una Torre de destilación**

Son aquellas variables que afectan al proceso haciendo que la variable manipulada se desvíe del valor establecido como "set point", las mismas que deben ser compensadas por el sistema de control, entre ellas están:

- Tipo, caudal y temperatura de alimentación

- Presión de alimentación del Re hervidor

- Temperatura y presión del agua del condensador

- Temperatura del ambiente que afectan a la columna ya sean estas tormentas o días soleados. (Navas & Ollero de Castro, 2014)

#### **d. Tipos de torres de destilación**

Desde el punto de vista de control de procesos industriales existe una variedad de torres de destilación a las cuales se pueden clasificar de acuerdo a La alimentación procesada, la cantidad de corrientes de producto y alimentaciones que tenga y tipo de contacto. (Navas & Ollero de Castro, 2014)

Para los fines de este proyecto de investigación se analizará a las torres de destilación de acuerdo al tipo de alimentación procesada, la misma que se subdivide en:

- Torres de destilación binaria
- Torres de destilación de fraccionamiento primario

### **Torre de destilación binaria**

La torre de destilación binaria es la más usada en la industria química para la separación de corrientes de alimentación y purificación de productos finales e intermedios. (William, 1999)

La columna de destilación binaria separa una sustancia generalmente compuesta por dos sustancias, es importante que una sustancia sea más volátil que la otra, caso contrario no se podría realizar la destilación. (Luis, Marcelo, & Olga, 2008)

En la figura 22 se observa un diagrama P&ID resumido de una torre de destilación binaria con sus elementos y variables más importantes.

## *Figura 22.*

*Diagrama P&ID de una columna de destilación binaria.*

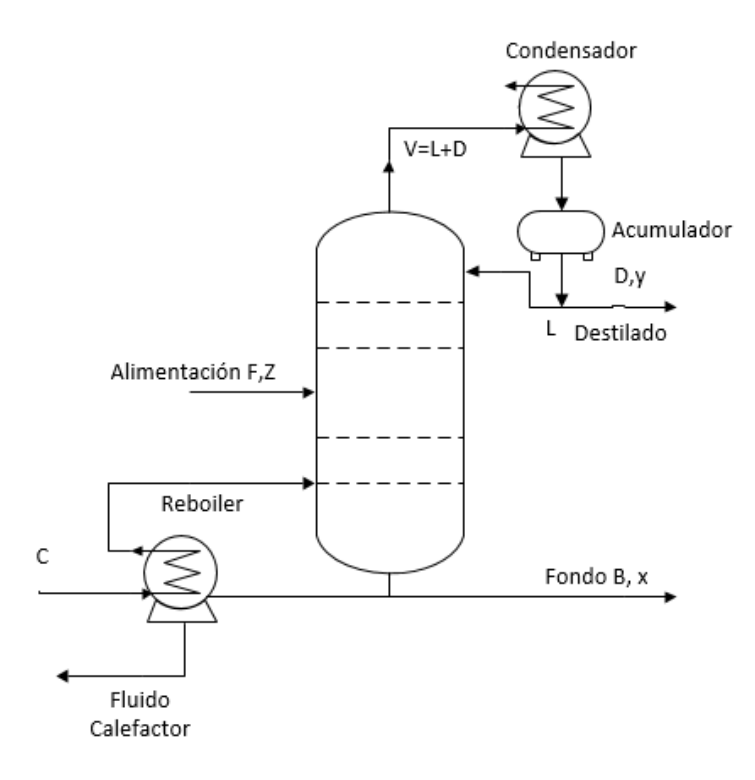

*Nota:* (Sánchez, 2003)

#### **Torre de destilación de fraccionamiento primario**

Son aquellas columnas de destilación que cuentan con una gran cantidad de platos además de contar con múltiples alimentaciones y extracciones con distintos fraccionamientos, muy usada en el destilado de crudo de petróleo, además cuando una sustancia presenta un compuesto contaminante y este requiere ser fraccionado. (Navas & Ollero de Castro, 2014)

Estas torres trabajan a una presión ligeramente superior a la atmosférica, además no cuenta con re hervidor ya que se dispone del calor con el que llega la sustancia de alimentación donde se va calentando con el flujo circundante al recorrer la torre, en fin lo que se propone en esta torre es aprovechar la energía antes de que el fluido entra al horno y así economizar en el uso de combustible que requiera para procesos posteriores. (Sánchez, 2003)

Esta torre de destilación cuenta con los siguientes elementos para poder realizar su operación, tal y como se muestra en la figura 23.

- Strippers Laterales
- intercambiadores en los reflujos circundantes
- condensadores de cabeza
- acumulador en cabeza
- hornos de precalentamiento

Para que se pueda aprovechar todos los componentes más volátiles de la extracción se aplica un flujo de vapor de agua en el fondo de la columna, de tal forma la presión se disminuye y permitirá que suban dichos compuestos. (Sánchez, 2003)

# *Figura 23.*

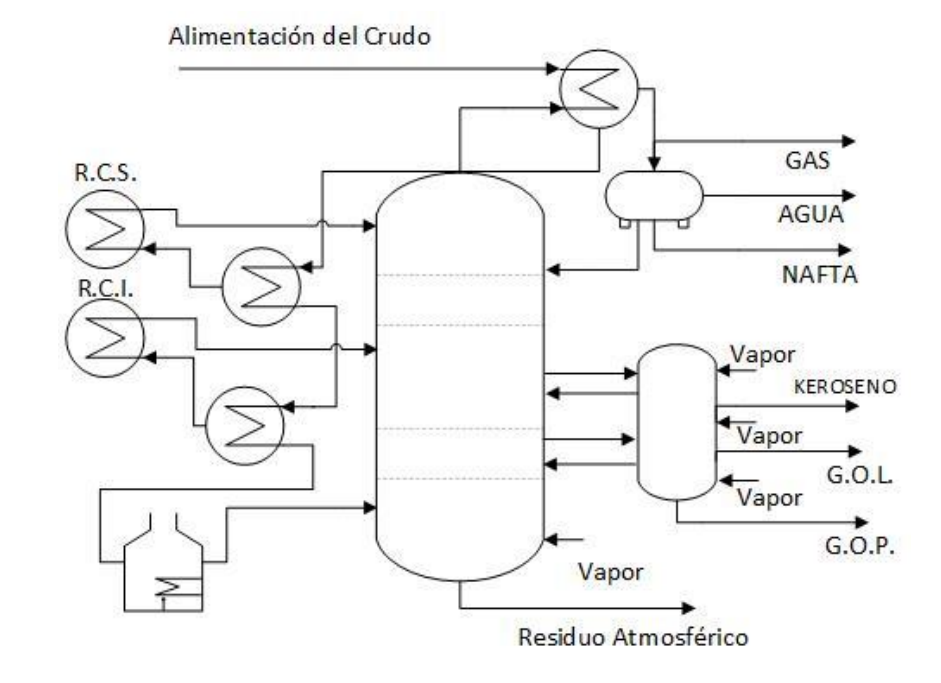

#### *Diagrama P&ID de una columna de destilación fraccionada.*

```
Nota: (Sánchez, 2003)
```
#### **2.2.7. Modelo matemático de una torre de destilación binaria**

En el siguiente modelo matemático tomado de (William, 1999) se ve simplificado a su estructura más básica para el entendimiento y cálculos necesarios donde se asume un compuesto binario (2 componentes) con una eficiencia de 100% en las bandejas y toda la columna, por ende, el vapor está en equilibrio con el líquido de la bandeja, para lo cual se puede usar una relación vapor-líquido simple.

### **a. Ecuaciones de un Plato "N"**

Un plato "N" recibe un rebalse de líquido de otro plato " $L_{n+1}$ " de la parte superior y de igual forma desborda de sí mismo un caudal " $L_n$ " hacia el plato inferior, además recibe un caudal de vapor "V" ascendente del plato inferior que es exactamente el

mismo que deja fluir hacia el plato superior, pero con una concentración " $Y_n$ " que es diferente a la que recibió la cual es " $Y_{n-1}$ " debido a la condensación y a la vaporización que tuvo lugar en él, cuyas variable se observan en la figura 24. (William, 1999)

#### *Figura 24.*

*Análisis de las variables de un Plato "N"*

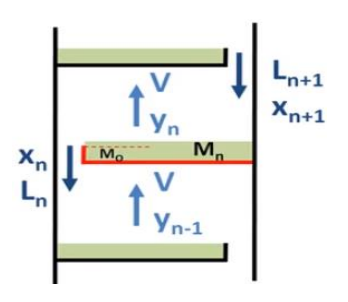

*Nota:* (William, 1999)

La cantidad de líquido que puede contener el plato es " $M_n$ " es ligeramente superior a la capacidad del plato, de tal forma se produzca el rebalse; este líquido tiene ligero grado de concentración " $X_n$ ", como en el plato coexiste un líquido y un vapor estos cumplen la ecuación de equilibrios de estados Yn: (William, 1999)

$$
y_n = \frac{\alpha x_n}{1 + x_n(\alpha - 1)}
$$

#### *Ecuación 8.*

*Cálculo para el equilibrio de estados en base a la concentracion del líquido*

*Nota:* (William, 1999)

Donde:

 $\alpha =$  Constante de volatilidad relativa.

 $x_n =$  Grado de concentración del líquido

El rebalse del plato cumple con una relación simple que es una adaptación de la siguiente ecuación de Francis L<sub>n</sub> para rebalses donde:

$$
L_n = \frac{M_n - M_0}{\beta} + L_0
$$

### *Ecuación 9.*

*Cálculo para el rebalse de mezcla en uno de los platos.*

*Nota:* (William, 1999)

Donde:

 $M_n = M$ asa líquida contenida

 $M_0 = Capacidad del plato$ 

 $\beta =$  Constante de tiempo hidraulica

 $L_0$  = Valor inicial de desborde

Ahora se establecerá el balance de masas total del plato, teniendo en cuenta que no hay pérdidas ni ganancias de masa efectiva por evaporación o condensación: (William, 1999)

$$
\frac{dM_n}{dt} = L_{n+1} - L_n
$$

# *Ecuación 10.*

*Cálculo del balance de masas total en un plato*

*Nota:* (William, 1999)

Donde:

 $dM_n$  $\frac{d}{dt}$  = Variación en el tiempo de la masa del líquido en el plato.<br>dt  $L_{n+1} =$  Caudal que le cae  $L_n =$  Caudal que le rebalsa

Posteriormente se establecerá el balance de masas del componente más volátil:

$$
\frac{d(M_nX_n)}{dt} = L_{n+1}X_{n+1} - Vy_{n-1} - L_nX_n - \, Vy_n
$$

# *Ecuación 11.*

*Cálculo del balance de masas del componente más volatil*

*Nota:* (William, 1999)

Donde:

 $d(M_nX_n)$  $\frac{\partial u}{\partial t}$  = Variación de la masa del componente en el tiempo  $X_{n+1}$  = Concentración de masa del compuesto de plato superior  $V =$  Caudal de vapor que ingresa al plato  $L_n =$  Caudal de líquido que sale del plato  $X_n =$  Concentración de la masa del componente

# **b. Ecuaciones del Plato de alimentación "NF"**

Es el plato al que llega el caudal "F" de mezcla nueva con concentración "Z"

como se indica en la figura 25: (William, 1999)

# *Figura 25.*

*Análisis de las variables del plato de alimentación "NF"*

$$
\begin{array}{ccc}\nF & & & \downarrow & & \downarrow \\
\hline\nz & & & \uparrow & & \downarrow & & \downarrow \\
x_n & & & \uparrow & & \downarrow & & \downarrow \\
\hline\nx_n & & & \uparrow & & \downarrow & & \downarrow \\
\hline\n\uparrow & & & \uparrow & & & \downarrow \\
y_{n-1} & & & & \downarrow & & \downarrow \\
\hline\n\end{array}
$$

En el cual el balance de masas es el mismo que cualquier plato "N" pero agregando ciertas perturbaciones correspondientes a la alimentación de tal manera que se tiene:

**Equilibrio de Estados:**

$$
y_n = \frac{\alpha x_n}{1 + x_n(\alpha - 1)}
$$

# *Ecuación 12.*

*Cálculo del equilibrio de estados en el plato de alimentación*

*Nota:* (William, 1999)

**Rebalse:**

$$
L_n=\frac{M_n-M_0}{\beta}+L_0
$$

# *Ecuación 13.*

*Cálculo del rebalse en el plato de alimentación*

*Nota:* (William, 1999)

**Balance de Masas:**

$$
\frac{dM_n}{dt} = L_{n+1} - L_n + F
$$

# *Ecuación 14.*

*Cálculo del balance de masas en el plato de alimentación.*

*Nota:* (William, 1999)

Donde:

 $F =$  Caudal de mezcla nueva

$$
\frac{d(M_nX_n)}{dt} = L_{n+1}X_{n+1} - Vy_{n-1} - L_nX_n - Vy_n + FZ
$$

# *Ecuación 15.*

*Ecuación para determinar el balance de masas del compuesto en el plato de alimentación.*

*Nota:* (William, 1999)

Donde:

#### $Z =$  Concentración de la mezcla nueva

#### **c. Análisis de los Platos Especiales (Inferior y Superior)**

Estos platos son denominados especiales por ser el último y el primero, en donde se encuentran ciertas variables características además de las establecidas anteriormente para cada uno de los platos, de tal forma que en el último plato el vapor que le llega es el vapor que sale del re hervidor el cual está en equilibrio de fases con el líquido de la base cuya concentración es " $Y_B$ ", mientras tanto que en el primer plato el caudal que le cae es el reflujo "R" y su concentración es la misma que la del destilado "X<sub>D</sub>" como se muestra en la figura 26. (William, 1999)

# *Figura 26.*

*Análisis de las variables del plato inferior y superior "Platos especiales"*

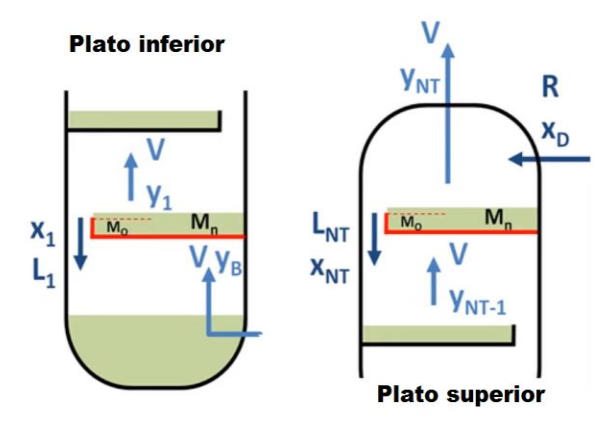

*Nota:* (William, 1999)

# **d. Ecuaciones del conjunto Base – Re hervidor**

En este conjunto coexisten el vapor y el líquido por lo cual aplica la fórmula de equilibrio de estados y no ocurre desborde alguno, hay que tomar en cuenta que un controlador de nivel mantendrá la cantidad de masa en el fondo constante como se indica en la figura 27. (William, 1999)

#### *Figura 27.*

*Análisis de las variables del conjunto Base – Re Hervidor*

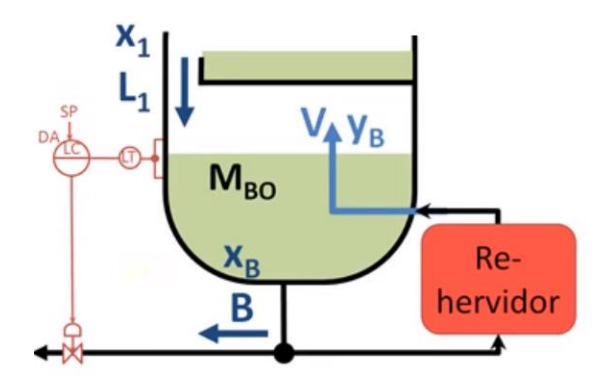

*Nota:* (William, 1999)

El balance de masas total se reduce a una igualdad de los caudales de entrada y salida como se muestra a continuación tomando en cuenta que " $M_{B0}$ "=cte.

 $L_1 = B + V$ 

### *Ecuación 16.*

*Balance de masas total del conjunto Base – Re hervidor*

*Nota:* (William, 1999)

Donde:

 $L_1 =$  Caudal que ingresa del penúltimo plato

 $B =$  Caudal que sale como sedimento

 $V =$  Caudal que sale como vapor

De la relación antes expuesta, se despeja el caudal de sedimentos:

$$
B=L_1-V
$$

En el balance de masas en el conjunto base re hervidor del componente volátil se observa la siguiente relación:

$$
M_{B0} \frac{d(x_B)}{dt} = L_1 x_1 - V y_B - B X_B
$$

Despejando la variación de concentración de la masa:

$$
\frac{d(x_B)}{dt} = \frac{L_1x_1 - Vy_B - Bx_B}{M_{B0}}
$$

#### *Ecuación 17.*

*Cálculo del balance de masas del compuesto más volátil en el conjunto Base –*

*Rehervidor*

*Nota:* (William, 1999)

Donde:

$$
\frac{d(x_B)}{dt} = \text{Variación de concentración de la masa en el conjunto } B - R
$$

 $x_1$  = Concentración del caudal que cae

 $y_B =$  Concentración del vapor

 $x_B =$  Caudal en los sedimentos

 $M_{B0} =$  Concentración en la base del rehervidor

#### **e. Ecuaciones del Tambor de reflujo**

Se analiza en el tambor de reflujo más no en el condensador ya que ahí solamente sucede una transferencia de energía, en la figura 28, correspondiente al diagrama P&ID del tambor de reflujo se muestra las variables a analizar. (William, 1999)

# *Figura 28.*

*Análisis de las variables del tambor de reflujo*

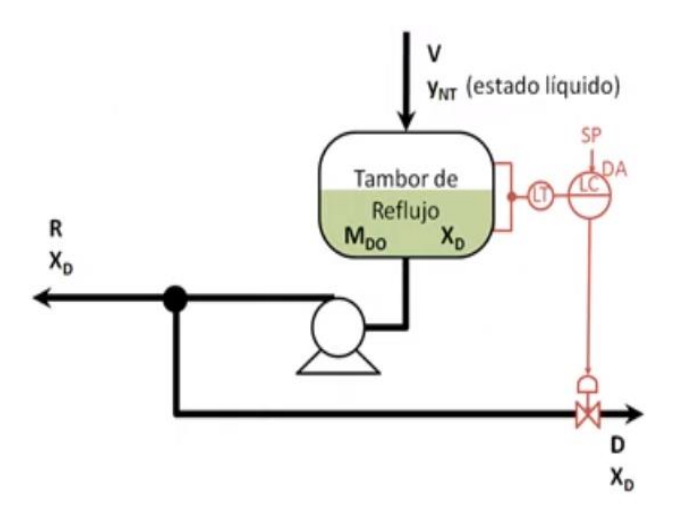

*Nota:* (William, 1999)

En el tambor de reflujo no existen desbordes ni evaporación puesto que el vapor condensado está lo suficientemente condensado como para no volatilizarse, de esa forma solo se analiza los balances de masas, en este caso se tendrá un controlador de

nivel casi perfecto que contendrá la masa líquida constante en el interior del tambor "M<sub>D0</sub>" por lo que el caudal de vapor que ingresa "V" es igual a la suma de las que salen como se muestra en las siguientes ecuaciones de balance de masas: (William, 1999)

$$
V = R + D
$$

Despejando el caudal del destilado:

$$
D = V - R
$$

Donde:

$$
D = \text{Caudal de destilado}
$$

$$
R =
$$
 Caudal de reflujo

En el balance de masas del componente volátil se observa en la siguiente ecuación:

$$
M_{D0} \frac{d(x_D)}{dt} = Vy_{NT} - (R + D)x_D
$$

Despejando y reemplazando las variables en la concentración de masa en el tambor de reflujo se obtiene:

$$
\frac{d(x_D)}{dt} = \frac{V(y_{NT} - x_D)}{M_{D0}}
$$

### *Ecuación 18.*

*Concentración de masa en el tambor de reflujo.*

*Nota:* (William, 1999)

Donde:

$$
\frac{d(x_D)}{dt} = Variación de la concentración del destilado
$$
  

$$
y_{NT} = {Concentración del vapor que ingresa al tambor de reflujo
$$
  

$$
x_D = {Concentración del caudal que sale}
$$

 $M_{D0} =$  Concentración del líquido en el interior del tambor de reflujo

# **2.2.8. Realidad virtual**

La realidad virtual consiste en una simulación de tres dimensiones realizada en una computadora, en donde el usuario puede interactuar y sentir que se encuentra en dicho lugar teniendo así una sensación de realidad probable. (Santamaría & Mendoza, 2010)

La realidad virtual es una disciplina computacional compuesta por hardware y software. El hardware son los dispositivos que permiten que exista interacción con el usuario, y el software es la herramienta de modelado permitiendo crear simuladores, OVA, videojuegos o mundos virtuales. En la figura 29 se muestra los diferentes dispositivos que componen una realidad virtual. (Santamaría & Mendoza, 2010)

### *Figura 29.*

*Dispositivos que componen un sistema de realidad virtual.*

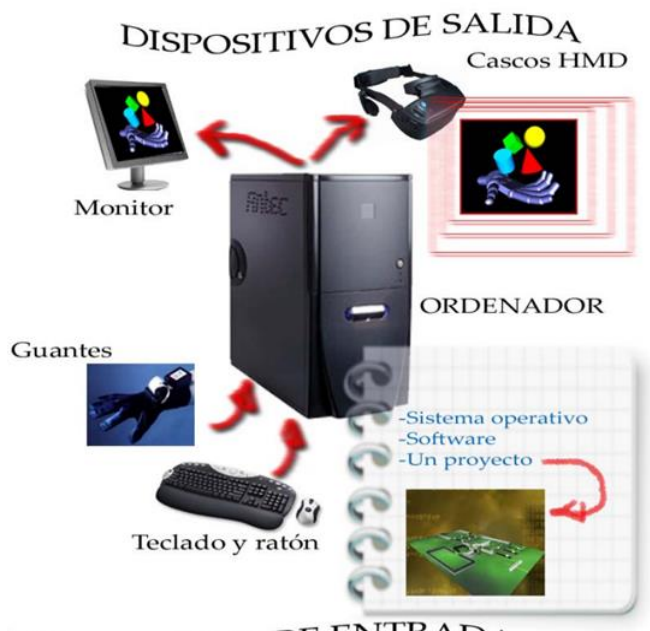

DISPOSITIVOS DE ENTRADA

*Nota:* (Ocete, Ortega, & Burgos, 2003)
En la actualidad existen dos tipos de realidades virtuales; realidad virtual inmersiva y realidad virtual no inmersiva. La RV inmersiva siendo más compleja tiende a utilizar hardware especializado ya que este modo permite al usuario que se sumerja completamente en la simulación, mientras que la RV no inmersiva permite al participante explorar los ambientes simulados con hardware básico como lo son el mouse, teclado y parlantes, etc. La mayor ventaja de la realidad virtual no inmersiva es que requiere un presupuesto adicional muy bajo a parte de la computadora.

Es importante considerar que para realizar una realidad virtual las características de la computadora son fundamentales, se debe tomar en cuenta principalmente la velocidad de procesamiento debido a que esto limita la complejidad del entorno virtual que se podrá desarrollar. Con esto se busca cuidar una ilusión permanente de realidad creíble. Mientras mayores sean las características del computador de mejor calidad será el entorno de la realidad virtual. (Escartín, 2000)

#### **a. Aplicaciones de la realidad virtual en sistemas educativos**

En la actualidad los avances tecnológicos, como lo es la Realidad Virtual han desarrollado importantes progresos en los sistemas educativos, aportando en el aprendizaje y generación de conocimiento. La intuitividad y la utilización de varios sentidos que proporcionan los entornos virtuales en el aprendizaje, hacen que los conceptos complejos y muchas veces abstractos sean más fáciles de adquirirlos. Además, que varias investigaciones han indicado que efectivamente las herramientas virtuales dan mejores y más rápidos resultados en los procesos del aprendizaje. (Ocete, Ortega, & Burgos, 2003)

No siempre la realidad virtual va a ser una herramienta útil en el proceso del aprendizaje, por lo que es necesario tener en cuenta ciertos parámetros o situaciones que permiten identificar cuándo utilizar la tecnología y cuando no. Es recomendable utilizar la realidad virtual cuando los entornos reales representen algún peligro, inconveniente como el tamaño o costos elevados y sea de difícil o imposible acceso. También se recomienda utilizar cuando la simulación proporciona el mismo conocimiento y destreza que el sistema real. Finalmente se recomienda no utilizar la realidad virtual en el sistema educativo, cuando se requiera interacción con personas, cuando la simulación podría ser perjudicial psicológicamente o físicamente y cuando la inversión en el desarrollo del entorno sea demasiada elevada con respecto al aprendizaje que vaya a proporcionar. (Pantelidis, 2008)

#### **2.2.9. Software para simulación**

Para que el usuario sienta una mayor experiencia el software debe cumplir con grandes exigencias, debe estar en la capacidad de procesar señales internas y externas, además de actualizar los datos mínimo 20 veces por segundo. El software es el encargado de mantener actualizada la base de datos correspondiente a todos los dispositivos del entorno virtual, también debe registrar permanentemente en la base de datos los cambios que se vayan dando y compartir dicha información a todos los elementos del entorno virtual. Entre los software más utilizados para la simulación de entornos virtuales se tiene: Sense-8, División, Superscape, Cosmo, VRML y Unity. (Escartín, 2000)

#### **a. Unity**

Unity es conocido por ser una herramienta que permite crear videojuegos de gran calidad con grandes características, además tiene la capacidad de trabajar con varios lenguajes de programación (JavaScript, C# y Boo), lo que permite que el diseñador no necesite tener grandes conocimientos de programación debido a su fácil y

sencillo modo de trabajar. Las ventajas más importantes serían su versión gratuita y sobre todo sus versiones para Windows y Mac haciendo que Unity sea de fácil acceso.

Este software tiene la capacidad de trabajar con entornos 2D o 3D, importar texturas, sonidos, iluminación, y hasta entornos ya desarrollados lo cual permite crear un entorno interactivo y de gran calidad. También consta de una tienda con gran variedad de objetos y entornos que pueden ser adquiridos para luego ser utilizados o modificados en cualquier otro proyecto. (Landa, 2013)

#### **2.2.10.Visual Studio**

Visual Studio es uno de los entornos de desarrollo integrados (IDE) más conocidos y costosos que existen en la actualidad, a pesar de esto, es muy utilizado para la creación de juegos de PC o Xbox. Visual Studio tiene una gran cantidad de herramientas para el lenguaje de programación C#, además de tener una versión gratuita, la cual es completa y permite fácilmente crear aplicaciones para Windows.

Gracias a la integración de la máquina virtual Mona en Unity se puede utilizar el código de byte de MonoDevelop, permitiendo que Unity y C# MonoDevelop estén perfectamente integrados, haciendo que las bibliotecas y las funciones de Unity puedan ser accesibles rápidamente sin requerir configuraciones adicionales. (Okita, 2014)

Varias de las grandes ventajas de Visual Studio se encuentran en su sintaxis, como lo es el resaltado de palabras, tanto para las palabras claves como para símbolos importantes, facilitando así la lectura del código. Otra ventaja es su función de autocompletar, la cual permite recordar los nombres de las funciones que se desea utilizar. (Okita, 2014)

## **2.2.11.PLC**

Un controlador lógico programable o PLC es considerado como una pequeña y muy compacta computadora ya sea modular o no, que responden a secuencias de comandos programadas por usuarios y generalmente usados en ambientes industriales. Los PLC´s se categorizan por el tamaño de su memoria y su robustez. (MasterPLC, 2020)

#### **a. Programación de un PLC**

Dependiendo del tipo del PLC, se maneja generalmente dos o más tipos de lenguajes de programación diferentes y entre ellos están el lenguaje LADDER o en escalera en español, que es relativamente fácil a los otros lenguajes de programación.

## **b. PLC SIEMENS S7 1200**

Es un controlador lógico programable flexible, compacto y de gran potencia con la capacidad de control de distintos procesos de automatización; cuya CPU contiene las siguientes características: (SIEMENS, 2014)

- Microprocesador.
- Fuente de alimentación integrada.
- Circuitos de entrada y salida digital y análoga.
- Comunicación Profinet.
- Controlador modular. (SIEMENS, 2014)

Las características físicas del PLC S7 1200 se indican en la siguiente figura 30:

# *Figura 30.*

*Partes de un PLC SIEMEN S7 1200*

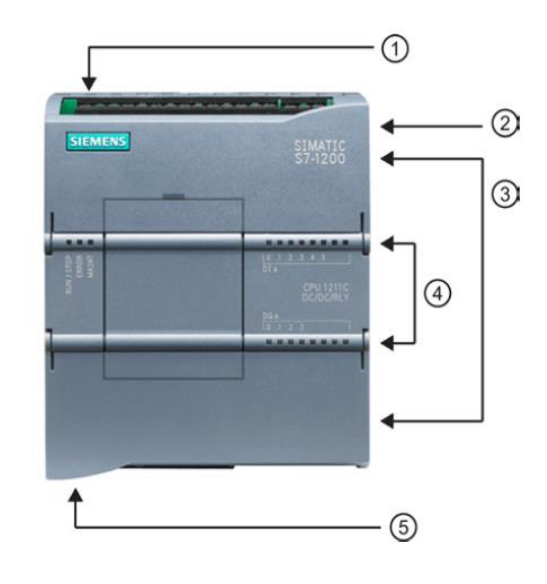

*Nota:* (SIEMENS, 2014)

Cuenta con:

- 1. Conector de corriente.
- 2. Ranura para Memory Card.
- 3. Conectores extraíbles para el cableado de usuario.
- 4. Leds de estado para las E/S integradas.
- 5. Conector profinet. (SIEMENS, 2014)

# **c. Características generales del PLC SIEMENS S7 1200**

- Es para uso eléctrico con límites de tensión determinados y compatibilidad electromagnética.
- Es apto para entornos industriales y seguro ante áreas potencialmente explosivas.
- Temperatura máxima de 60°C
- Posee inmunidad ante ondas de choque.
- Protección contra inversión de polaridad. (SIEMENS, 2014)

## **2.2.12.Adquisición de Datos**

La DAQ por sus siglas en inglés de data adquisition consiste en el uso de una PC para la medición de un fenómeno físico o eléctrico, donde un sistema completo de DAQ consta de un sensor, un hardware (PC, PLC, tarjetas especializadas) y un software. (Instruments, NI, 2020)

El objetivo de la adquisición de datos es la potenciación en la productividad ya que permite aprovechar la potencia de procesamiento y visualización de una PC con respecto a las medidas tomadas por el sensor, siendo el proceso más potente, flexible y rentable. (Instruments, NI, 2020)

### **a. Partes de un sistema de Adquisición de Datos**

Un sistema de adquisición de datos consta de tres partes importantes: un sensor, un dispositivo DAQ y una PC como se detalla en la figura 31:

## *Figura 31.*

*Partes de un sistema DAQ*

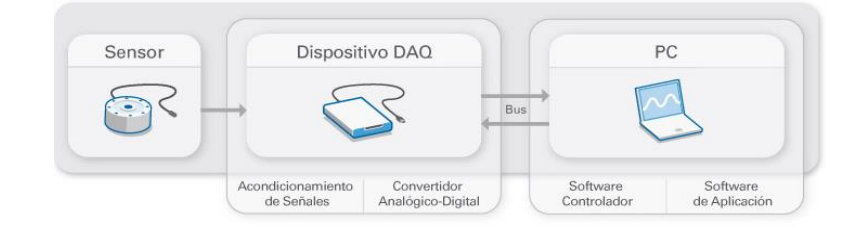

*Nota:* (Instruments, NI, 2020)

Un sensor o transductor permitirá la medición del fenómeno físico y transformarle en una magnitud eléctrica medible y dependiendo del sensor esta será voltaje, resistencia, corriente, inductancia, capacitancia etc. (Instruments, NI, 2020)

Mientras que un dispositivo DAQ actúa, por así decirlo, como un intérprete entre la PC y las magnitudes medidas, en el cual ocurrirá un acondicionamiento de las señales y la conversión de las mismas de análogas a digitales para de esta forma, mediante un bus de datos transmitirlas a la PC y así pueda interpretarlas y procesarlas. (Instruments, NI, 2020)

Finalmente, la PC con un software de programación para que se pueda procesar, visualizar y almacenar los datos obtenidos.

### **b. Tarjeta Arduino MEGA 2650 como DAQ**

El concepto fundamental de la tarjeta de adquisición de datos consta de tres partes importantes: el acondicionamiento de la señal, la conversión análoga a digital y la trasmisión de estos datos al PC y según: (Arduino, 2016), dice que Arduino, en especial al Arduino MEGA 2650 es una herramienta adecuada para la adquisición de señales y el acondicionamiento de las mismas, ofreciendo la capacidad de comunicar estas señales pre-procesadas de manera eficiente al PC para ser finalmente procesadas, a continuación en la figura 32 un ejemplo de un sistema DAQ con Arduino.

## *Figura 32.*

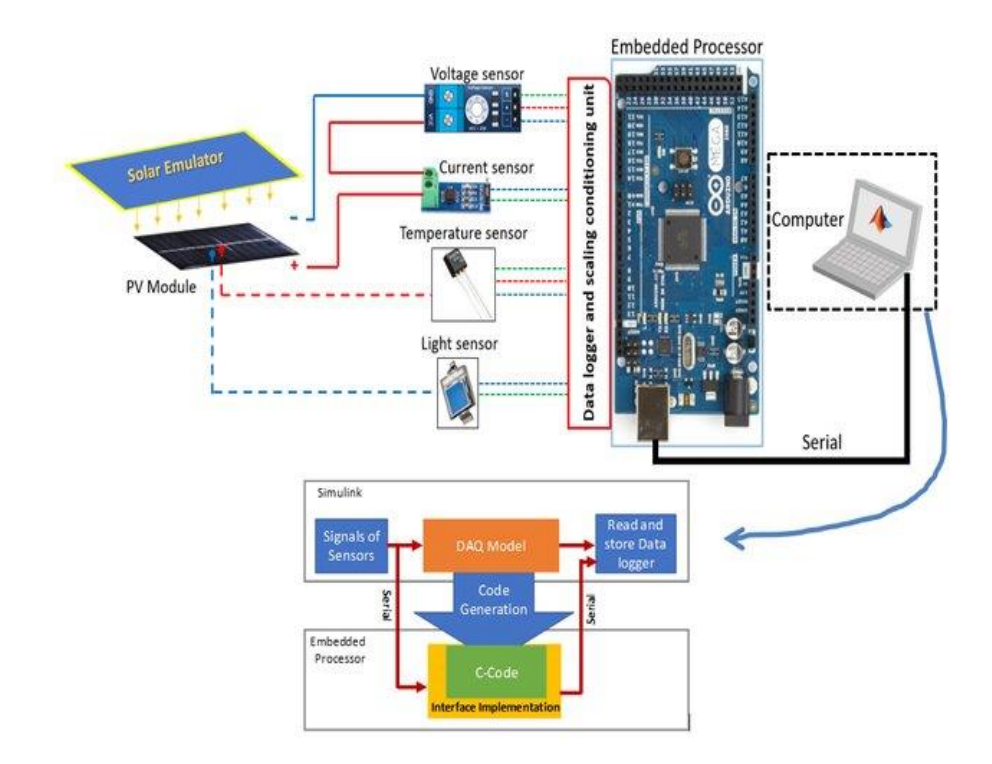

*Ejemplo de un Arduino MEGA 2650 usado como DAQ*

*Nota:* (Ali, 2019)

### **2.2.13.OPC**

Un OPC que por sus siglas en inglés significa OLE (Object Linking and Embedding) for Process Control es una tecnología de comunicación industrial estándar que establece una arquitectura cliente servidor donde una aplicación o dispositivo actúa como cliente y otra diferente actúa como servidor. (Team, 2019)

Un OPC proporciona la facilidad de comunicación ya sea entre aplicaciones o dispositivos indistintamente de las restricciones impuestas por los fabricantes, de tal forma que en el ámbito de la industria permite la comunicación continua y a tiempo real entre PLC´s, RTU´s, etc. con estaciones HMI o aplicaciones sin importar la marca comercial de los mismos, haciendo que los usuarios no se vean limitados por el uso de

un solo grupo comercial ante el desarrollo de un proceso, sino que exploren mayor número de posibilidades de acuerdo a la conveniencia y de esa forma crear un proceso eficiente en base a las necesidades. (Team, 2019)

## **a. OPC KEPSerever**

Es una plataforma de comunicación industrial mediante un servidor OPC que cuenta con más de 150 protocolos de acceso a entornos de un proceso industrial permitiendo al usuario la conexión, gestión, monitorización y control de cualquier dispositivo mediante una interfaz intuitiva, estableciendo por una comunicación estable (Figura 33). (Kepware, 2020)

## *Figura 33.*

*Modelo de comunicación estándar de kepserver*

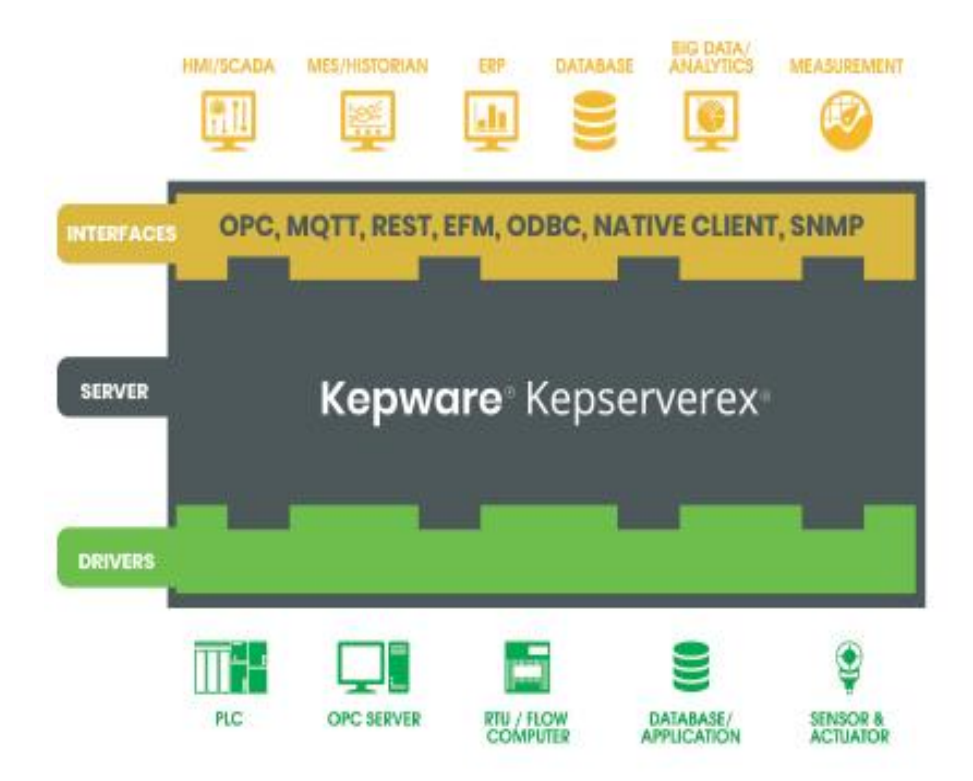

*Nota:* (Kepware, 2020)

El proceso para la comunicación de forma general ya sea de dispositivos o entornos virtuales es mediante la creación de "dispositivos" en ellos la creación de "canales" y finalmente la creación de "tags" de forma consecuente, así como se muestra en la figura 34.

# *Figura 34.*

*Proceso para la creación de tags en kepserver*

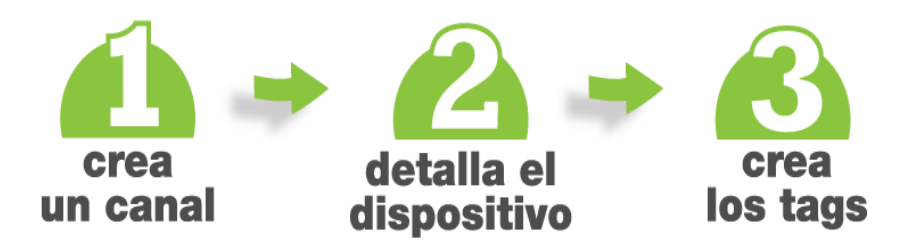

*Nota:* (Kepware, 2020)

## **CAPÍTULO III**

## **3. DISEÑO E IMPLEMENTACIÓN**

En este capítulo se especifica el proceso de diseño e implementación del sistema, centrándose en el control avanzado de procesos y el entorno el cual se asemeja en lo posible a una planta de destilación binaria real.

Para el desarrollo del sistema virtual 3D, es indispensable disponer del modelo matemático de la planta compuesto por dos procesos en cascada diferentes, inicialmente se obtiene el modelo matemático del lazo secundario, es decir el proceso de nivel y posterior a ello el modelo matemático del lazo primario que en cuyo caso es el análisis de concentración y a su vez es el más lento, esto tanto para el sedimento como para el destilado, es así que en el software UNITY se ingresa mediante código de programación dichos modelos matemáticos y de esa forma simular e interactuar en tiempo real con el proceso, además de observar el manejo y control de las variables físicas reales obtenidas hacia el PLC con ayuda de la tarjeta de adquisición de datos previo a un acondicionamiento de las señales.

Para ello, se muestra los componentes del sistema, tanto hardware como software, tal como se describe en el diagrama de bloques de la figura 35 especificando los elementos que lo componen:

## *Figura 35.*

*Diagrama de bloques de los elementos componentes del sistema virtual 3d*

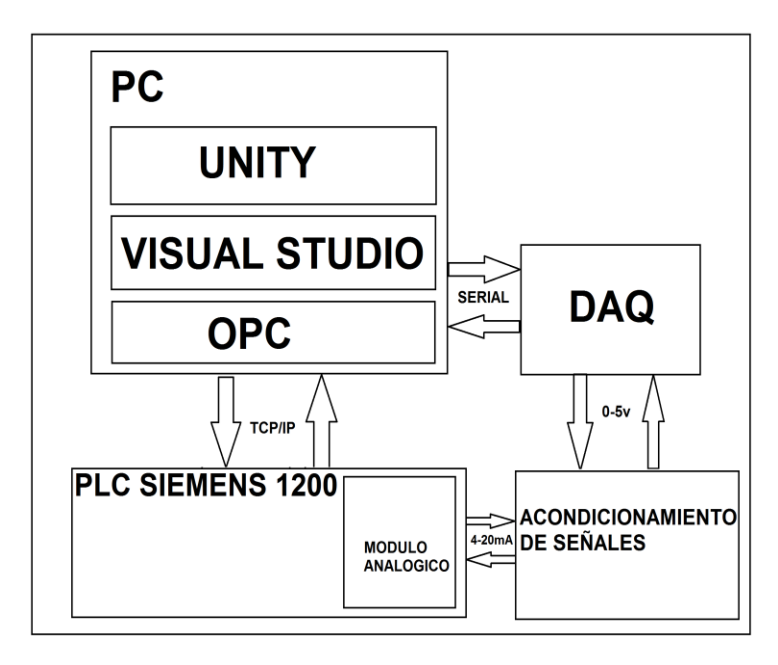

En el presente sistema, se ha tomado en cuenta las siguientes consideraciones respecto al proceso de destilación para la obtención del modelo matemático:

- En el proceso de destilación, las moléculas pasan de un estado líquido a gaseoso cuando se evapora mediante la transferencia de energía y viceversa cuando estas se condensan, en este proceso se va a considerar el rebose equimolar, el cual consiste en que las moléculas que participan en el proceso de destilación, entregan la misma cantidad de energía cuando se evaporan y cuando se condensan respectivamente.
- En cada plato de la torre de destilación, no existe pérdida ni ganancia efectiva de la masa ya sea por evaporación o condensación.
- No hay transferencia de calor en cada plato.
- El flujo de vapor en la columna de destilación es constante y sin estancamientos.
- El vapor y el líquido están en equilibrio de fases, y el líquido contenido en el conjunto Base – Re hervidor está perfectamente mezclado.
- La condensación se produce de manera ideal, es decir todo el vapor que pasa por el condensador se condensa completamente.

#### **3.1. Reconocimiento de la planta de la torre de destilación binaria**

La Torre de destilación binaria tiene un proceso, el cual inicia desde la alimentación con el líquido a ser destilado ubicada en la parte media de la torre, este líquido conocido como mezcla, mediante la trasferencia de energía y a diferentes temperaturas tiene distintos grados de volatilidad.

Cuenta con 10 platos y que cada uno abarca un gran porcentaje del diámetro de la torre, esto para aprovechar al máximo la energía producida; en la base de la torre se ubica el sedimento, es decir lo que menor concentración tiene, este valor es cercano a cero o la composición menos volátil, conjuntamente con la base trabaja el re hervidor el cual transfiere energía a la mezcla en general para que el elemento más volátil se evapore y ascienda a la parte superior de la torre, con ayuda del condensador este cambia su estado a líquido y se obtiene el destilado cuya concentración es alta, cercano a uno, en esta parte se debe tener en cuenta que si el líquido condensado no tiene la concentración adecuada, el tambor de reflujo debe reenviar la mezcla a la torre para que se repita el proceso.

La suma de las concentraciones debe ser igual a uno, siendo el destilado con mayor concentración y el sedimento con la menor concentración, en el siguiente diagrama P&ID (Figura 36) se observa la disposición de los elementos y los lazos de control.

# *Figura 36.*

# *Diagrama P&ID de una torre de destilación binaria*

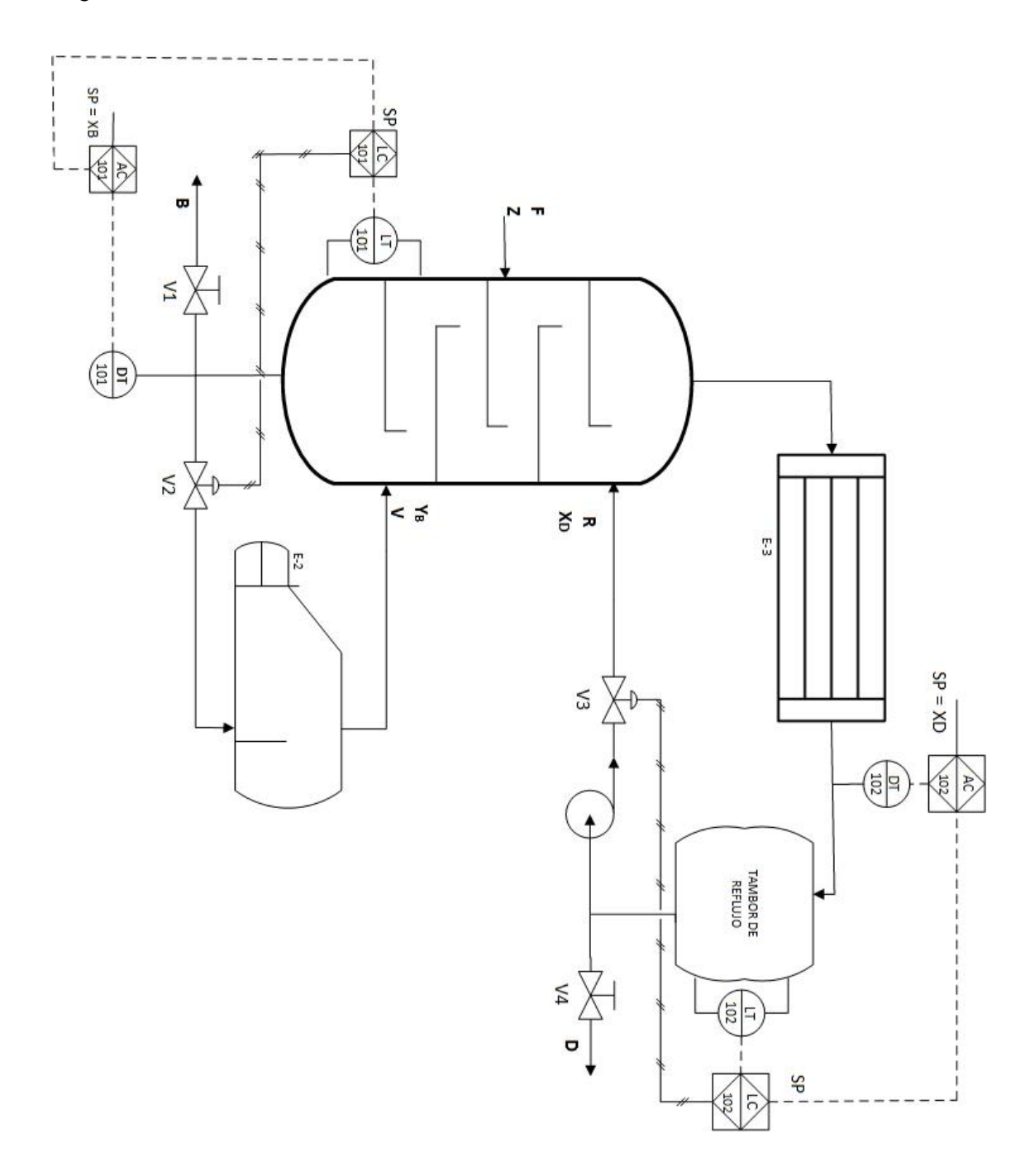

En este diagrama P&ID se explica que la planta tiene dos lazos de control en cascada diferentes, denominados conjunto Base – Re hervidor del lazo 101 y el Tambor de Reflujo lazo 102.

En el conjunto Base – Re hervidor está el lazo de control en cascada 101, siendo el controlador de nivel en la base de la torre de destilación el proceso secundario y el controlador de concentración el proceso primario, así como se observa en el diagrama de bloques del controlador en cascada del conjunto Base – Re hervidor (figura 37).

### *Figura 37.*

*Diagrama de bloques del controlador en cascada del sedimento (conjunto Base-Rehervidor)*

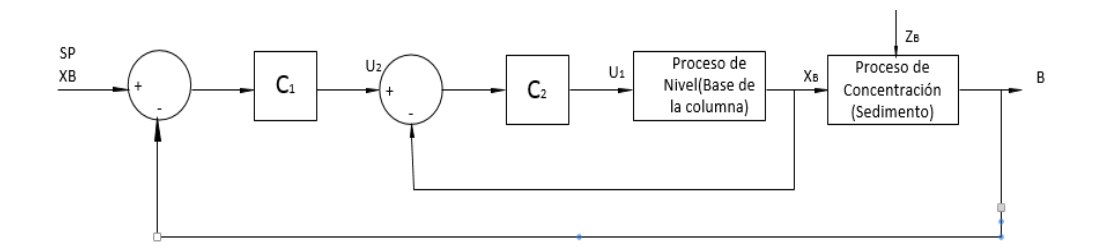

En el tambor de Reflujo, está constituido por un controlador en cascada del lazo 102, el cual dispone del proceso secundario un controlador de nivel en el tambor de reflujo y en el proceso primario un controlador de concentración, como se indica en el diagrama de bloques del controlador en cascada (figura 38).

#### *Figura 38.*

*Diagrama de bloques del controlador en cascada del destilado (conjunto Condensador – reflujo)*

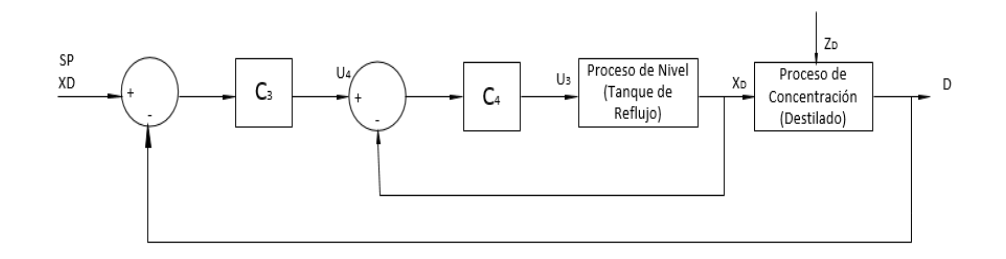

#### **3.1.1. Identificación de la dinámica del conjunto Base – Re hervidor**

En el conjunto Base – Re hervidor existe dos procesos con una disposición en cascada, los mismos que son de nivel y análisis de concentración, en este caso es el análisis de la concentración de la mezcla para la obtención del sedimento, es así que el proceso de nivel considerado como el más rápido, será el proceso secundario a controlar, y el análisis de la concentración del sedimento es el proceso más lento a controlar considerado como primario.

Se debe conocer el modelo matemático del proceso de nivel para poder ingresarlo mediante programación a UNITY con la ayuda de Visual Studio, es así que, el modelo matemático de un proceso de nivel en la base de la columna de destilación está representado con la siguiente función de transferencia:

### *Figura 39.*

*Representación de la base de la columna de destilación para el proceso de nivel.*

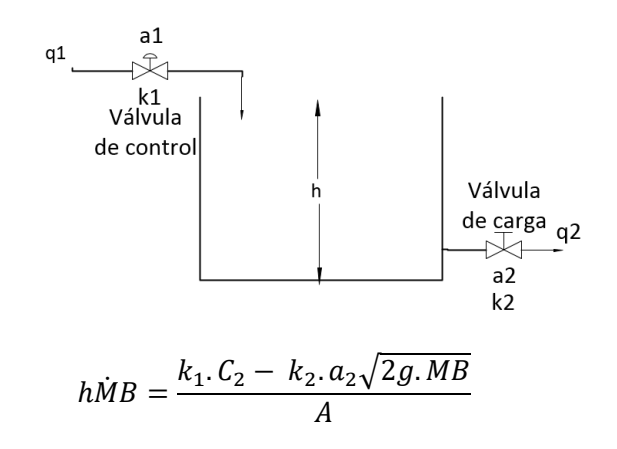

#### *Ecuación 19.*

*Ecuacion de la dinámica del nivel de la base de la columna de destilación.*

Donde:

 $a_2$  = Porcentaje de apertura de la válvula de carga

 $k_1$  y  $k_2$  = Coeficientes de relación de la válvula

 $A =$ Área transversal del tanque

 $MB = Nivel$  del sedimento

 $C_2$  = Acción de la válvula de control

El análisis de concentración dispuesto para el sedimento está ubicado en la base de la torre de destilación binaria, donde su valor de concentración es cercano a cero para un correcto proceso de destilación, de tal forma que el modelo matemático del análisis de concentración se describe mediante la siguiente ecuación:

# *Figura 40.*

*Conjunto Base – Re Hervidor*

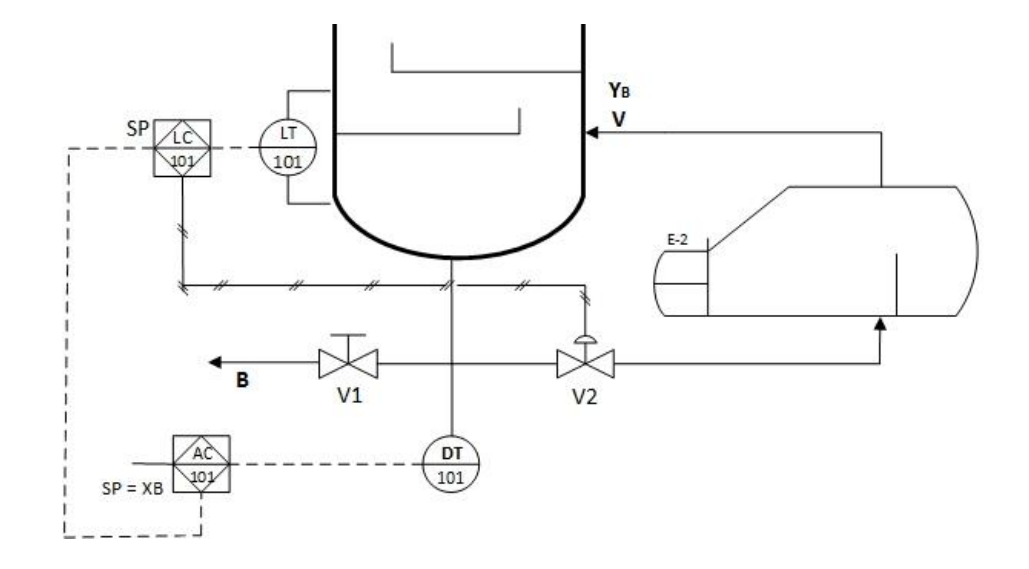

$$
\dot{X_B} = \frac{L_1 x_1 - V y_B - B x_B}{h \dot{M} B}
$$

#### *Ecuación 20.*

*Ecuacion de la dinámica de la concentracion del conjunto Base – Re hervidor.*

*Nota:* (William, 1999)

#### Donde:

- $\dot{X_B} = V$ ariación de concentración de la masa en el conjunto B  $-$  R
- $x_1$  = Concentración del caudal que cae
- $y_B =$  Concentración del vapor
- $x_B =$  Caudal en los sedimentos
- $L_1 =$  Caudal que ingresa del penúltimo plato
- $B =$  Caudal que sale como sedimento
- $V =$  Caudal que sale como vapor
- $h\dot{M}B =$  Ecuación del nivel en la base del re hervidor

### **3.1.2. Identificación de la Dinámica del tambor de reflujo**

En el tambor de reflujo al igual que en el anterior caso, existe un proceso con disposición en cascada, en donde existe un control de nivel en el tambor de reflujo, al igual que un analizador de concentración, en este caso es el análisis de concentración de la mezcla para la obtención del destilado, es así que el proceso de nivel en el tambor de reflujo considerado como el más rápido, será el proceso secundario a controlar, y el análisis de la concentración del destilado es el proceso primario, es decir, el más lento a controlar.

Se debe conocer el modelo matemático del proceso de nivel para poder ingresarlo mediante programación a UNITY con la ayuda de Visual Studio, es así que, el modelo matemático de un proceso de nivel en el tambor de reflujo está representado con la siguiente función de transferencia:

#### *Figura 41.*

*Representación del tambor de reflujo para el proceso de nivel.*

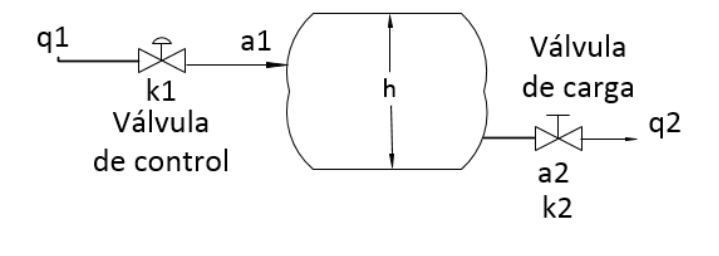

$$
h\dot{M}D = \frac{k_1.C_4 - k_2.a_2\sqrt{2g.MD}}{A}
$$

### *Ecuación 21.*

*Ecuación de la dinámica del nivel en el tambor de reflujo.*

Donde:

- $a_2$  = Porcentaje de apertura de la válvula de carga
- $k_1$  y  $k_2$  = Coeficientes de relación de la válvula
- $A = \text{Area transversal}$  del tanque
- $MD = Nivel$  del destilado
- $C_4$  = Accion de la válvula de control

El análisis de concentración para el destilado se lo hace en el tambor de reflujo, puesto que en el condensador solamente existe transferencia de energía, además se establece que el vapor condensado no se volatiliza y mantiene un balance de masas

perfecto, es así que el valor de concentración en este caso es cercano a uno, de tal forma que el modelo matemático del análisis de concentración para el destilado se describe mediante la ecuación 22:

# *Figura 42.*

*Diagrama del tambor de reflujo para la identificación de la dinámica del proceso de nivel como concentración.*

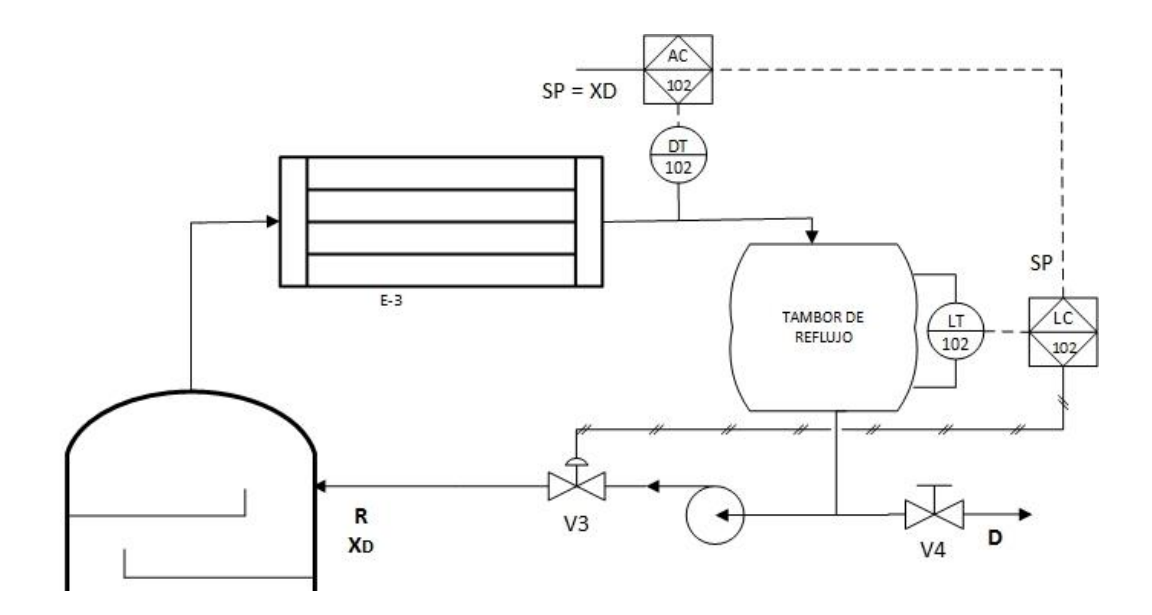

 $X_{D} = \frac{V(y_{NT} - x_{D})}{hMP}$ hMD

### *Ecuación 22.*

*Ecuación de la dinámica de la concentración del tambor de reflujo.*

*Nota:* (William, 1999)

Donde:

 $\dot{X_D} = \emph{Variación de la concentración del destilado}$ 

 $y_{NT}$  = Concentración del vapor que ingresa al tambor de reflujo

 $x_D =$  Concentración del caudal que sale

 $h\dot{M}D =$  Nivel del líquido en el interior del tambor de reflujo

 $V =$  Caudal de vapor que ingresa

#### **3.2. Desarrollo del entorno virtual 3D**

Enmarcándose en desarrollar un entorno que se asemeje en lo posible a una planta de destilación binaria real, se dividió en partes el desarrollo que se realizará en UNITY, mismo que ofrece una gran versatilidad y potencia de desarrollo visual 3D, es así que, apoyándose del siguiente diagrama (figura 43) se explica el proceso que se ejecutó para la consecución de este apartado:

## *Figura 43.*

*Diagrama de proceso del desarrollo del entorno virtual*

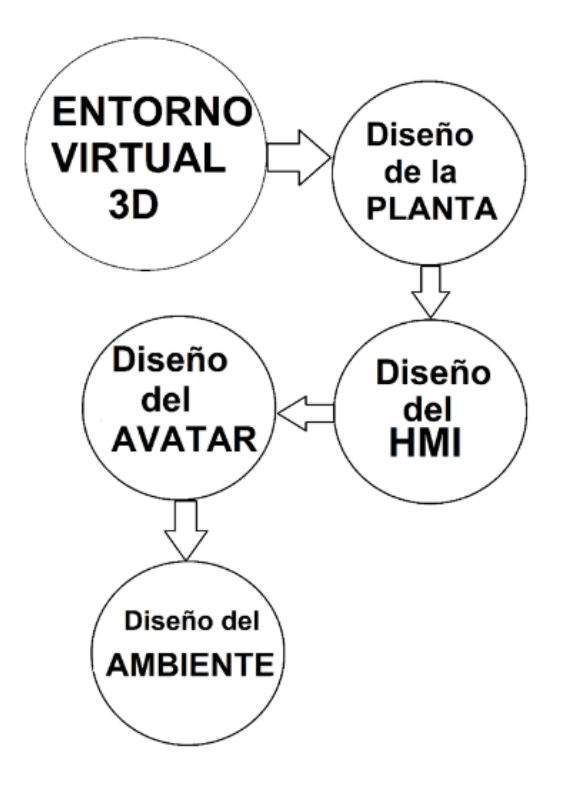

El Desarrollo del entorno virtual 3D va desde el diseño de la planta propiamente dicha, consistiendo esta, en la torre, motores, válvulas, tanques, etc. basándose en la información de la estructura organizada que proporciona el diagrama P&ID, posterior a ello está el diseño del HMI, que en cuyo caso es de gran importancia ya que este debe ser organizado, intuitivo y de fácil entendimiento para el usuario, además se diseñó un avatar, que representa al usuario en el entorno y que a su vez realiza de manera virtual ciertas actividades dentro del mismo; por último está el diseño del ambiente que entre muchas cosas y de manera general consiste en señalética, estructuras, símbolos, y objetos que permitan al usuario sumergirse virtualmente a un ambiente industrial, más específicamente al de una torre de destilación, con ello y en conjunto todos estos factores harán del entorno virtual 3D de la torre de destilación binaria una experiencia agradable y aún más didáctica para el aprendizaje del control de procesos.

#### **3.2.1. Diseño de la planta**

En el diseño de la planta se inicia creando un nuevo archivo; al abrirse una ventana en UNITY se configuran los parámetros de nombre, ubicación a guardarse y "Template" en donde se especifica que el diseño será en 3D, posterior a ello, se observa una ventana donde se tiene la siguiente área de trabajo (Figura 44):

# *Figura 44.*

*Área de trabajo de unity*

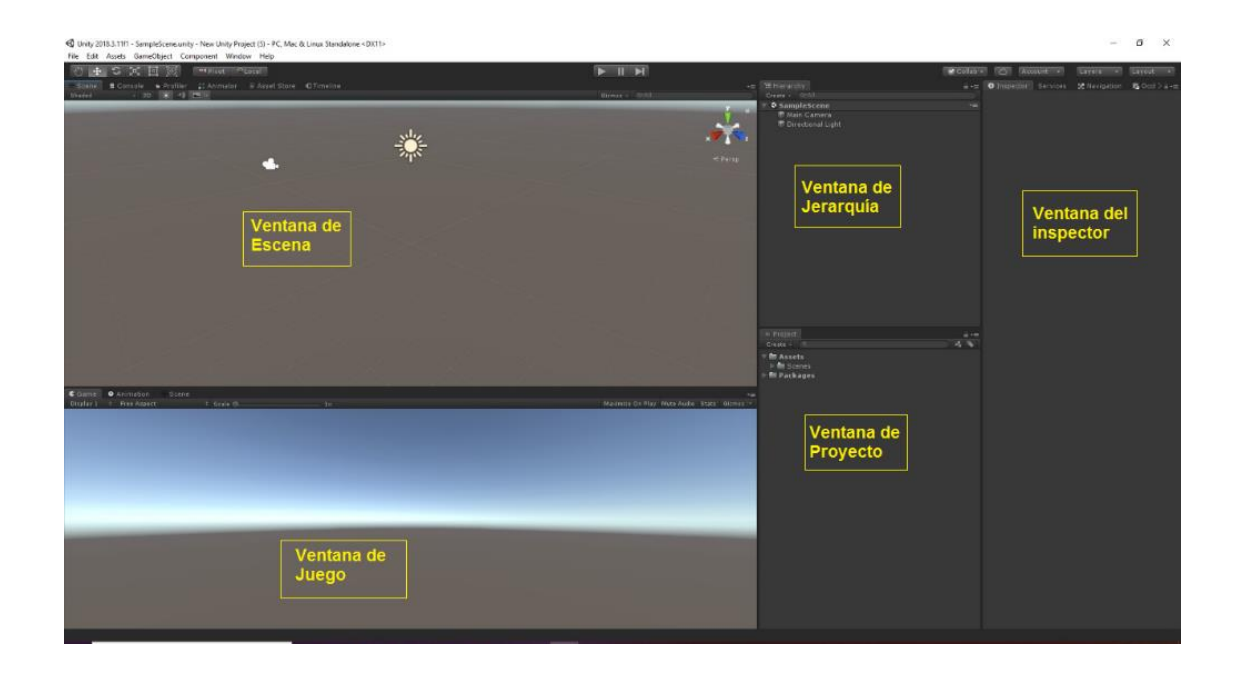

Se empieza trabajando en la ventana de escena donde se colocan todos los elementos a ser parte de la planta, estos archivos se los obtiene a partir de un diseño en cualquier programa de desarrollo 3D, tal sea el caso Solid Works, cuya extensión de archivo es ".drw" este y cualquier archivo necesariamente debe ser convertido a un archivo ".fbx" ya que el mismo es compatible con UNITY, es así que se usa el programa 3ds MAX para este proceso así como lo muestra las siguiente imagen (figura 45) , donde se convierte un diseño de una válvula proporcional con extensión ".drw" a un archivo con extensión ".fbx" para poder usarlo en UNITY

# *Figura 45.*

*Conversión de formato a " .fbx" de un objeto con el Uso de 3DS MAX*

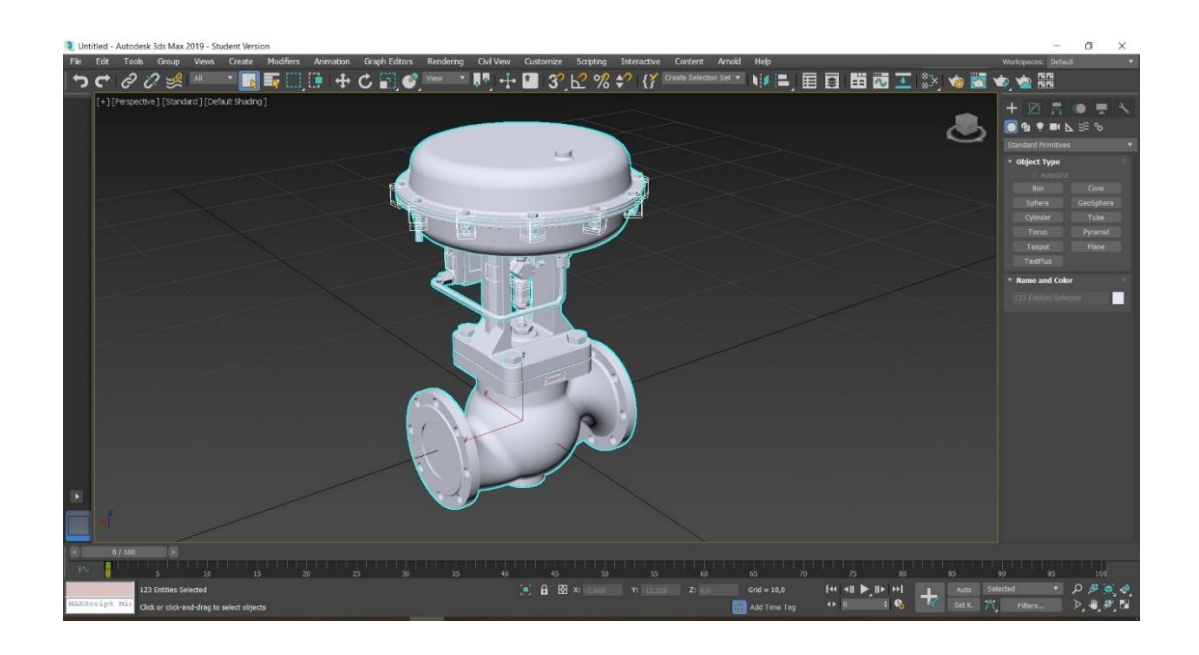

Obtenido los elementos necesarios con extensión ".fbx" se seleccionan de la carpeta en donde se encentran guardados y se los arrastra hasta la ventana Project de UNITY, los cuales se adicionan y se van mostrando en la ventana escena donde se los adecua de acuerdo al diseño de la planta así como se observa en la figura 46.

En la barra "Inspector" se configura todos los elementos, y una forma de agregarlos es arrastrando el archivo con extensión ".fbx" hacia el espacio de inspector, en esta parte también aparecen todos los elementos públicos.

# *Figura 46.*

*Escenario de la planta de destilación binaria*

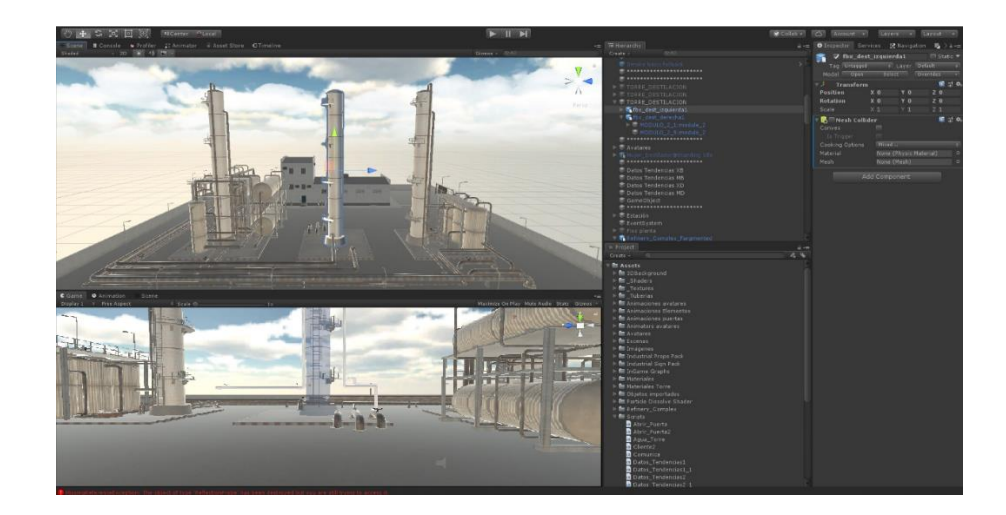

La planta cuenta con 3 torres de destilación de similares características, una de ellas, la central, cuenta con un corte transversal en todo su cuerpo, esto para que se pueda divisar el proceso de destilación con mayor detalle haciendo más didáctico para el usuario, así como se indica en la siguiente imagen (Figura 47).

# *Figura 47.*

*Corte transversal de la torre central de destilación*

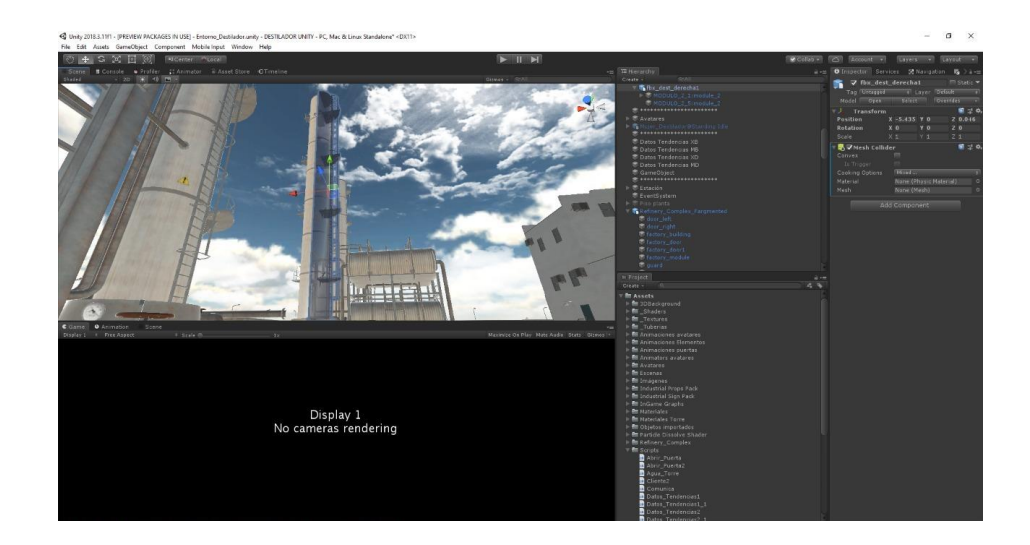

Teniendo en cuenta el diagrama P&ID se ubican los demás elementos de la planta que componen una torre de destilación binaria, los cuales son el condensador, tambor de reflujo, válvulas, tuberías, trasmisores. etc. obteniéndose el siguiente resultado (Figura 48):

## *Figura 48.*

*Elementos colocados en base al diagrama P&ID*

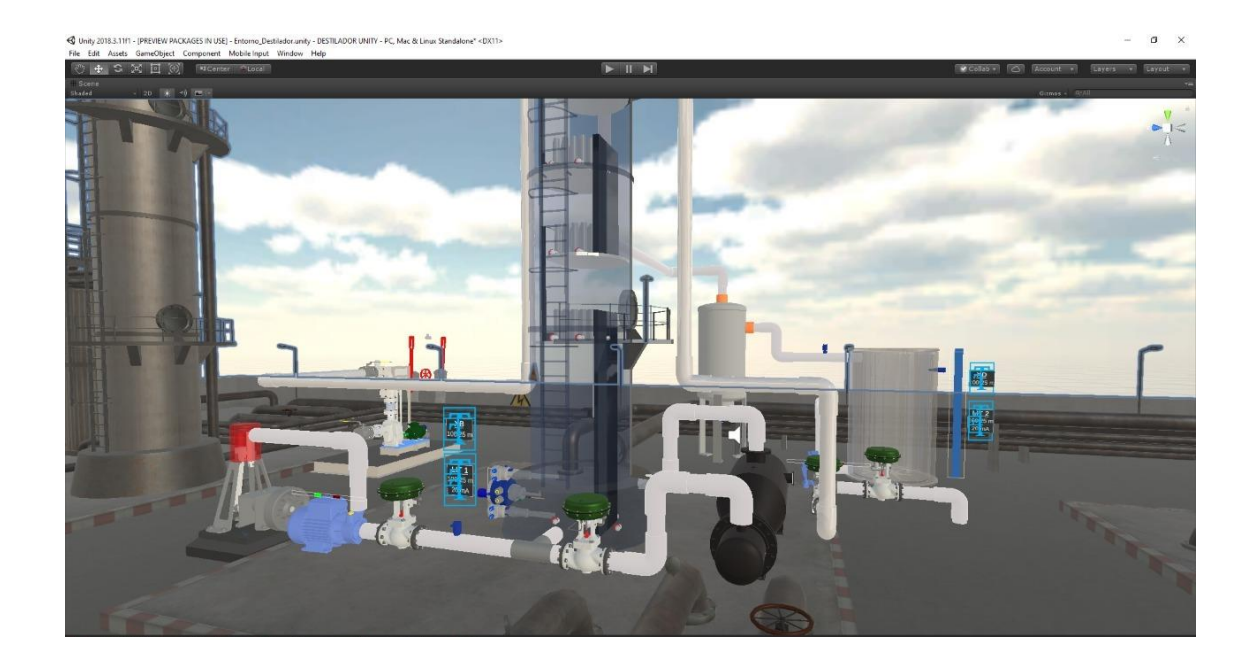

## **a. Descripción de los elementos del diseño 3D de la torre de destilación binaria**

Basándose en el diagrama P&ID de una torre de destilación binaria, se pudo realizar el diseño 3D de la planta, en el siguiente conjunto de imágenes se detalla el nombre de los elementos correspondientes separado por conjuntos:

**Torre** 

La planta de la torre de destilación binaria cuenta con los siguientes elementos que se detallan en la figura 49.

# *Figura 49.*

# *Descripción general de los elementos de la planta*

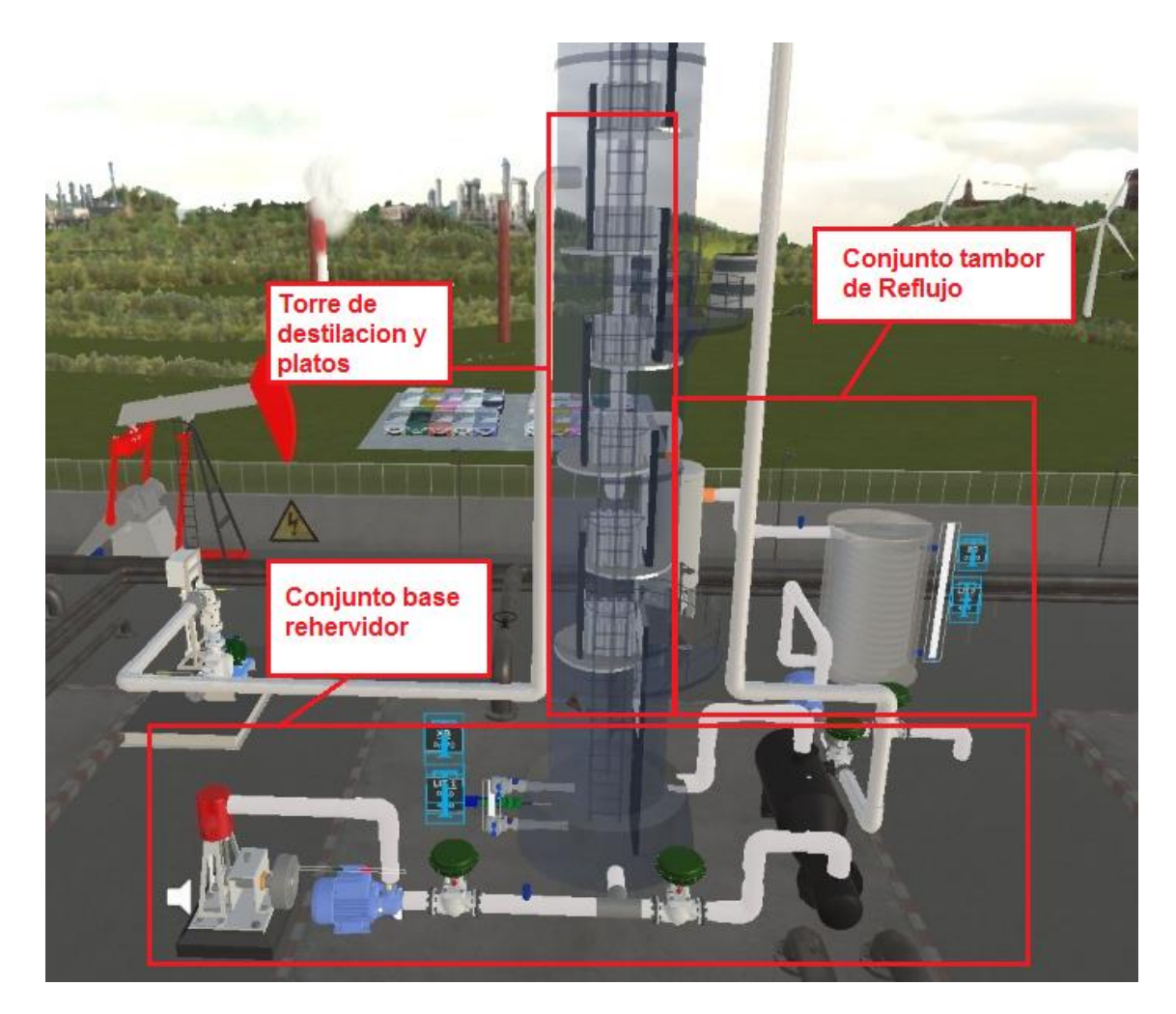

**Conjunto Base re hervidor** 

En el conjunto Base-Re hervidor cuenta con los siguientes elementos que se describen en la figura 50.

# *Figura 50.*

*Descripción de los elementos del conjunto Base Re hervidor*

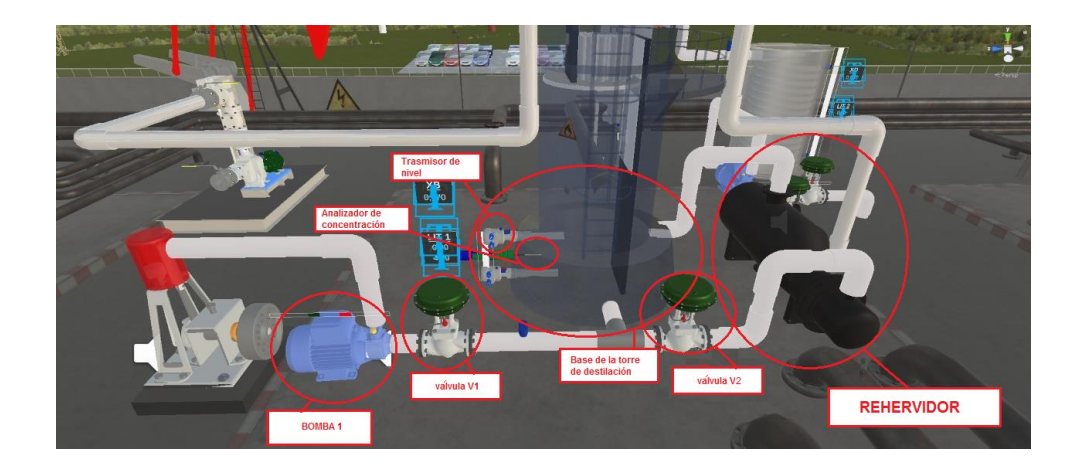

# **Conjunto Tambor de reflujo**

En el conjunto Tambor de Reflujo cuenta con los siguientes elementos que se describen en la figura 51.

# *Figura 51.*

*Descripción de los elementos del conjunto del tambor de reflujo*.

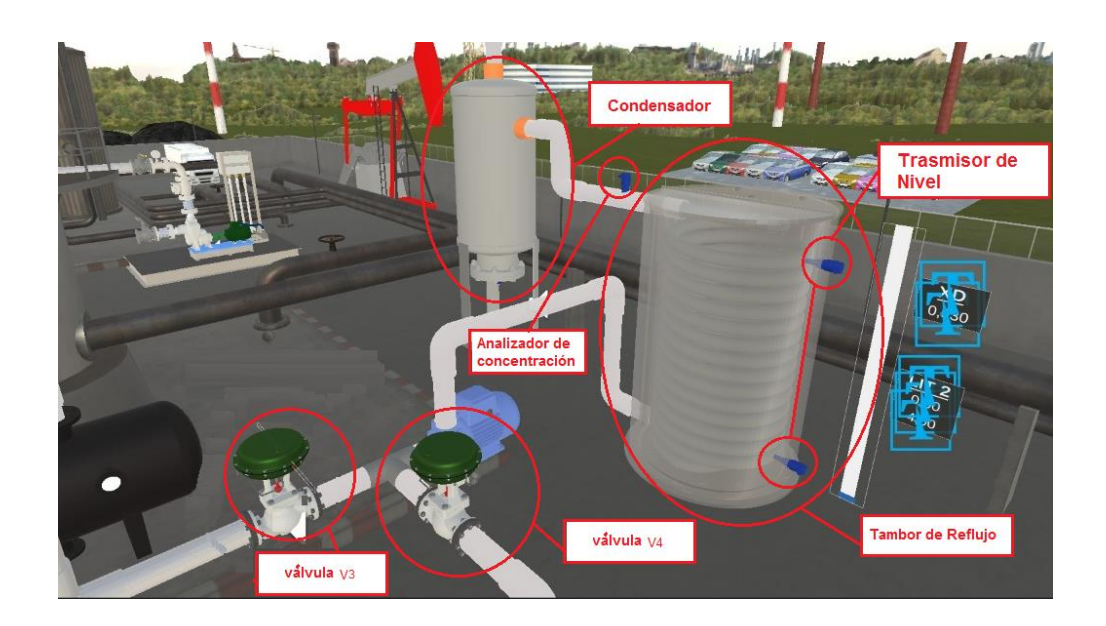

#### **3.2.2. Diseño del HMI del Sistema virtual 3D**

El funcionamiento del HMI del sistema Virtual 3D de una torre de destilación binaria se enfoca en ser intuitivo y de fácil uso, ubicado en medio del entorno para su fácil acceso en donde un panel de control que contiene el HMI se expone para que el usuario realice los cambios necesarios y manipule el controlador de acuerdo a las técnicas en control de procesos para ello se indica un diagrama (figura 52) que explica de mejor manera la composición del HMI:

## *Figura 52.*

*Diagrama de bloques del HMI del sistema virtual 3D*

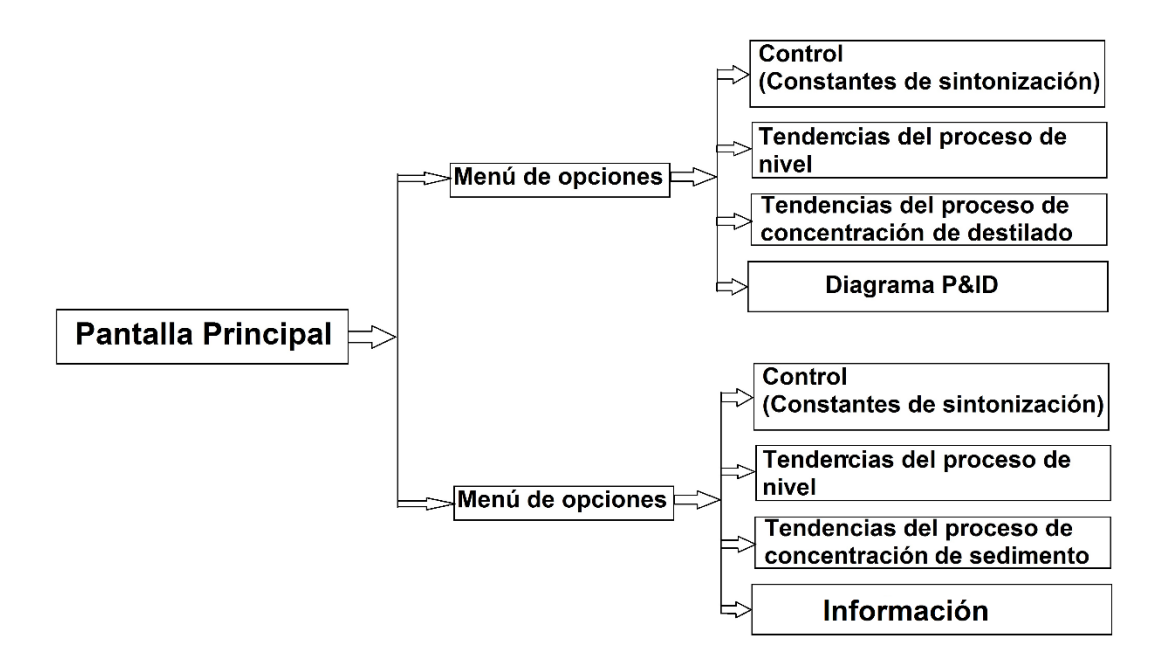

### **a. Menú control**

En esta pantalla (figura 53) se muestra dividida para el control del sedimento y destilado simultáneamente en la cual muestra los parámetros de sintonización del controlador para cada proceso, así como el control de los valores de "set point"

respectivamente, de forma concreta en este menú se encuentra todo lo necesario para el control del proceso de la planta de destilación binaria facilitando al usuario su manipulación.

## *Figura 53.*

*Menú de control del sistema virtual 3d*

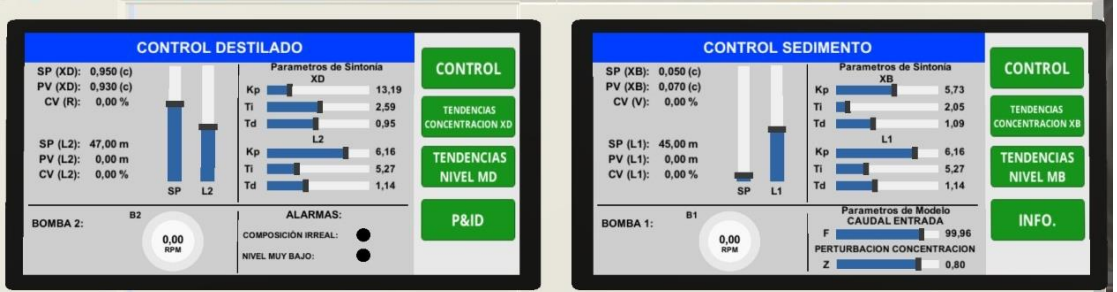

## **b. Menú de tendencias**

En este menú se observa las gráficas de control cada uno de los procesos tanto de nivel (Figura 54) y concentración (Figura 55) en las cuales se puede observar en un plano la curva de "set point" y la curva del "process value" para cada uno de los procesos respectivamente, además que en otro plano se muestra la curva del "control value" medido en porcentaje.

# *Figura 54.*

*Menú de tendencias de nivel de los controladores*

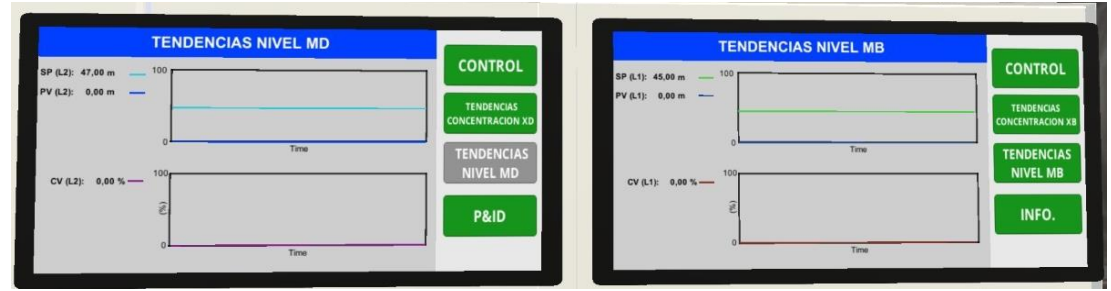

# *Figura 55.*

*Menú de tendencias de concentración de los controladores*

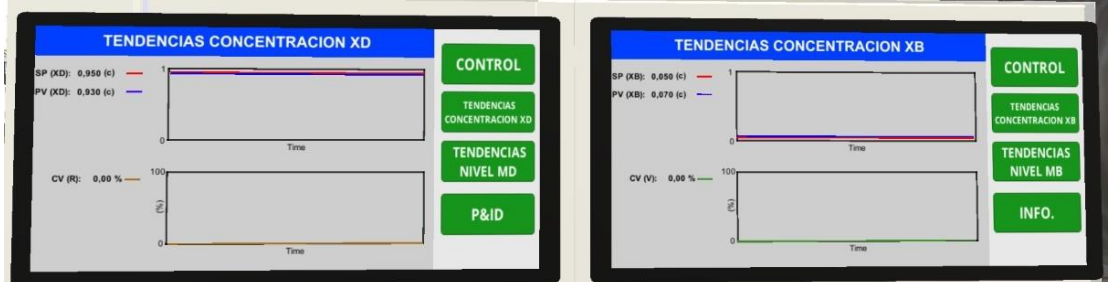

# **c. P&ID e información**

Este menú es de igual importancia para conocer información acerca del diagrama P&ID de la torre de destilación binaria en el caso de que el usuario no comprenda de manera concreta la constitución de la torre de destilación, al igual que cuenta con información concreta sobre el proyecto, así como lo muestra la figura 56.

## *Figura 56.*

*Menú de información y p&id de la torre de destilación binaria*

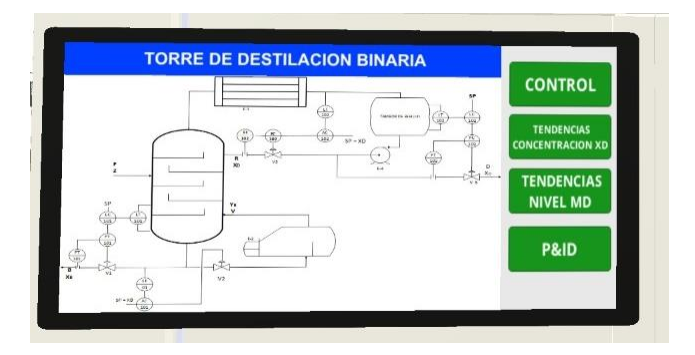

# **3.2.3. Diseño del ambiente**

En esta etapa se agrega todos los detalles de una planta industrial de forma general con componentes industriales así está un tablero de control muy similar a un real, el cual contiene los trasmisores y el autómata programable (figura 57), además se incluye señalética que se usaría en una planta real y de igual forma se detallan aspectos con el terminado para un mejor aspecto visual.

## *Figura 57.*

*Tablero de control de la torre de destilación binaria*

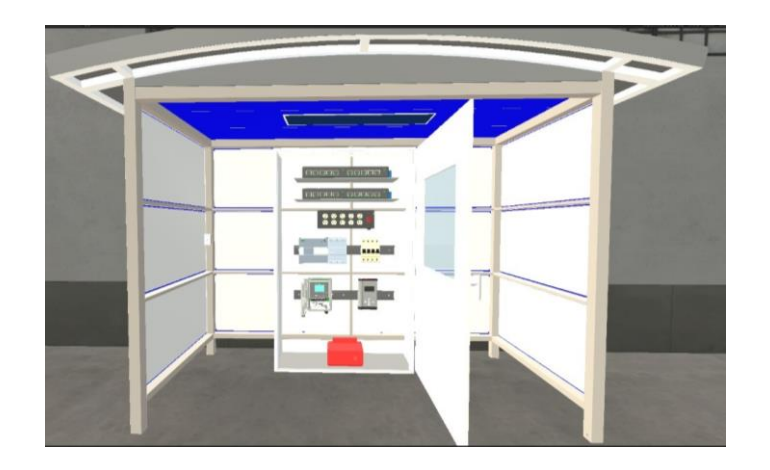

En las siguientes imágenes (Figura 58), (Figura 59) se observan la planta desde distintas perspectivas, en las cuales se observa de manera general el ambiente desarrollado en UNITY para la planta de la torre de destilación binaria.

# *Figura 58.*

*Vista en perspectiva desde el lado izquierdo posterior de la planta completa*

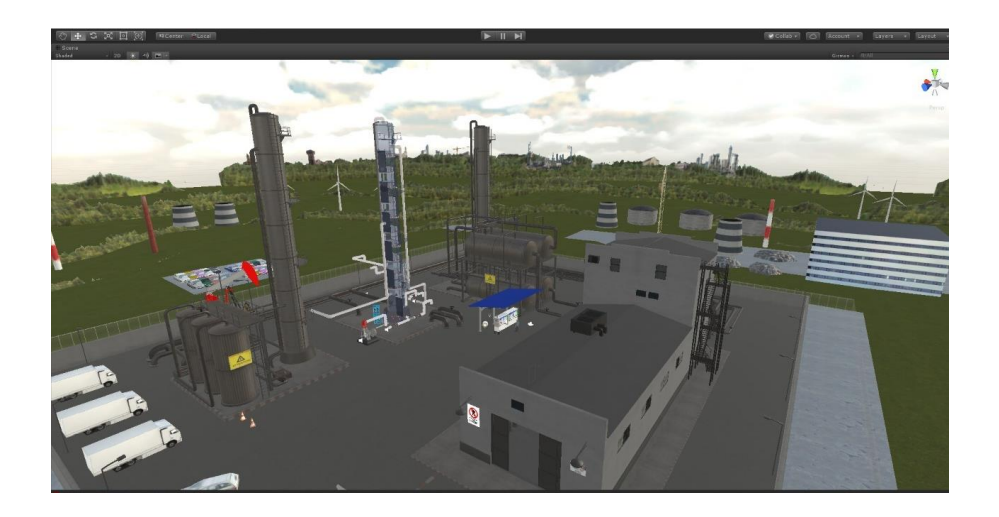

# *Figura 59.*

*Vista en perspectiva desde el lado derecho posterior de la planta Completa*

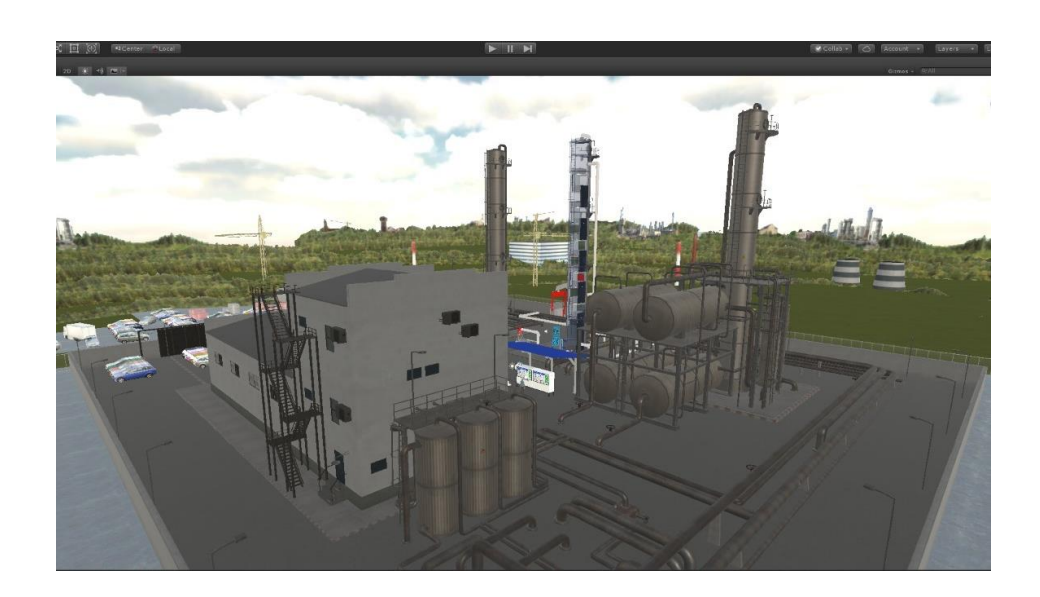

### **3.2.4. Diseño del avatar**

El avatar se obtiene desde Adobe Fuse, donde se dispone de diseños predefinidos, los mismos que pueden ser modificados en cuanto a su aspecto y vestimenta para hacerlo más real acorde a las necesidades o al ambiente a ser usado, en este caso al ser una industria, requiere vestimenta de protección: guantes, casco, botas etc. así como se observa en la siguiente imagen (Figura 60):

### *Figura 60.*

*Diseño del aspecto del avatar en adobe Fuse*

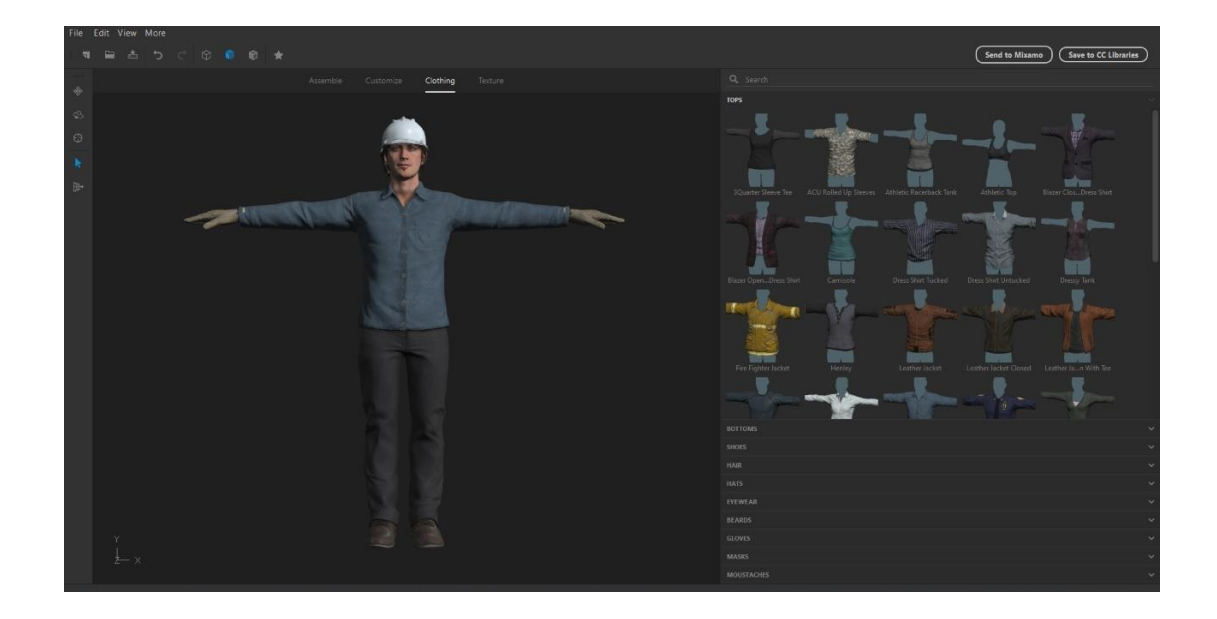

Las animaciones de los movimientos que se da al avatar, se las realiza en el software MIXAMO, estas animaciones son caminar, girar a izquierda o derecha, caminar en cualquier sentido, para poder usar este software se requiere crear una nueva cuenta de usuario, una vez realizado esto se tiene acceso a distintos movimientos predefinidos para cualquier avatar, estos movimientos se centran en puntos definidos del cuerpo del avatar (Figura 61).

# *Figura 61.*

*Asignación de los puntos para los movimientos en MIXAMO*

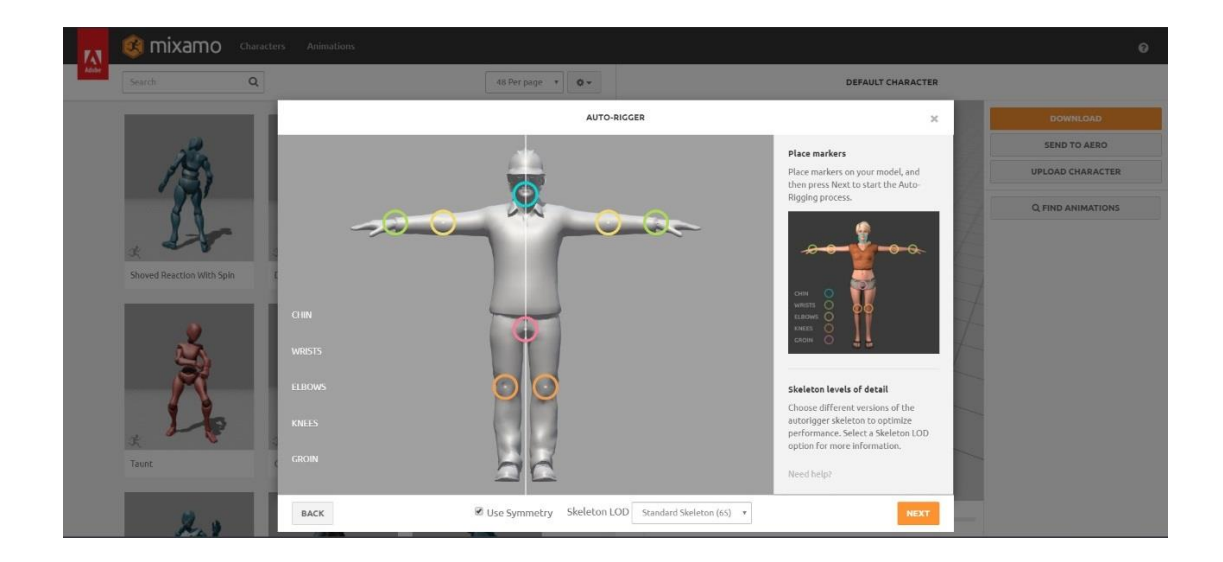

En cada movimiento que se escoge se obtiene una vista previa del mismo, para determinar si está acorde a las necesidades de animación, así como se observa en el movimiento de caminar en la figura 62.

# *Figura 62.*

*Vista previa del movimiento caminar en MIXAMO*

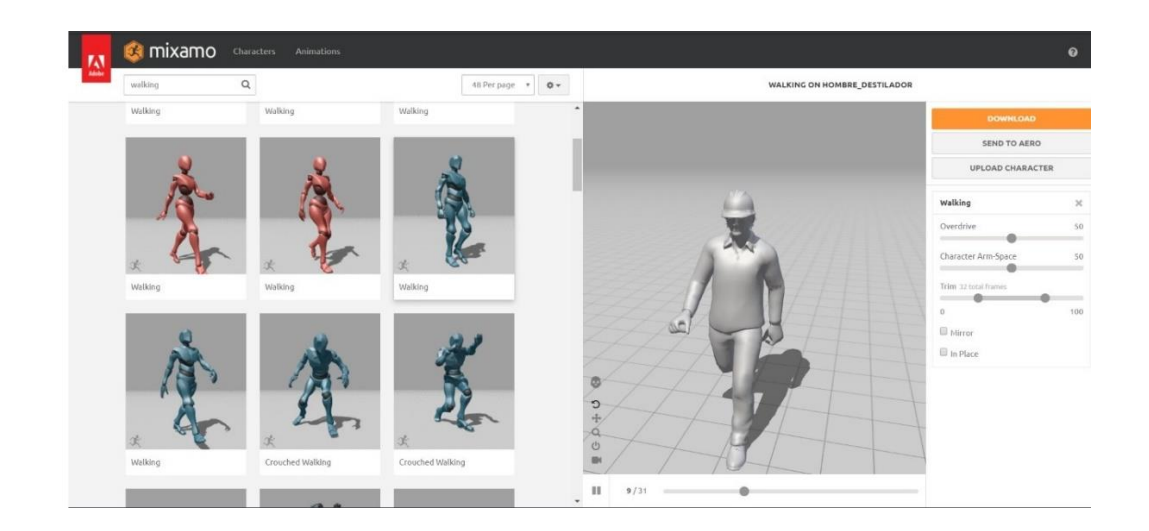

Ya definidos los movimientos, cada uno de ellos se descargan en formato ".fbx" como lo muestra la figura 63, los mismos se agregan al script del avatar en UNITY para posteriormente asignarse a las teclas necesarias mediante programación usando Visual Studio.

### *Figura 63.*

*Descarga del archivo de movimiento para ser asignado al avatar en UNITY*

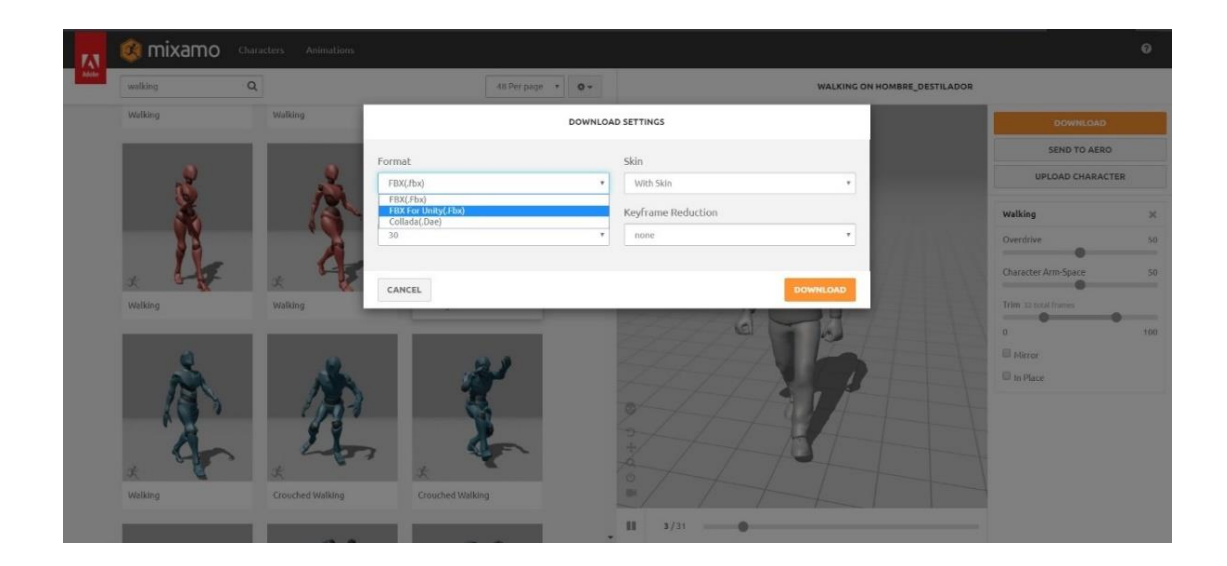

## **3.3. Programación en Visual Studio**

La programación se realiza en Visual Studio ya que trabaja conjuntamente con UNITY, dentro de Unity se crean scripts los cuales contienen los comandos tanto de animación, comunicación y modelo matemático de la planta, además se crea un programa adicional para entablar la comunicación entre UNITY y el OPC, mismo que se encarga de enviar y recibir los datos hacia y desde el PLC respectivamente, en el siguiente diagrama se explica de manera gráfica la programación realizada mediante scripts en Visual Studio:
# *Figura 64.*

*Diagrama de bloques de la programación en visual Studio*

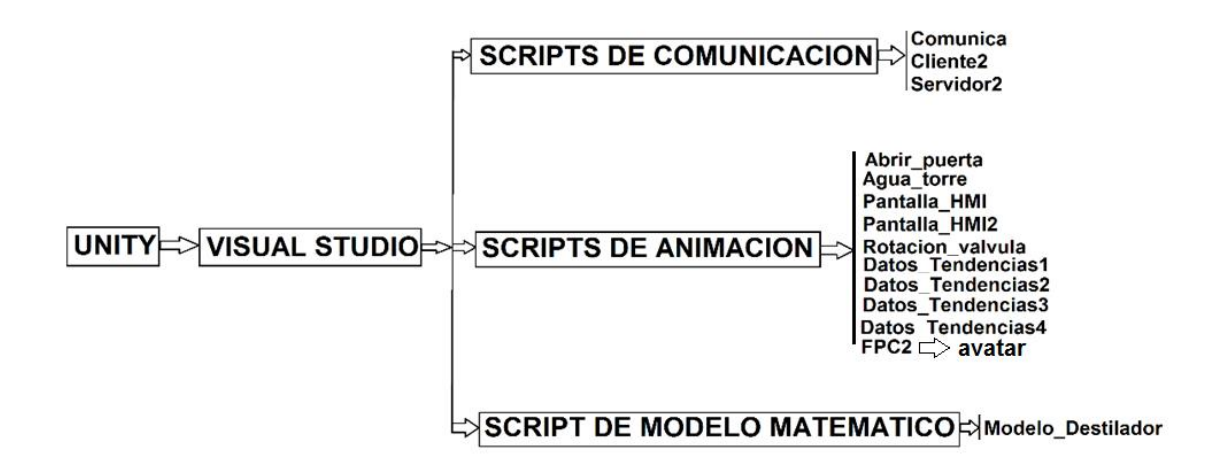

## **3.3.1. Script de Modelo Matemático**

Este script es uno de los más importantes dentro de la programación ya que contiene el modelo matemático de la torre de destilación binaria, el mismo que reacciona ante las señales del autómata programable, este modelo se expresa mediante el siguiente diagrama de flujo (figura 65) programado en lenguaje visual C++.

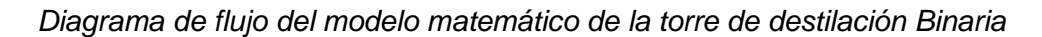

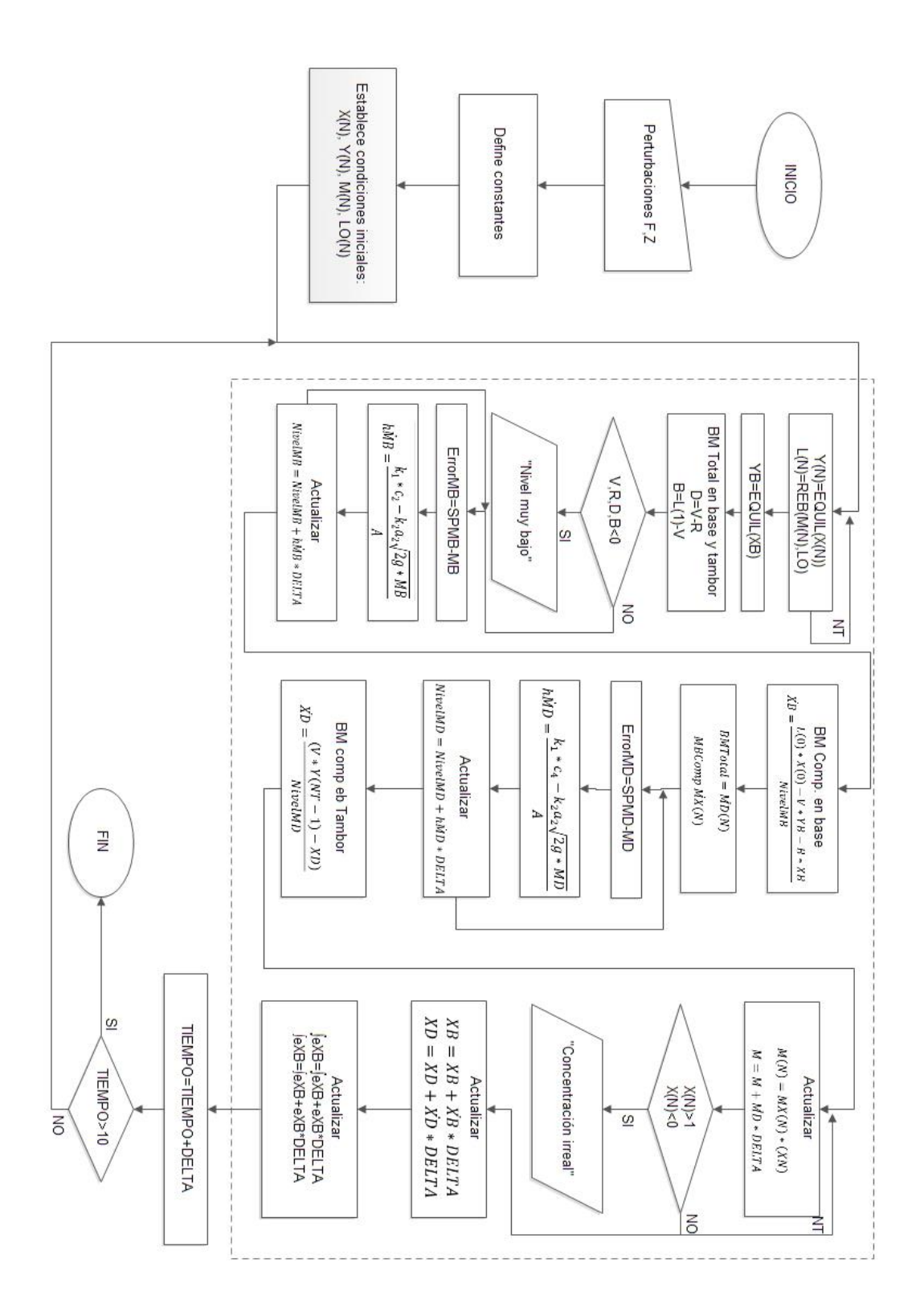

#### **3.3.2. Scripts de Animación**

En este script se encuentran todos los comandos de programación que tienen que ver con la animación tanto de la torre de destilación binaria, así como el avatar, además de contener los comandos que controlan desde teclado las acciones que va a realizar el mismo, entre ellas están los que se detalla en la tabla 5:

# *Tabla 5.*

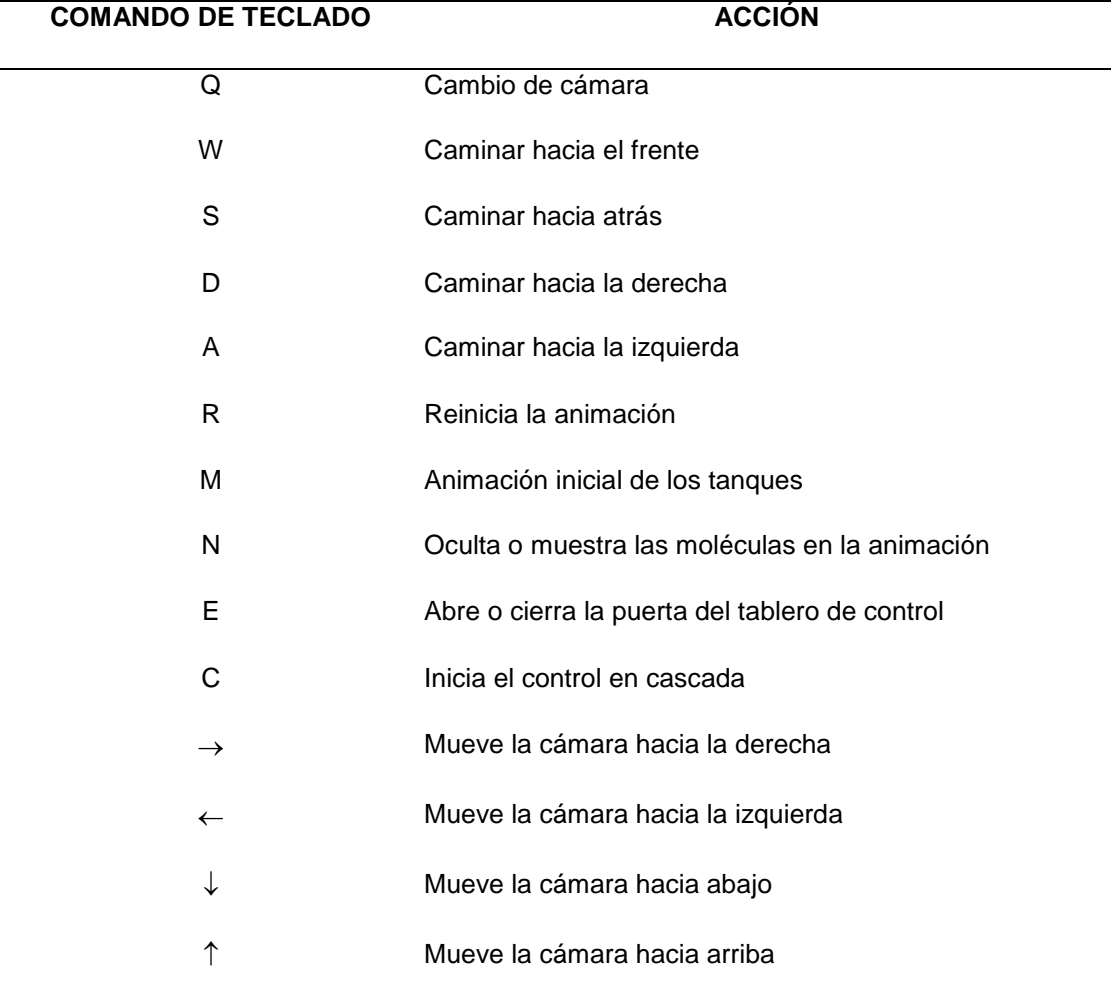

*Comandos del entorno virtual 3D por entrada de teclado.*

*Nota: Estos comandos permiten tener un control total de la animación dentro del entorno virtual 3D, de igual forma permiten desplazar el avatar y la cámara dentro de la planta para tener mejores perspectivas de la animación.*

## **3.3.3. Scripts de comunicación**

Los scripts de comunicación son de vital importancia para que se pueda comunicar toda la programación realizada en Visual Studio con el entorno virtual 3D en UNITY y de igual forma para que este se comunique con el OPC mediante los DLL y DDE, es así que mediante el siguiente diagrama (Figura 66) se puede explicar gráficamente la funcionalidad de los scripts de comunicación:

#### *Figura 66.*

*Diagrama de bloques de la comunicación entre UNITY y el OPC*

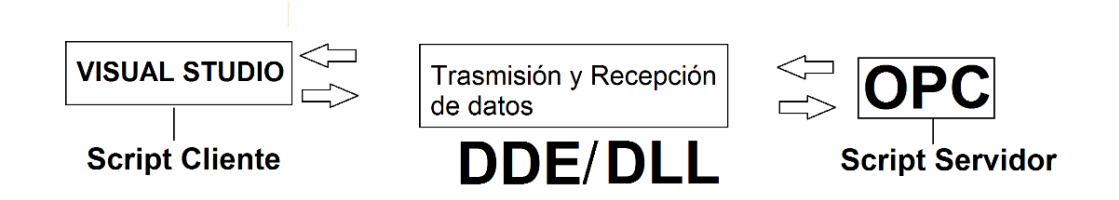

*Nota: Los DDL y los DDE son archivos que permiten la definición y gestión de los datos para la comunicación entre programas es así el caso Visual Studio y KEPserver.*

#### **3.4. Adquisición y acondicionamiento de señales**

Las señales deben pasar por un acondicionamiento ya que se ha usado un Arduino MEGA 2650 como DAQ, que gracias a su versatilidad permite generar señales analógicas que se envían al PLC y viceversa, sin embargo, estas señales no están exentas de ruido, mismas que deben ser tratadas adecuadamente, además se debe

mitigar el efecto de carga que se produce entre el Arduino y el PLC, ya que el primero no es un elemento industrial.

Para todo ello se ha elaborado un acondicionamiento de señales que va desde un filtro de primer orden pasa bajo con la ayuda de un Amplificador operacional LM358 para eliminar en su mayoría el ruido, hasta un transductor de voltaje de (0-5 V.) a corriente (4-20 mA.) para mitigar el efecto de carga que se produce por, sobre todo, el envió de las señales desde el Arduino hacia el PLC.

En el siguiente diagrama (Figura 67) se explica el tratamiento y acondicionamiento que se dio a las señales:

### *Figura 67.*

*Diagrama de bloques del acondicionamiento de las señales enviadas al PLC*

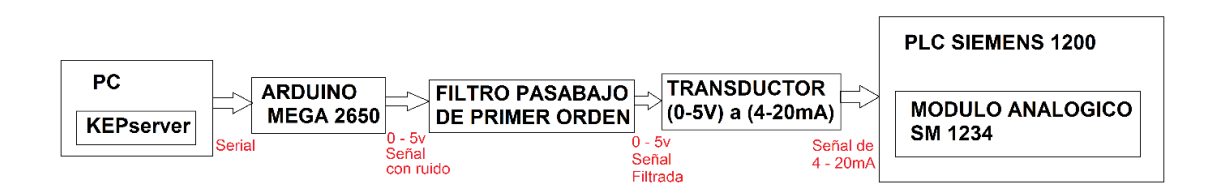

El tratamiento de las señales va desde el OPC que envía los datos hacia la DAQ, en donde se ha usado KEPSever para crear las tags, mismas que permitirán la comunicación entre UNITY y el PLC siemens 1200, dichas tags deben tener el mismo nombre que las que se colocaron en la programación de Visual Studio en el script de comunicación.

En KEPServer primero se crea el canal de comunicación, posterior se crea el dispositivo y por último se crean las tags, al ser que se van a enviar y recibir datos

numéricos, el tipo de tag se define como WORD para cada uno de los casos como se observa en la figura 68 y en la figura 69.

## *Figura 68.*

*Canal y dispositivo creados en KEPServer*

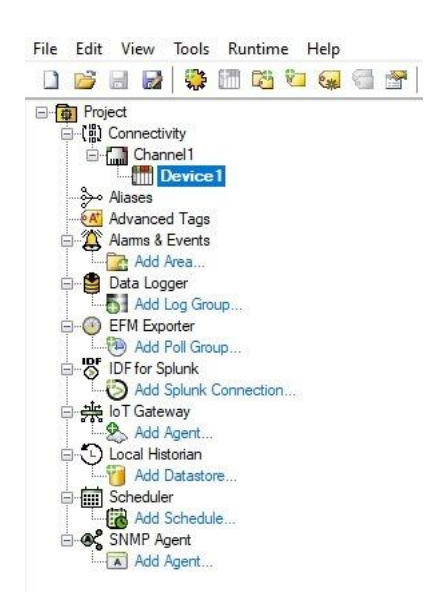

#### *Figura 69.*

*Creación de las tags en KEPServer*

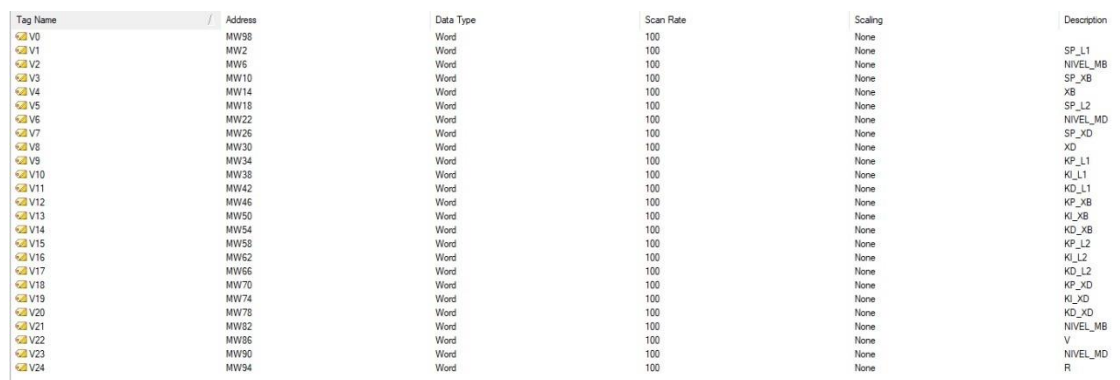

*Nota: Estas tags creadas en KEPSerever deben estar escritas correctamente y de igual* 

*estructura con las tags establecidas en el software Visual Studio para que la* 

*comunicación se realice adecuadamente.* 

#### **3.4.1. Programación de la DAQ (Arduino mega 2650)**

La DAQ fue programada para la recepción y envío de las señales mediante su puerto serial y sus puertos analógicos, usándose los pines analógicos A1 y A2 para recibir las señales desde el PLC y se utilizó 4 puertos PWM para generar las señales analógicas que se dirigen hacia el PLC para el control, cada una corresponde a los CV de cada proceso tanto de nivel como concentración, la programación se realizó usando el IDE de Arduino cuyo código corresponde a comandos simples de lectura y escritura de los puertos analógicos además de envío y recepción de señales mediante comunicación serial.

#### **3.4.2. Etapa de filtrado de las señales**

El ruido en la trasmisión de las señales es inherente cuando se las envía desde el Arduino hacia el PLC, más no cuando es en viceversa, en este caso se ha desarrollado un filtro pasa bajo de primer orden con el uso de un amplificador operacional LM358 con la finalidad de reducir los efectos del ruido a la señal, para ello se diseñó la siguiente placa electrónica (figura 70):

# *Figura 70.*

*Filtro de primer orden para el tratamiento de las señales enviadas hacia el PLC*

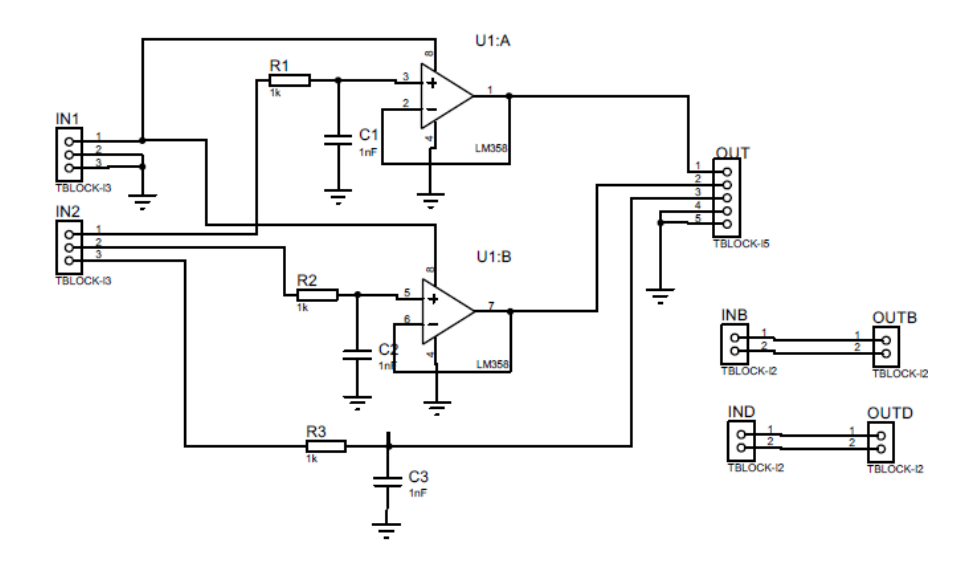

De igual manera se realizó el diseño PCB adecuando los elementos de manera práctica para posteriores conexiones entre los demás dispositivos, así como lo indica la siguiente figura 71:

# *Figura 71.*

*PCB de la etapa de filtrado de señales*

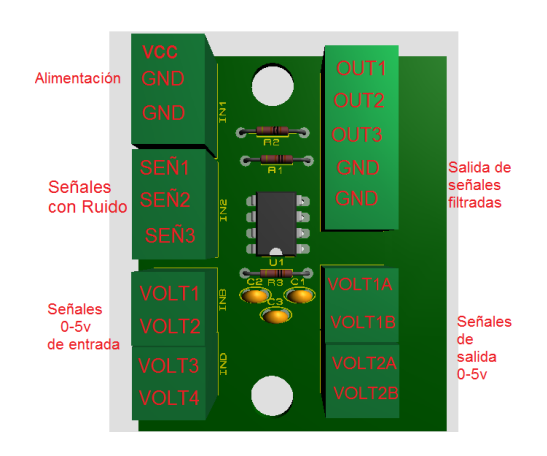

# **3.4.3. Transductor de señal (0-5v) a (4-20mA)**

Se ha usado un transductor de señal para tomar las señales filtradas y enviarlas hacia el módulo analógico SM 1234 del PLC SIEMENS 1200 de tal forma que varía la corriente de la señal de 4 a 20 mA, y así mitigar el efecto de carga que se produce, ya que el Arduino no es un elemento industrial se ha usado un transductor comercial por la eficiencia de mismo, el cual se especifica en la siguiente imagen (figura 72) y cuyas características se detallan en la TABLA 6

# *Figura 72.*

*Módulo transductor voltaje a corriente lineal*

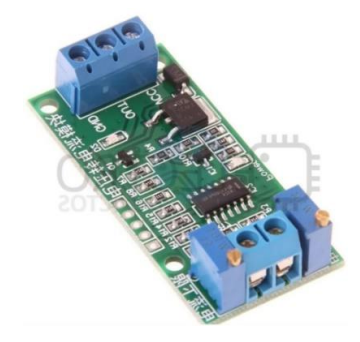

# **a. Características**

# *Tabla 6.*

*Tabla de especificaciones del transductor de voltaje a corriente.*

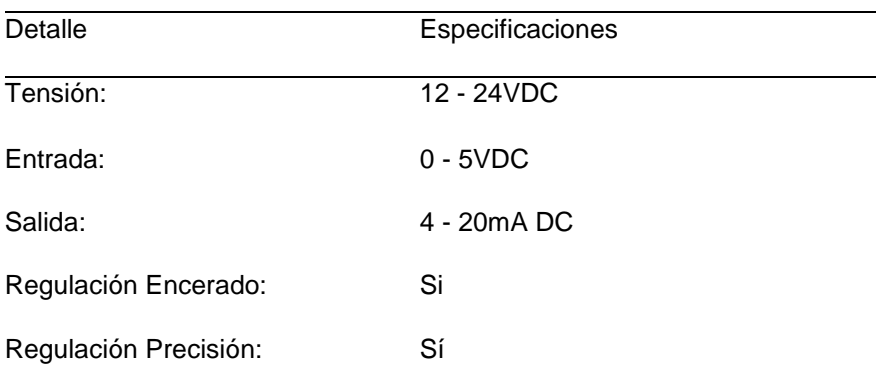

#### **3.5. Diseño y construcción del case de Hardware in The Loop**

El Diseño y la construcción del case para el H.I.L. permite que las conexiones de cada una de las etapas se realicen de forma ordenada y correcta, de igual manera cuando el usuario desee realizar pruebas, la distribución adecuada del case le permitirá fácilmente la identificación de los elementos y por tal motivo darle un uso adecuado al Sistema didáctico.

El Diseño se desarrolló en Sketch Up (Figura 73) tomando en cuentas las medidas de los elementos que corresponden en cada una de las etapas.

*Figura 73.*

*Diseño del case del sistema HIL*

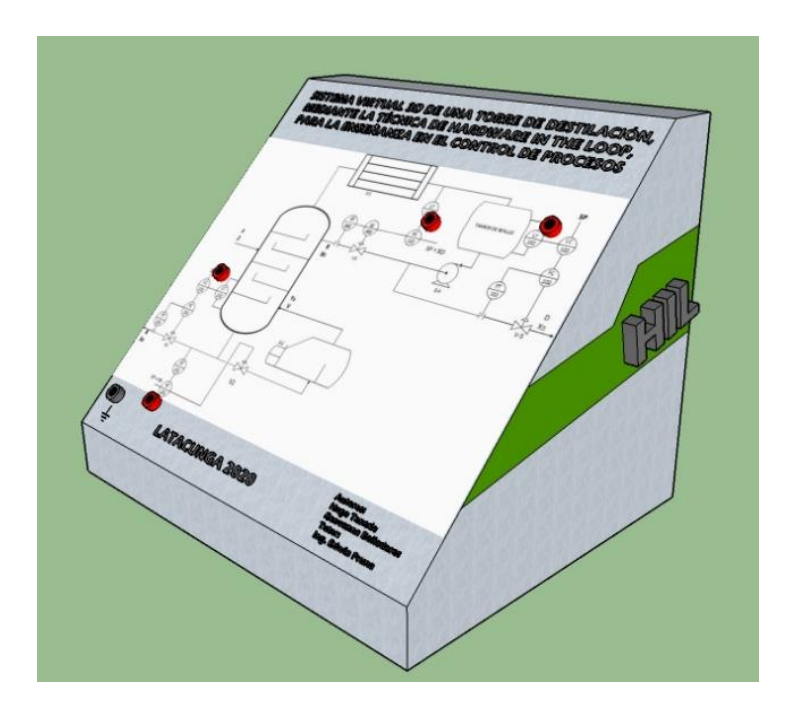

La implementación se realizó satisfactoriamente basándose en las medidas del

diseño preliminar como se muestra en la figura 74:

# *Figura 74.*

*Implementación del case del sistema HIL*

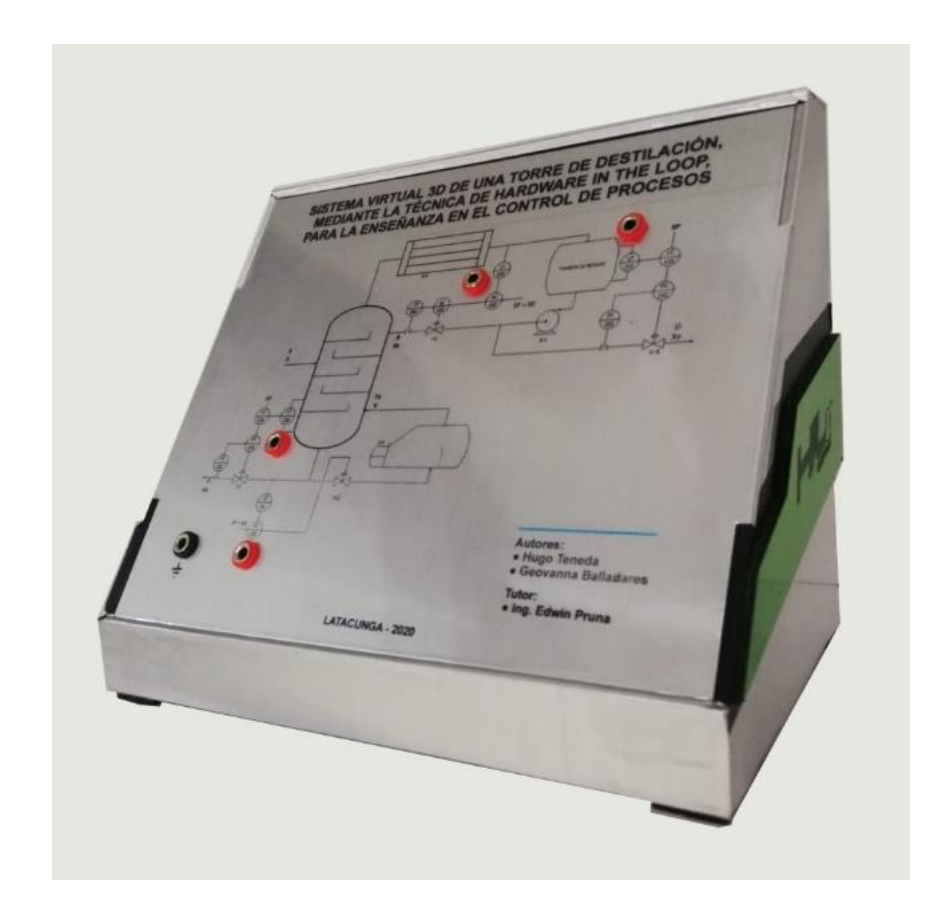

# **3.5.1. Panel frontal y conexiones**

En el panel frontal como se muestra en la figura 75 se cuenta con Jacks de conexión conjuntamente con el diagrama P&ID para poder medir los voltajes correspondientes a los trasmisores, en los mismos se medirán de 0 a 5v correspondiente al valor que en el entorno virtual 3D indique.

# *Figura 75.*

*Panel frontal del case del HIL*

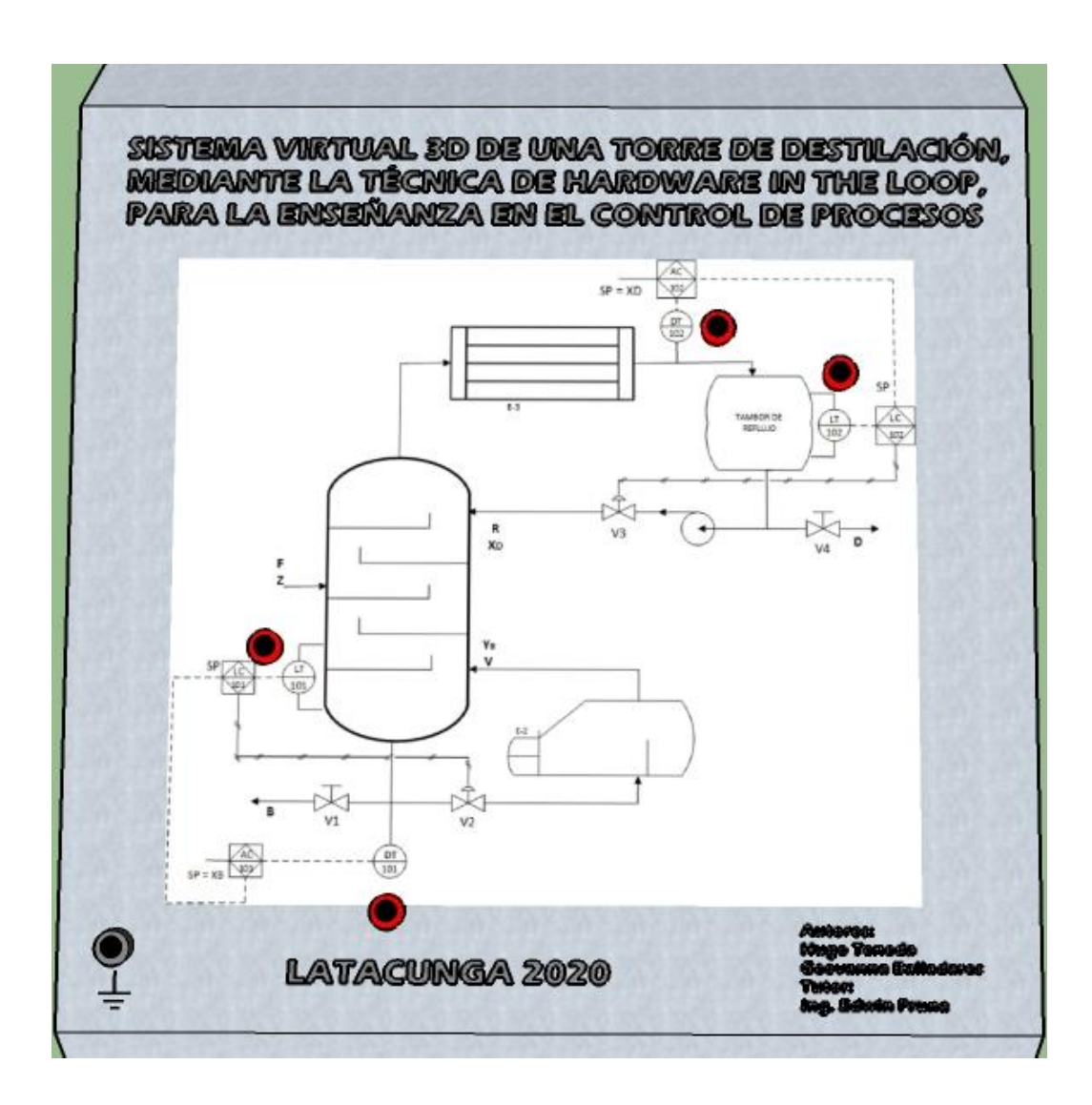

# **3.5.2. Diagrama de conexiones del Sistema HIL**

En el siguiente diagrama de conexiones (Figura 76) se especifica la disposición de los elementos, así como las conexiones que se realizaron dentro del sistema HIL en cada una de sus etapas hasta obtener los voltajes de los trasmisores en los jacks del panel frontal

# *Figura 76.*

*Diagrama de conexiones del sistema hil*

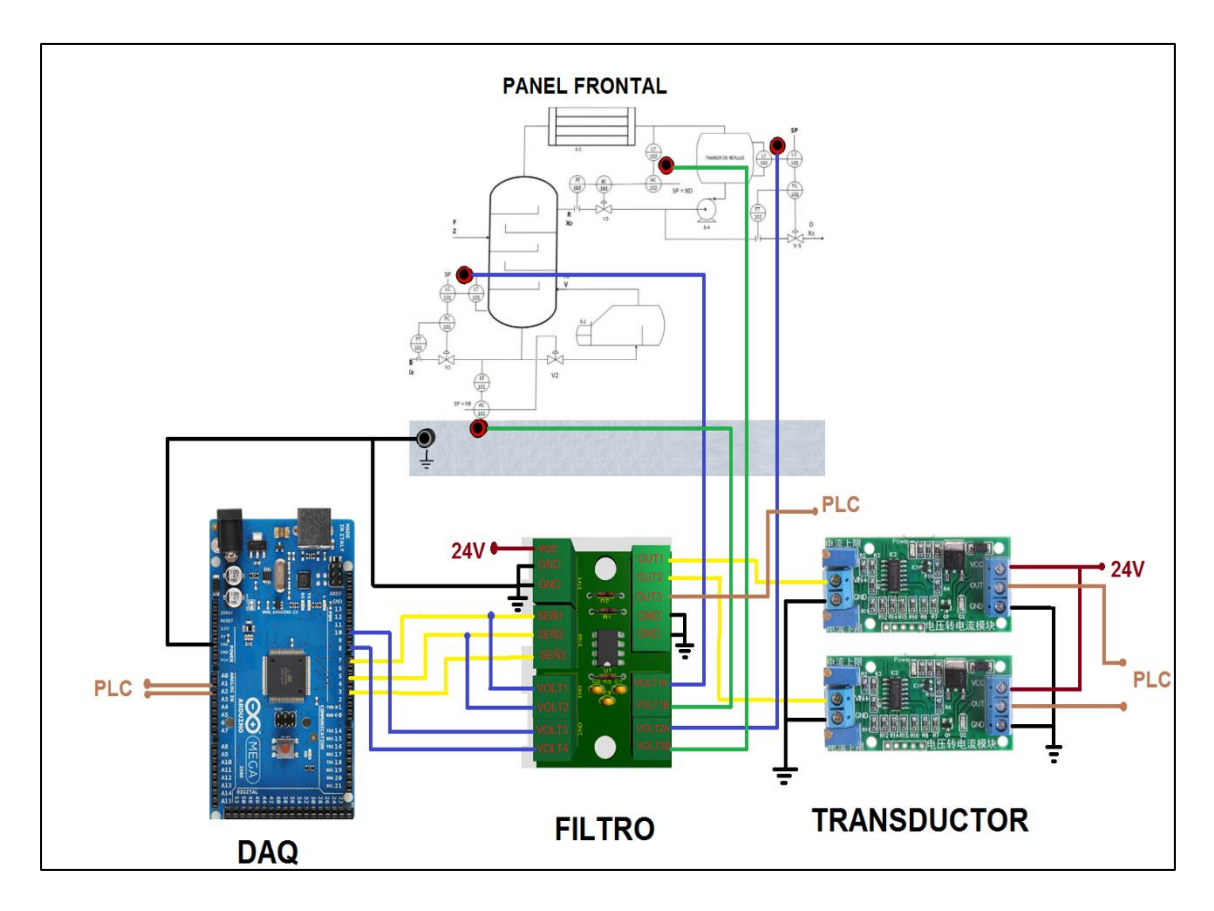

#### **3.6. Diseño de controladores**

Para la obtención de un control eficaz en la torre de destilación binaria, se implementó un control en cascada en conjunto con las tres acciones del controlador PID, proporcional, integral y derivativo, además de una correcta sintonización en todos lazos de control.

## **3.6.1. Control PID del proceso de nivel en el conjunto base-re hervidor**

El control de nivel en la base de la torre de destilación consta de un transmisor de nivel ubicado en la parte inferior de la torre, el cual envía una señal de 4-20mA voltios al autómata programable, el cual responde a su vez con una acción de control hacia una válvula proporcional, haciéndola variar el porcentaje de apertura según los

requerimientos del controlador para así tener el nivel de la base de la torre en un valor deseado, así como está indicado en la figura 77.

#### *Figura 77.*

*Diagrama P&ID del proceso de nivel en la base de la torre de destilación.*

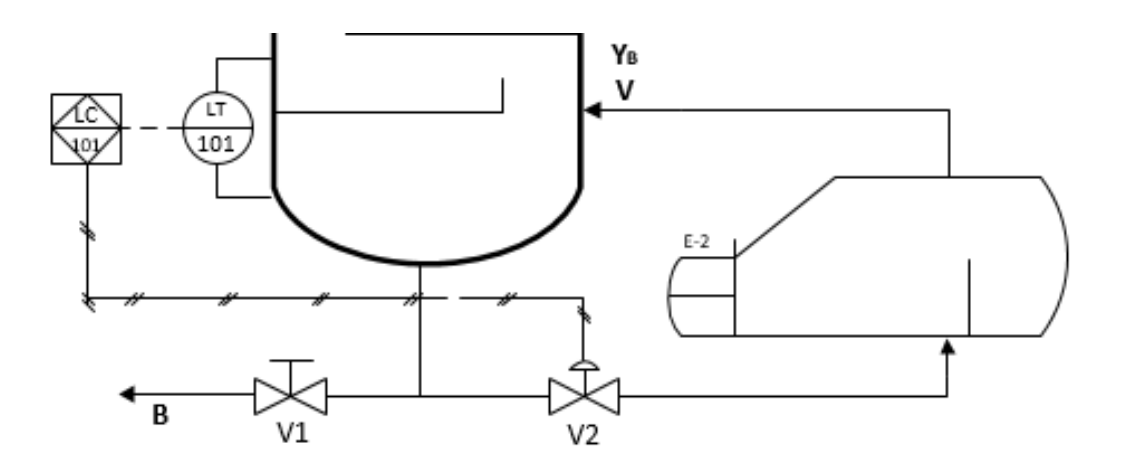

Se observa en la figura 78 que el control inicia con un punto de consigna asignado por el usuario, indicando en metros el nivel de sedimentos deseado en la base de la torre, a continuación, se tiene el control PID encargado de enviar las acciones, proporcional, integral y derivativo al actuador, según el error calculado entre el "Set point", y el valor real medido por el transmisor. Si el error es positivo, significa que el nivel del tanque no llega al valor asignado; por lo que la válvula proporcional deberá disminuir su porcentaje de apertura para que el nivel en la base de la torre aumente y pueda llagar al valor asignado, una vez que el nivel real de la base de la torre es el mismo que su "set point" la apertura de la válvula deberá permanecer constante en base a las perturbaciones para mantener el nivel de la mezcla en el valor asignado, el porcentaje de apertura de la válvula proporcional dependerá del valor del error calculado, en caso contrario si el error es positivo el actuador tendrá que aumentar su porcentaje de apertura para que mayor cantidad de mezcla pase por ella y así lograr bajar el nivel y reducir al mínimo el error entre el valor de referencia y el valor real.

# *Figura 78.*

*Diagrama de bloques del control pid del proceso de nivel en la base de la torre de destilación.*

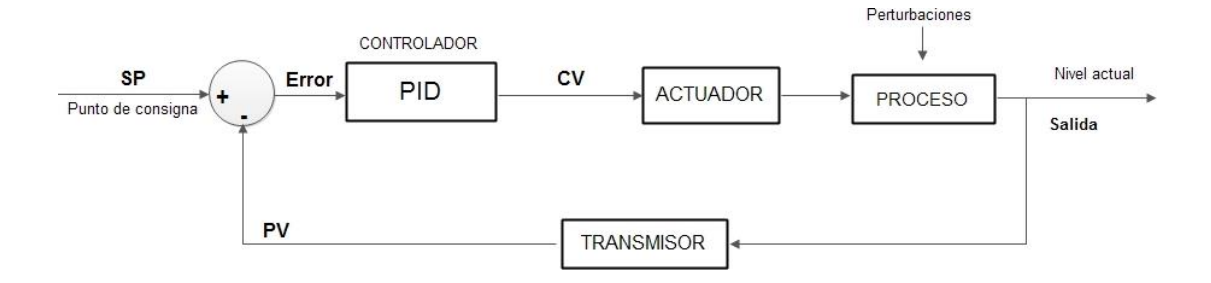

El control es realizado por un PLC siemens 1200, y el bloque PID esta implementado en el software TIA Portal V14 propio de Siemens, en donde la entrada es normalizada y escalada según los valores establecidos en el proceso, además se les aplica un filtro de media exponencial (figura 79), debido al ruido causado por el Arduino al no ser un instrumento industrial. La señal de entrada que simula el transmisor de nivel es leída por la entrada analógica %IW96.

# *Figura 79.*

*Normalización, escalamiento y filtrado de la señal de entrada analógica de nivel en la base de la torre.*

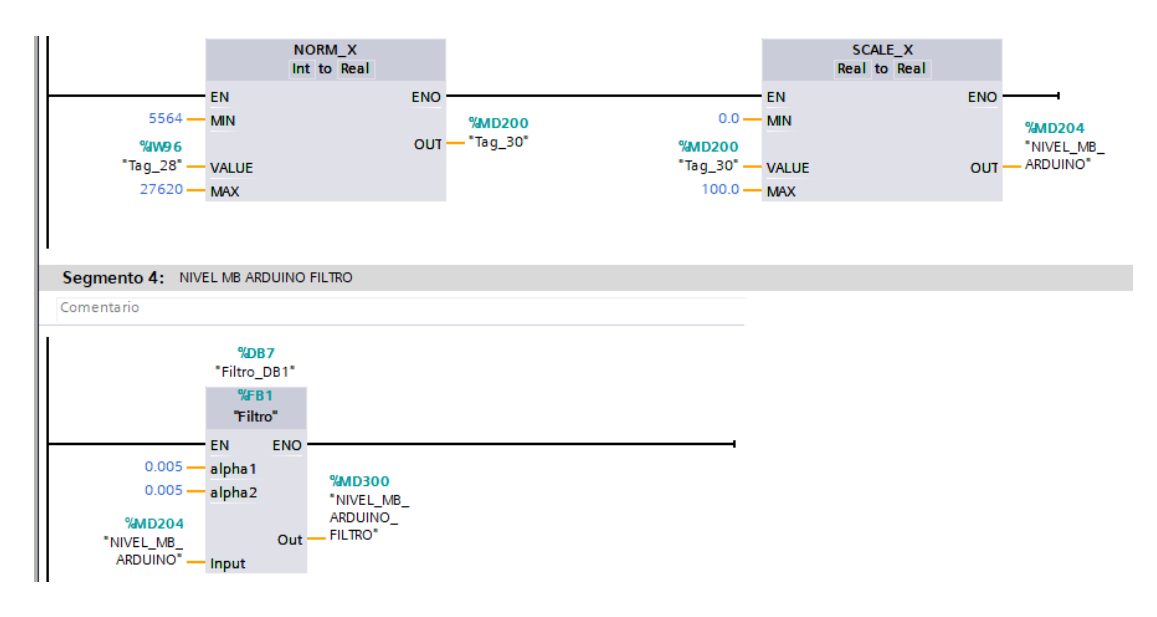

De forma similar la señal analógica de salidas está normalizadas y escalada según los rangos que fueron establecidos dentro de la planta. Para la salida del "control value" de nivel se manejó la salida analógica %QW96 y su programación se la puede ver en la figura 80.

# *Figura 80.*

*Normalización y escalamiento de la salida analógica para el "control value" de nivel en la base de la torre.*

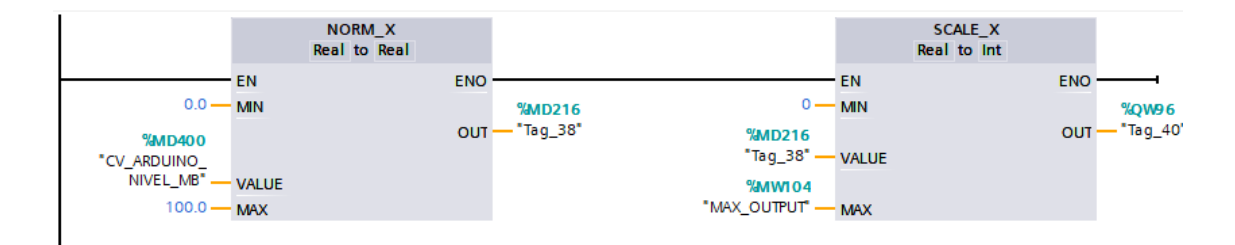

Para controlar el nivel del sedimento se crea un bloque PID, se lo configura con sus respectivas variables de nivel, como se muestra en la siguiente Figura 81, es

importante considerar que los parámetros de sintonización del PID serán asignados desde el HMI en UNITY.

#### *Figura 81.*

*Bloques PID para el control de nivel del sedimento.*

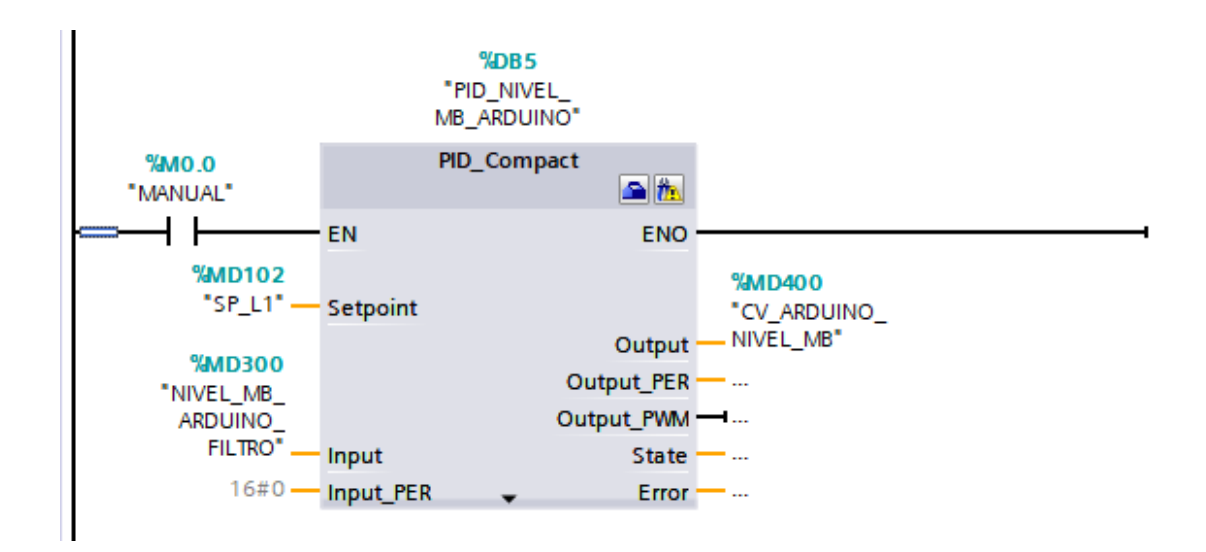

# **3.6.2. Control en cascada del sedimento**

El control en cascada se utiliza para compensar perturbaciones en el controlador interno antes de que dichas perturbaciones afecten al controlador primario. A su vez el "control value" del lazo primario viene a ser el "set point" de lazo secundario. Una de las grandes ventajas de este control es la velocidad con la que elimina la perturbación del lazo secundario impidiendo que el lazo principal sea afectado y de esta manera tener un control optimo y eficiente.

El control en cascada en el conjunto Base – Re hervidor se lo realiza mediante dos controladores PID, en donde se tiene que el lazo interno o secundario es el control de nivel y el lazo externo o primario viene a ser el control de la concentración del sedimento, el lazo externo consta de un transmisor de concentración y de una válvula

proporcional ubicados en la tubería antes de ingresar al re hervidor tal como se puede observar en el diagrama P&ID en la figura 82.

#### *Figura 82.*

*Diagrama P&ID del conjunto Base- Rehervidor*

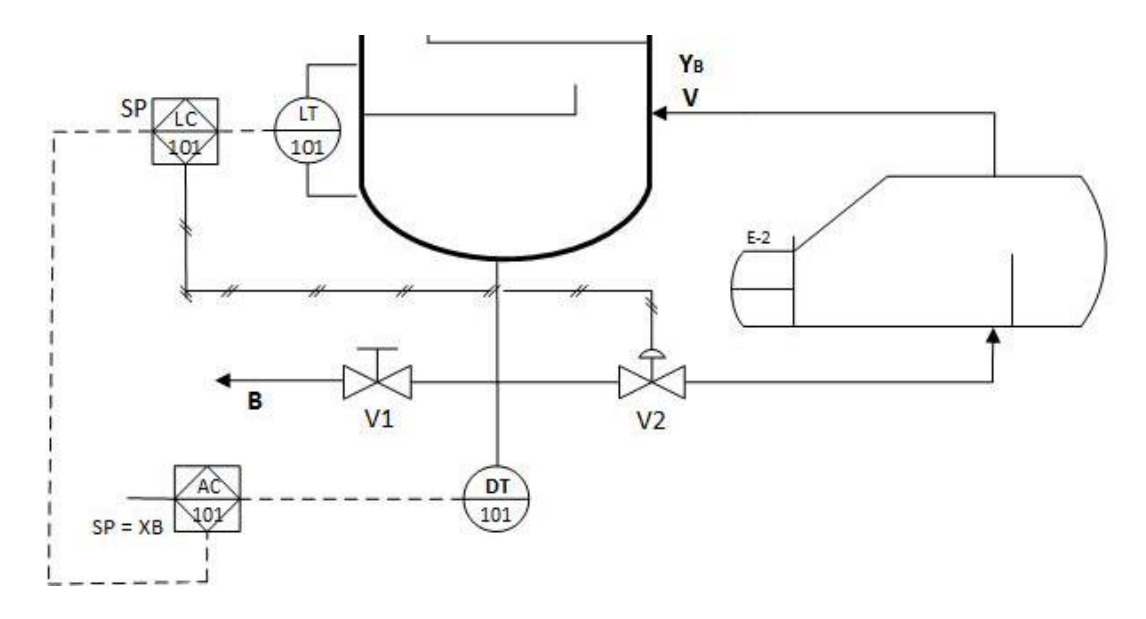

Al ser un control en cascada es importante tener en cuenta que el CV del lazo primario de concentración viene a ser el nuevo "set point" o consigna del lazo secundario de nivel.

Una vez controlado el nivel, se implementa el lazo primario que permitirá controlar la concentración del sedimento (figura 83), en donde a partir de un punto de consigna y el valor medido por el transmisor de concentración; el error es calculado y enviado al bloque PID para que este tome acciones correctivas, entregadas mediante la señal "Control Value", misma que ingresa al lazo interno como "set point". La concentración del sedimento es variada a través de una válvula proporcional dependiendo del error medido en el proceso de nivel. De este modo, en el lazo interno se corrige cualquier perturbación que ingrese a la concentración logrando mantener el error en un valor cercano a cero o mínimo.

# *Figura 83.*

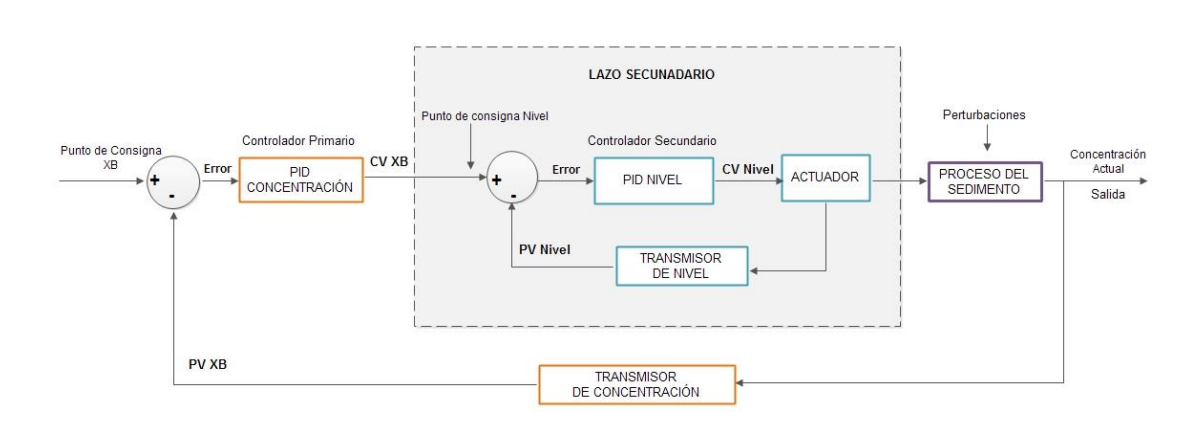

*Diagrama de bloques del control en cascada del proceso del sedimento*

En la programación del PLC se incrementa la lectura de una entrada analógica %IW98, señal que simula el transmisor de concentración proveniente del lazo primario, misma que de igual manera que la anterior es normalizada, escalada y filtrada mediante un filtro de media exponencial, así como se observa en la figura 84.

# *Figura 84.*

*Normalización, escalamiento y filtrado de la señal analógica de entrada de la concentración*

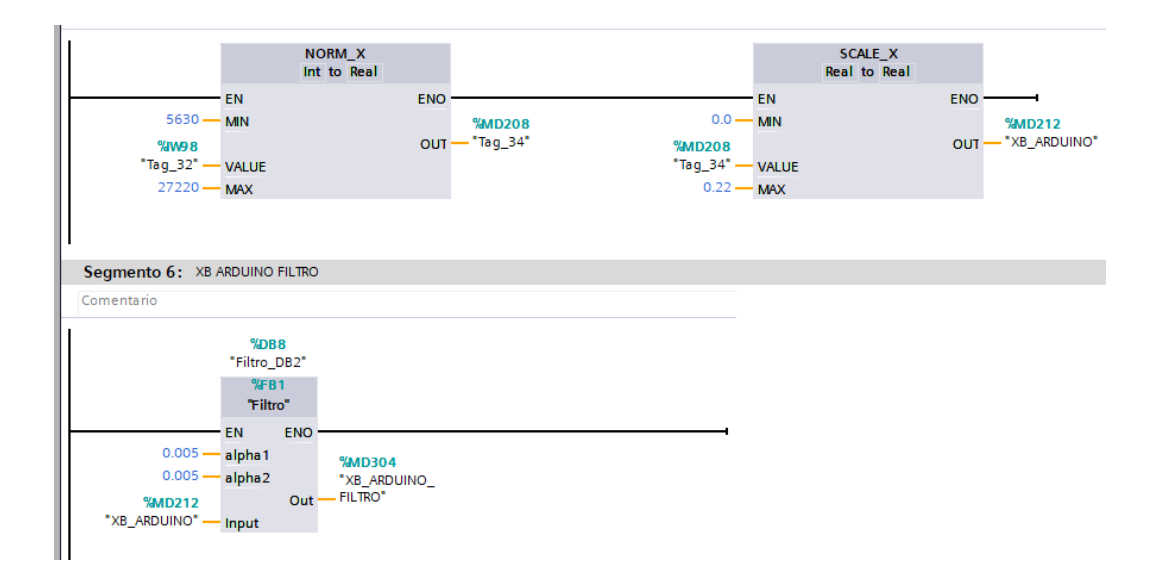

La salida analógica de concentración, también es normalizada y escalada según los límites establecidos dentro proceso. Esta señal de salida es el "Control value" del proceso externo y a su vez el "set point" del proceso interno misma que es enviada mediante la salida del módulo analógico %QW98

### *Figura 85.*

*Programación de la normalización y escalamiento de la salida analógica del lazo primario (concentración)*

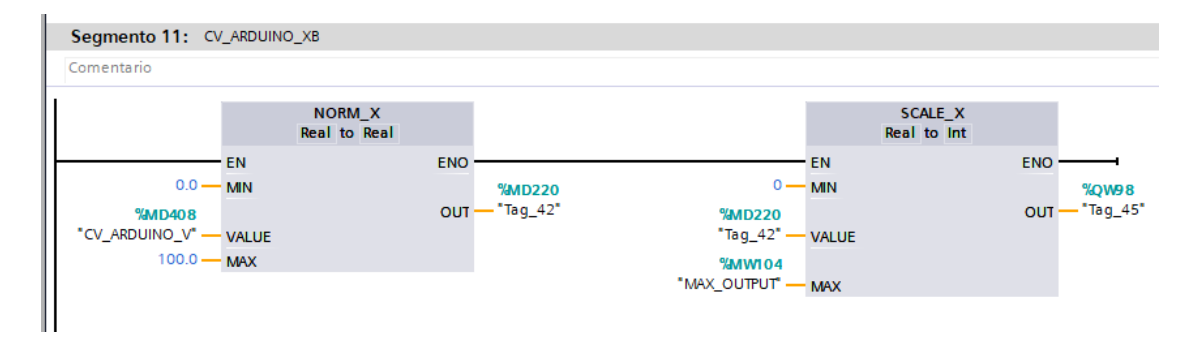

Para el control de la concentración del sedimento fue necesario implementar otro bloque PID, configurar las variables y límites del proceso, además, de los parámetros básicos del controlador como se indica en la figura 86. De la misma manera que para los parámetros de sintonización del proceso de nivel estos serán configurados desde el HMI del entorno virtual.

#### *Figura 86.*

*Bloques PID para el control pid de nivel y concentración del sedimento*

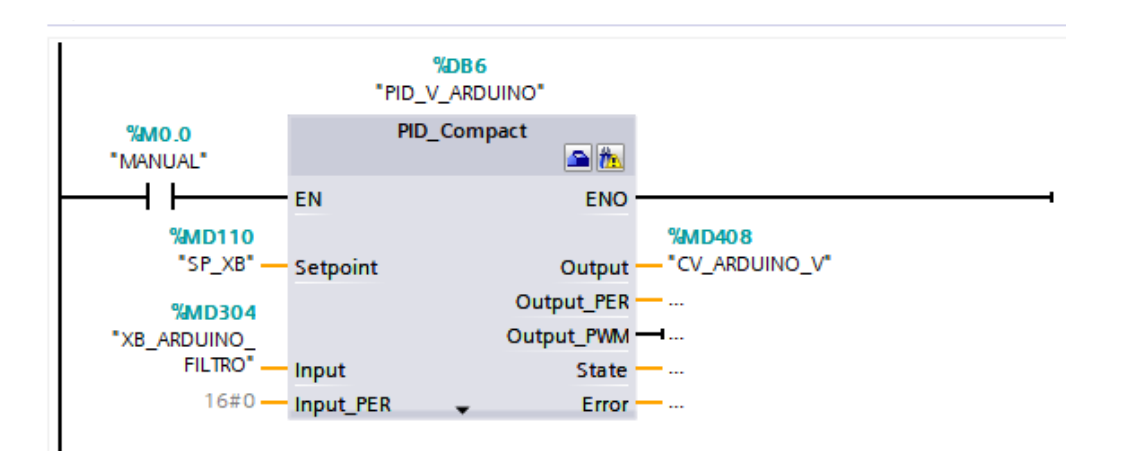

#### **3.6.3. Controlador del conjunto Tambor de Reflujo**

EL control para el fragmento tambor de reflujo se lo hace también a través de un control en cascada, el lazo primario corresponde a la concentración del destilado, al ser el proceso más lento y el lazo secundario el más rápido viene a ser el proceso de nivel.

El proceso de nivel está compuesto por un transmisor ubicado en el tambor de reflujo quien envía una señal de 0 a 5 Voltios al controlador PLC, mismo que por medio de un control PID se encarga de tomar acciones sobre el actuador, una válvula proporcional, haciendo que el porcentaje de apertura aumente o disminuya según lo requiera el controlador, para lograr mantener el nivel de líquido del tambor de reflujo en el valor más cercano al "set point" asignado por el usuario. Como se muestra en la figura 87.

# *Figura 87.*

*Diagrama P&ID del proceso de nivel del destilado*

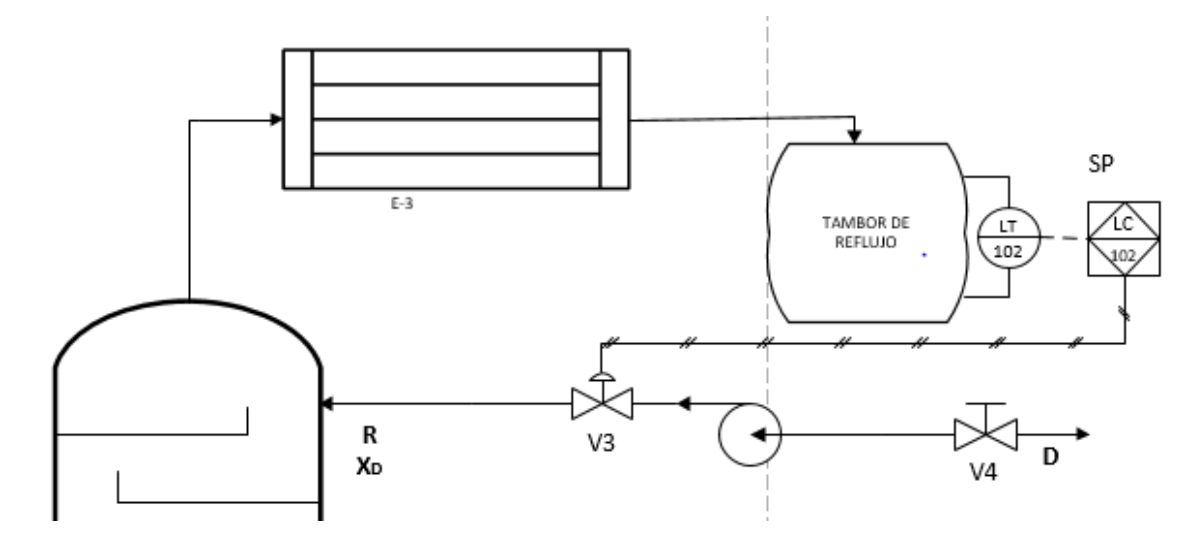

El lazo primario consta con un transmisor de concentración, ubicado a la salida del condensador, el cual está encargado de enviar una señal de 0 a 5 Voltios al controlador, el mismo que enviará una acción de control "CV" el cual se convierte en el nuevo valor de referencia del lazo interno, interviniendo así sobre el proceso de nivel, de este modo busca mantener la concentración en el valor de referencia, por lo tanto se tiene que el "control value" de la concentración es el nuevo valor de consigna para el lazo secundario. Teniendo como resultado que el controlador del lazo secundario corrige las perturbaciones antes de que afecten la variable primaria, tal como se puede visualizar en el diagrama P&ID de la figura 88.

#### *Figura 88.*

*Diagrama P&ID del* proceso de nivel y de concentración para el destilado

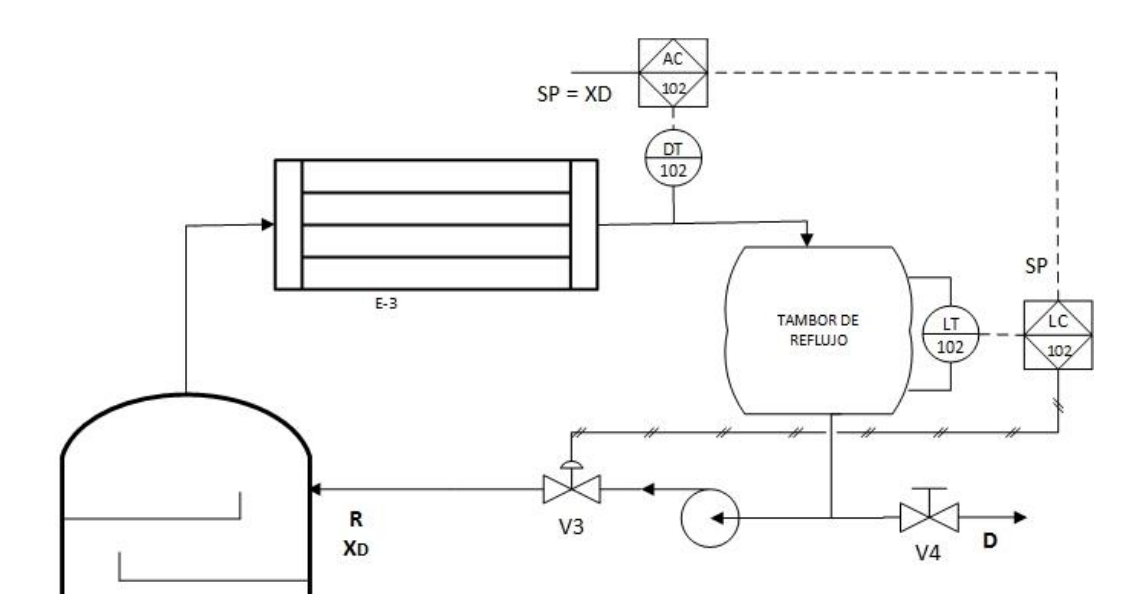

#### **3.6.4. Control en Cascada del Destilado**

El fragmento del tambor de reflujo consta de dos controladores PID para el control en cascada. En primera instancia se debe realizar el control del proceso más rápido, es decir el lazo interno (nivel). El controlador PID trabaja enviando las tres acciones al actuador dependiendo del error calculado entre el valor real medido por el transmisor de nivel y el valor de referencia asignado por el usuario.

Si el valor de referencia de nivel es mayor que el nivel real indicado por el transmisor, la válvula proporcional deberá aumentar su velocidad. Caso contrario si el valor de consigna es menor que el nivel medido por el transmisor, la válvula deberá disminuir su porcentaje de apertura para alcanzar el valor deseado. Una vez que el error tiende a cero y ambos valores se asemejan, el "CV" enviado por el controlador PID debe conservarse y a pesar de las perturbaciones mantener el nivel del líquido lo más próximo al valor del "set point".

Cuando el control de nivel este correctamente realizado se procedo a trabajar de manera similar el lazo primario, se tiene que el controlador PID de concentración también enviará las tres acciones, proporcional, integral y derivativo, tomando las respectivas acciones dependiendo del error obtenido entre el punto de consigna y la concentración real indicada por el transmisor. Si el error viene a ser un valor positivo el "CV" aumentará indicando al lazo interno que el nivel del tanque debe incrementarse. En el caso de obtener un error negativo el bloque PID enviará un "CV" menor haciendo que el nivel del tanque descienda de tal modo actuar directamente sobre el lazo interno, para que este logre corregir las perturbaciones antes de que el lazo primario sea afectado por perturbaciones.

#### *Figura 89.*

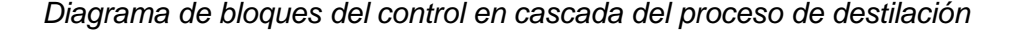

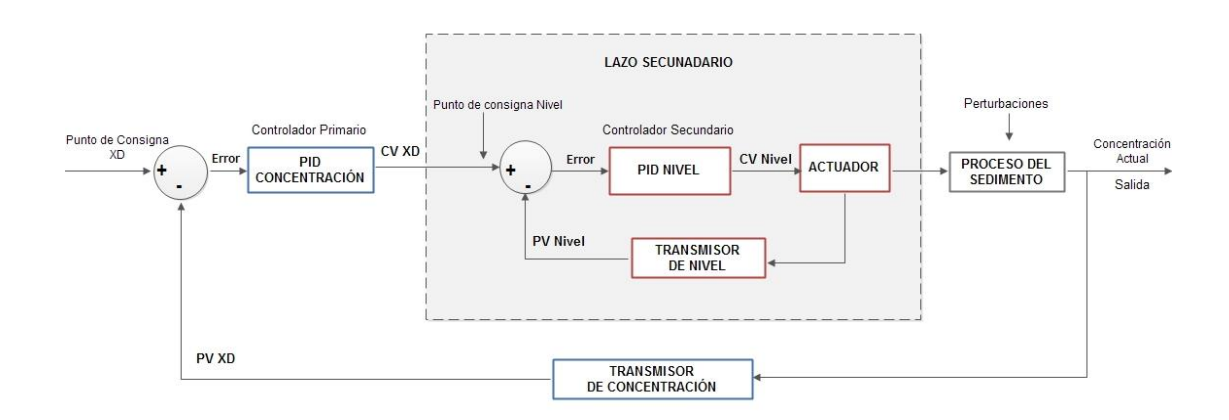

Para la implementación de este controlador se añadieron dos señales de entrada, la primera es para el transmisor de nivel y la segunda para el transmisor de concentración del destilado; debido a que estas señales son enviadas directamente desde el OPC a través del cable Ethernet su lectura es mediante TCP/IP, acondicionado

la señal para que pueda ser leída correctamente en el PLC utilizando los siguientes bloques de la figura 90.

#### *Figura 90.*

*Acondicionamiento de las señales de entrada*

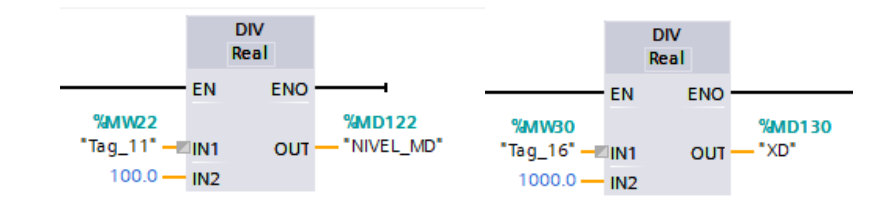

La parte de control se realizó mediante dos bloques PID\_Compact, uno para cada proceso tanto para nivel como para concentración, en cada uno de ellos se realizó la configuración necesaria estableciendo los parámetros básicos como es el rango de funcionamiento y el tipo de variable, etc. Como lo indica la figura 91.

## *Figura 91.*

*Bloque PID de nivel y de concentración del control en cascada del proceso de destilado*

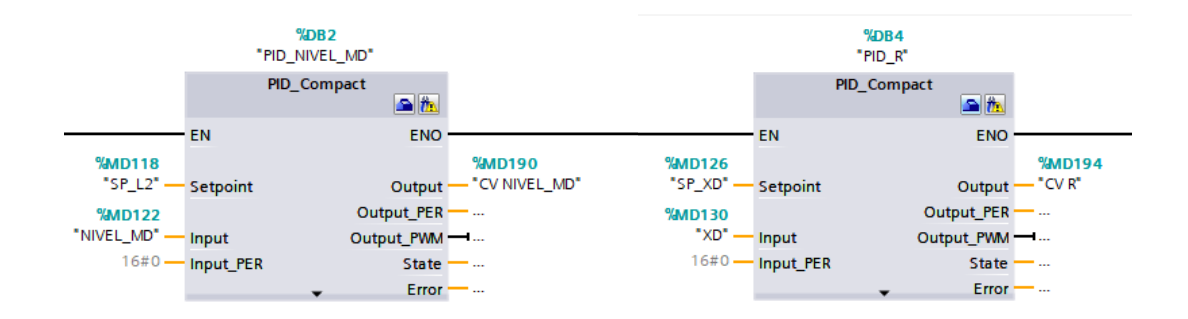

Para las señales de salida de igual manera se envió mediante el protocolo TCP/IP directo al OPC, para lo cual fue necesario acondicionarlas tal como se muestran en la figura 92. Estas salidas representan; el "control value" de nivel y el "control value" de la concentración del proceso de destilado, se tiene %MW90 y %MW94 respectivamente.

# *Figura 92.*

*Acondicionamiento de las señales de salida del control en cascada del destilado*

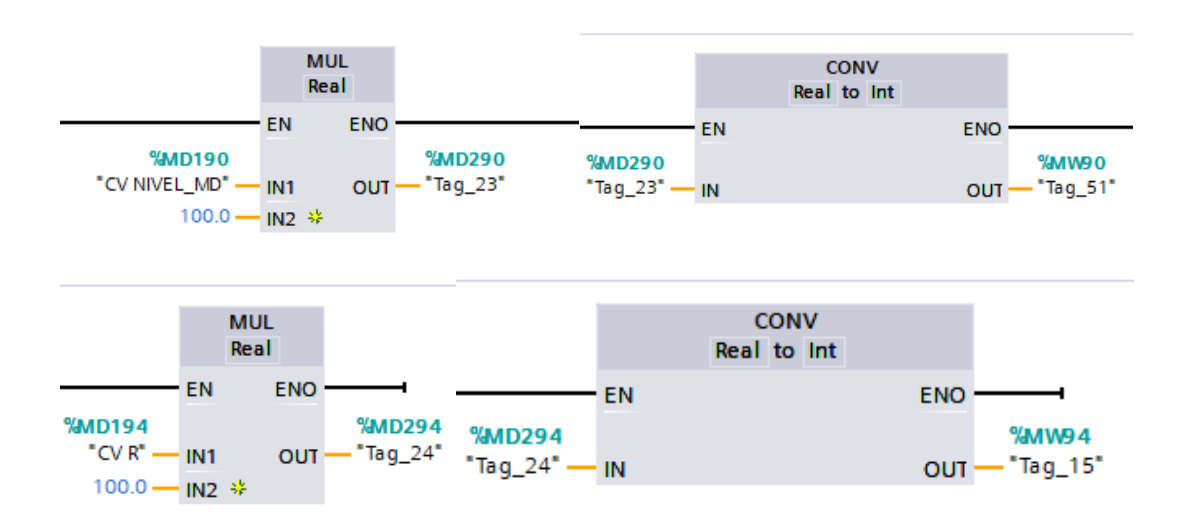

# **CAPÍTULO IV**

#### **4. ANÁLISIS Y RESULTADOS**

En el presente capitulo se indican las pruebas y resultados obtenidos en la planta de la torre de destilación, mediante tablas y graficas permitiendo tener una mejor visualización del comportamiento de los procesos y de las respuestas a los diferentes métodos de sintonización en los controles en cascada.

## **4.1. Pruebas del sistema en Control Automático.**

Las pruebas que se realizaron del sistema en control automático, partieron desde los modelos matemáticos en el dominio de la frecuencia, cuyos valores permitieron obtener las constes de sintonización (Kp, Ti y Td) de varios métodos, de esa manera se ingresaron los diferentes parámetros de cada método en el sistema didáctico y finalmente determinar los métodos más eficientes en cada proceso.

Al tener controles en cascada lo primero que se debe hacer es controlar los lazos internos es decir el proceso de nivel. Los parámetros de sintonización se los determina a partir del modelo matemático en el dominio de la frecuencia como se observa en la siguiente ecuación**.**

$$
G(s) = \frac{K e^{(-s\tau)}}{s} = \frac{0.0308 e^{-1.03s}}{s}
$$

*Ecuación 23.*

*Función de transferencia del proceso de nivel*

Se tiene que:

- $K = 0.0308$ , ganancia del proceso
- $\tau = 1.03$ , tiempo muerto dado en segundos

La tabla 7 a continuación se muestra los parámetros Kp, Ti y Td calculados para tres métodos de sintonización de los controles PID de nivel. Al tener una misma función de transferencia de nivel para el destilado y para el sedimento se obtuvieron los mismos parámetros de sintonización para ambos casos.

## *Tabla 7.*

*Parámetros de sintonización del control PID para el nivel del sedimento y del destilado.*

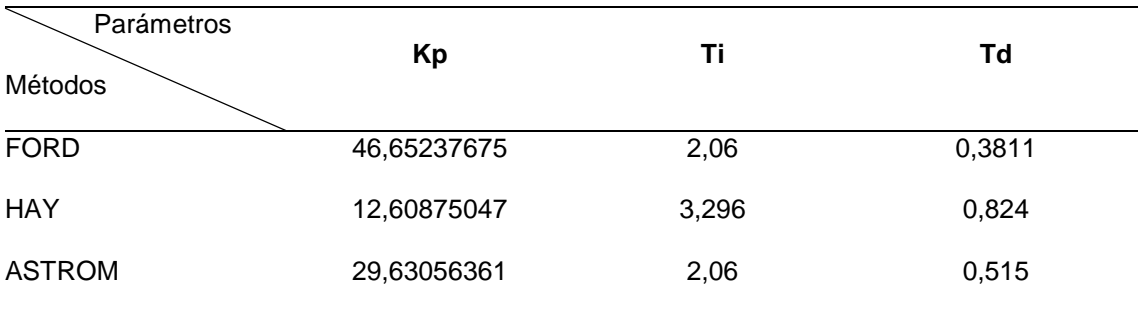

# **4.1.1. Pruebas del control PID de nivel del conjunto Base – Re hervidor con los 3 métodos de sintonización.**

Las pruebas se empezaron realizando en el sedimento con el proceso de nivel. En el HMI de Unity se ingresaron los parámetros método de sintonización FORD y se observó el comportamiento del "Process Value" con respecto al "set point" además de cómo va variando el "Control value" según valor de "PV".

Obteniendo como resultado la siguiente grafica (Figura 93), en donde se puede observar el comportamiento del control PID con el método de sintonización FORD.

# *Figura 93.*

*Respuesta del nivel de sedimento con el método de sintonización FORD*

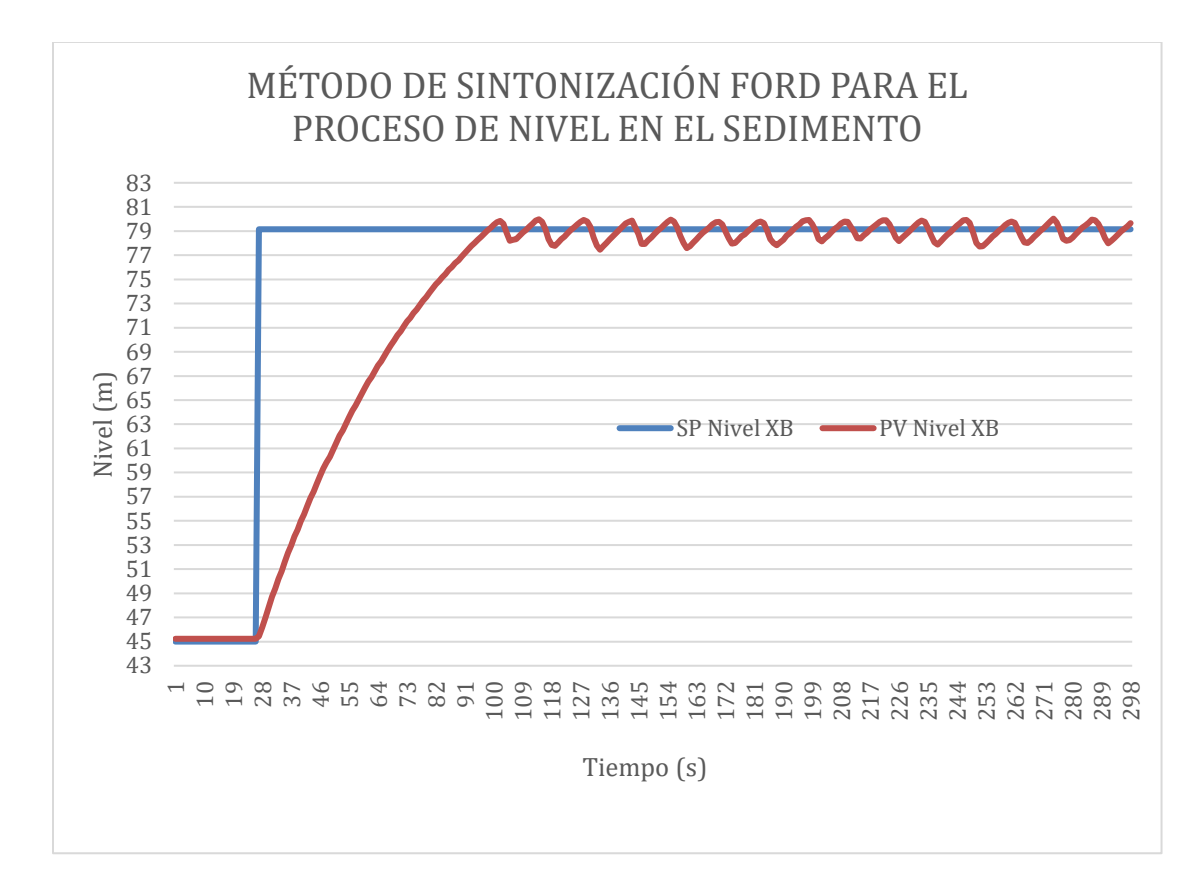

A continuación, se realizaron las pruebas para el método de sintonización HAY, de igual manera en el HMI de la planta virtual se ingresaron los parámetros y se observó el comportamiento de las variables de control SP, PV y CV.

A partir de los datos guardados de las variables de control se procede a graficar en Excel las curvas para tener una mejor visualización del control, resultado que se puede observar en la figura 94.

# *Figura 94.*

*Respuesta del nivel de sedimento con el método de sintonización HAY*

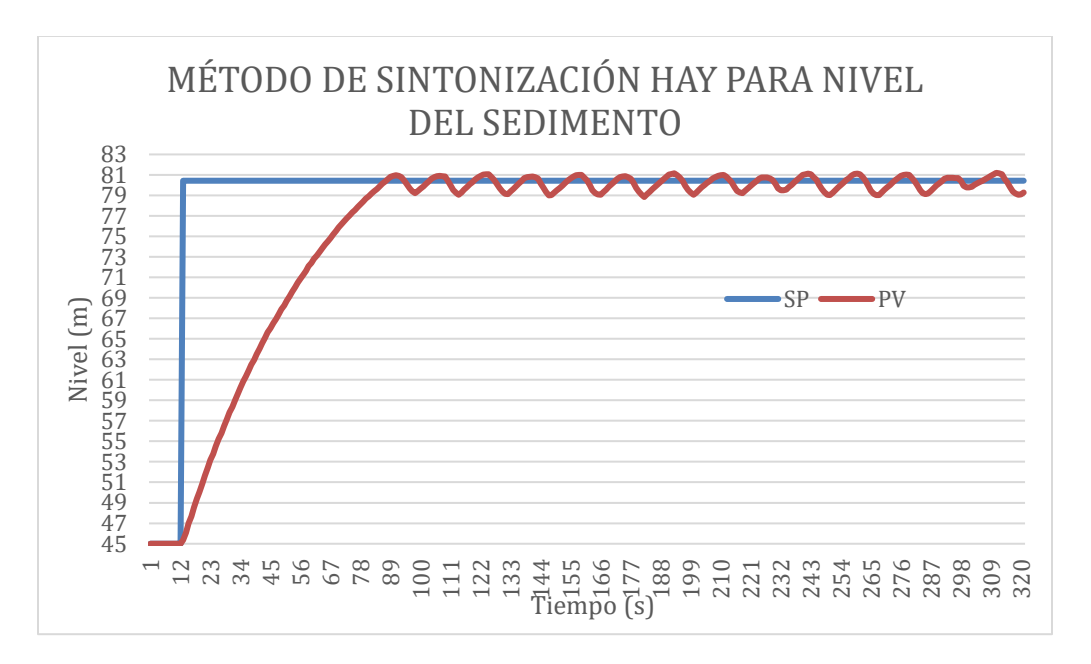

Se ingresó los parámetros de sintonización con el método ASTROM y se observó el comportamiento de las variables de control, teniendo la figura 95, misma que contiene el comportamiento del "Control value" al tratar de seguir un "set point".

# *Figura 95.*

*Respuesta del nivel de sedimento con el método de sintonización ASTROM*

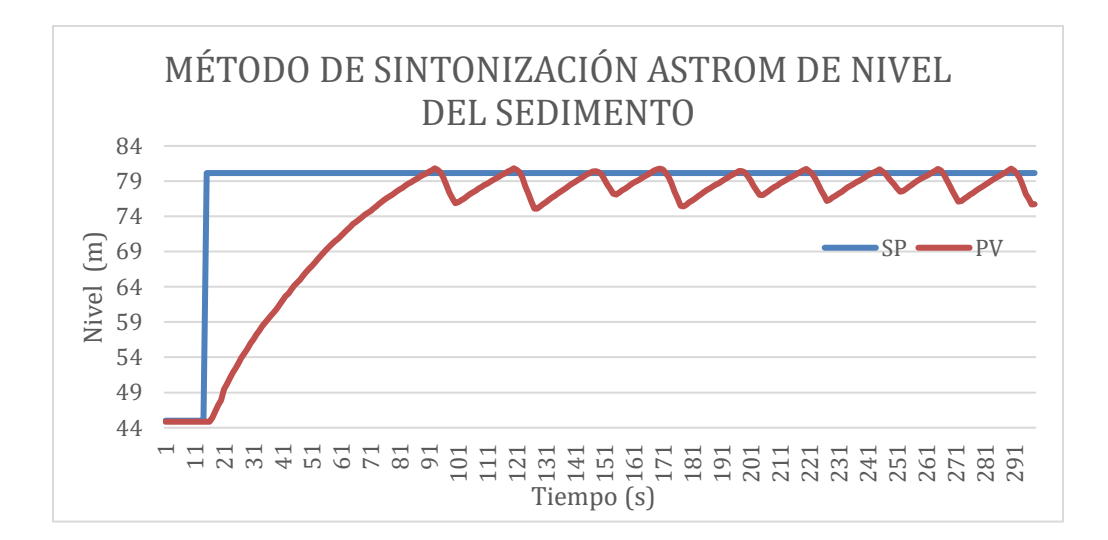

#### **4.1.2. Pruebas de control en Cascada para la concentración de Sedimento**

Para le determinación de los parámetros de sintonización del proceso de concentración del sedimento, se utilizó la ecuación 24 debido a que es un proceso autorregulado.

$$
G(s) = \frac{K e^{(-Tds)}}{(1+Tms)} = \frac{0,00011823 e^{-0,00005926s}}{(1+0,1 s)}
$$

#### *Ecuación 24.*

*Función de transferencia del proceso en cascada de concentración de sedimento*

Donde se tiene:

$$
K = 0.00032035
$$

 $Td = 0.000001$ 

 $Tm = 0,0001$ 

En la tabla 8 se indican los parámetros calculados para 3 métodos de sintonización para el bloque PID del proceso de concentración del sedimento.

#### *Tabla 8.*

*Parámetros de sintonización para el control PID de la concentración del sedimento*

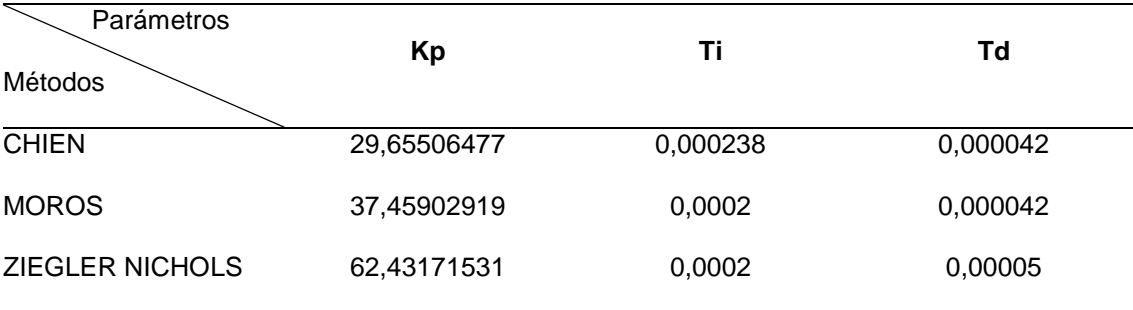

Las pruebas del proceso de concentración del sedimento se realizaron con los tres métodos de sintonización determinados en la tabla 8, al tratarse de un control en

cascada primero se obtiene un control eficaz de nivel para poder implementar el control del lazo primario**.**

Para realizar la prueba del control PID con el método de sintonización Chien se ingresaron los parámetros en el HMI de la planta y a partir de datos guardados de la prueba, se logró graficar en Excel y tener una mejor visualización del comportamiento del proceso de concentración de sedimento como se indica en la figura 96.

### *Figura 96.*

*Respuesta de la concentración de sedimento con el método de sintonización CHIEN*

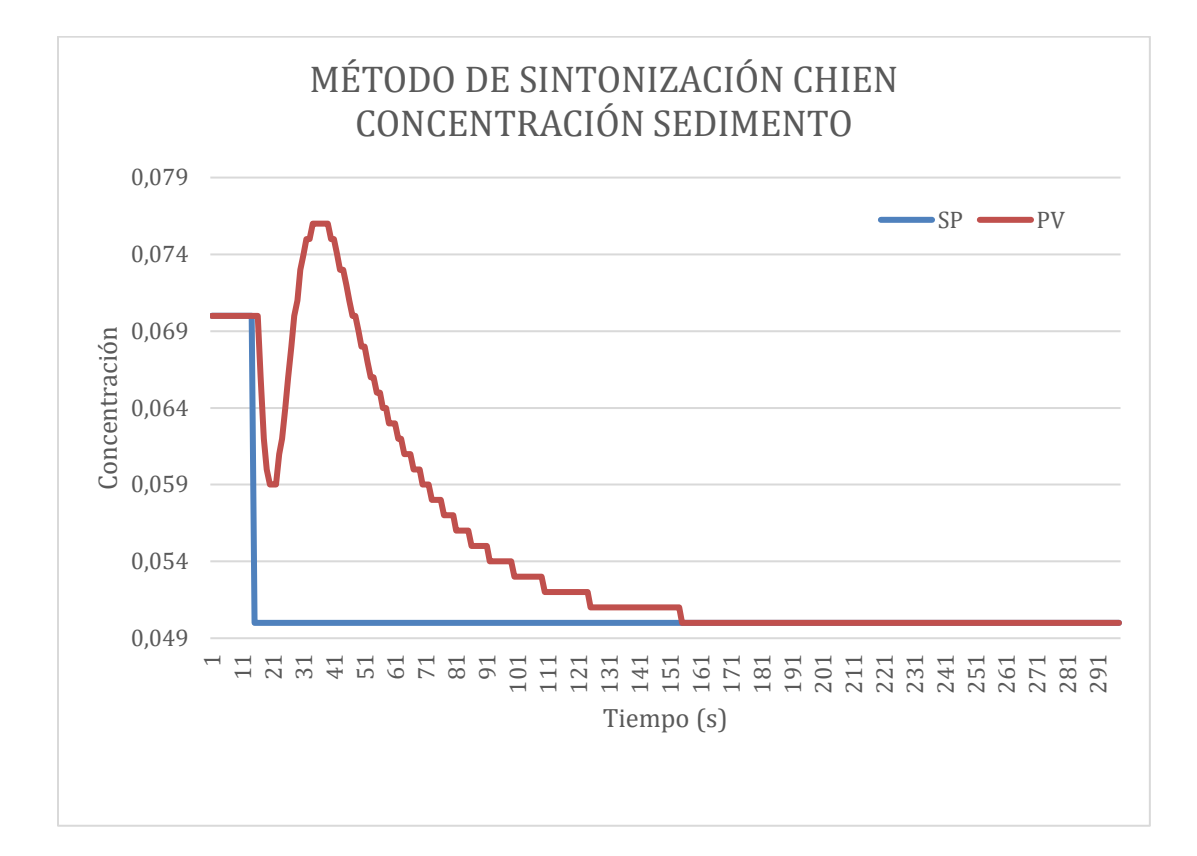

De la misma manera se realizó la prueba del método de sintonización MOROS obteniendo como resultado la gráfica que se observa en la figura 97.

# *Figura 97.*

*Respuesta de la concentración de sedimento con el método de sintonización*

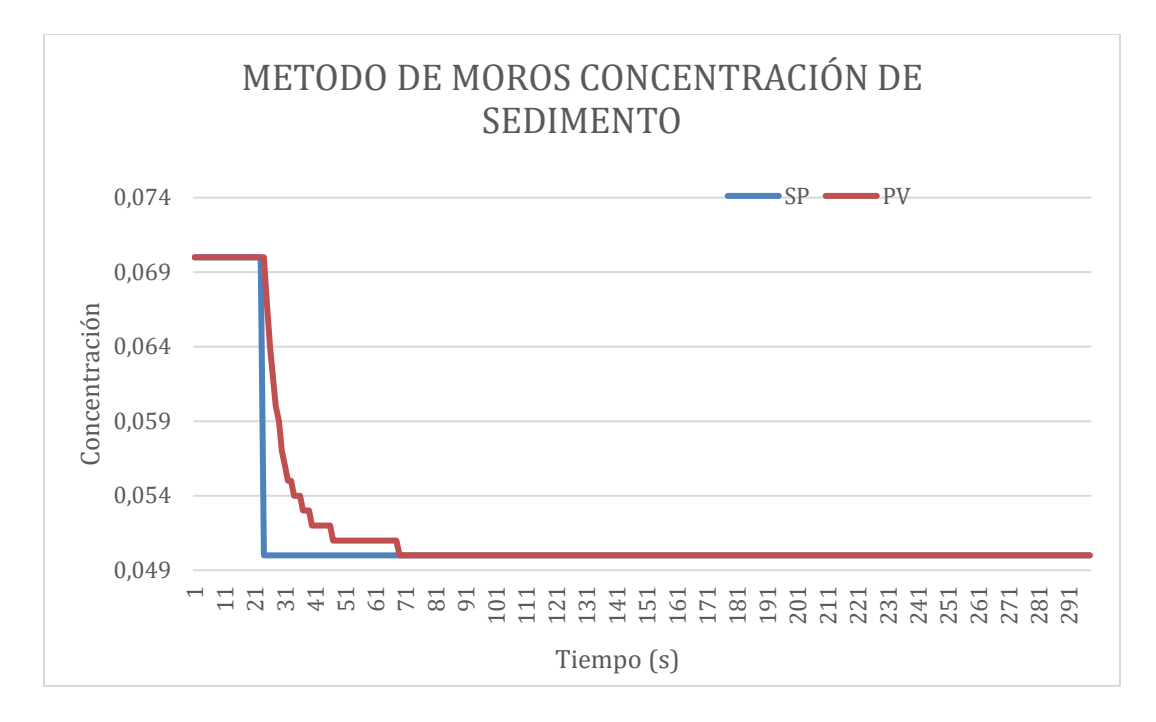

Asimismo, se realizó la prueba del controlador PID del proceso de concentración del sedimento con el método de sintonización Ziegler Nichols ingresando los parámetros necesarios mediante el HMI de la planta y los datos obtenidos en la prueba fueron graficados en Excel para mayor facilidad de interpretación de la información como se puede ver en la figura 98**.**

*Respuesta de la concentración de concentración del sedimento con el método de* 

#### *sintonización ZIEGLER NICHOLS*

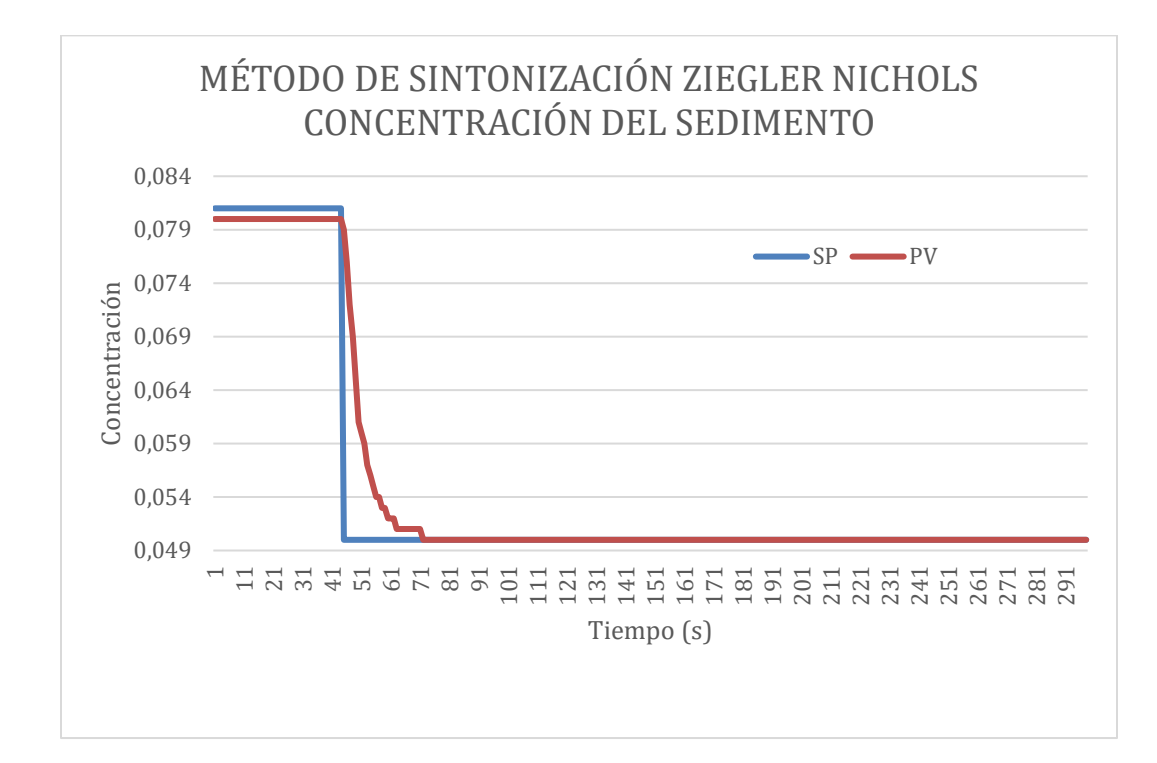

# **4.1.3. Pruebas del control PID de nivel del conjunto Tambor de Reflujo con los 3 métodos de sintonización.**

Para las pruebas de los controladores PID en la etapa del destilado se empezó con el proceso de nivel, utilizando los mismos métodos y parámetros de la tabla 7 (nivel). La primera prueba de nivel del destilado se efectuó con los parámetros de sintonización del método FORD, mismos que fueron ingresados desde el panel de control de la planta.

Una vez terminada la prueba se guardan todos los datos y se grafican en Excel, para poder interpretar fácilmente los comportamientos de las variables de control como se puede apreciar en la figura 99.

# *Figura 99.*

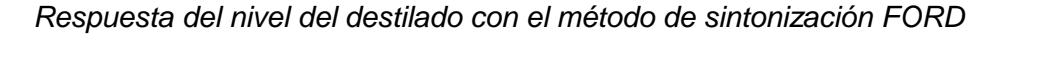

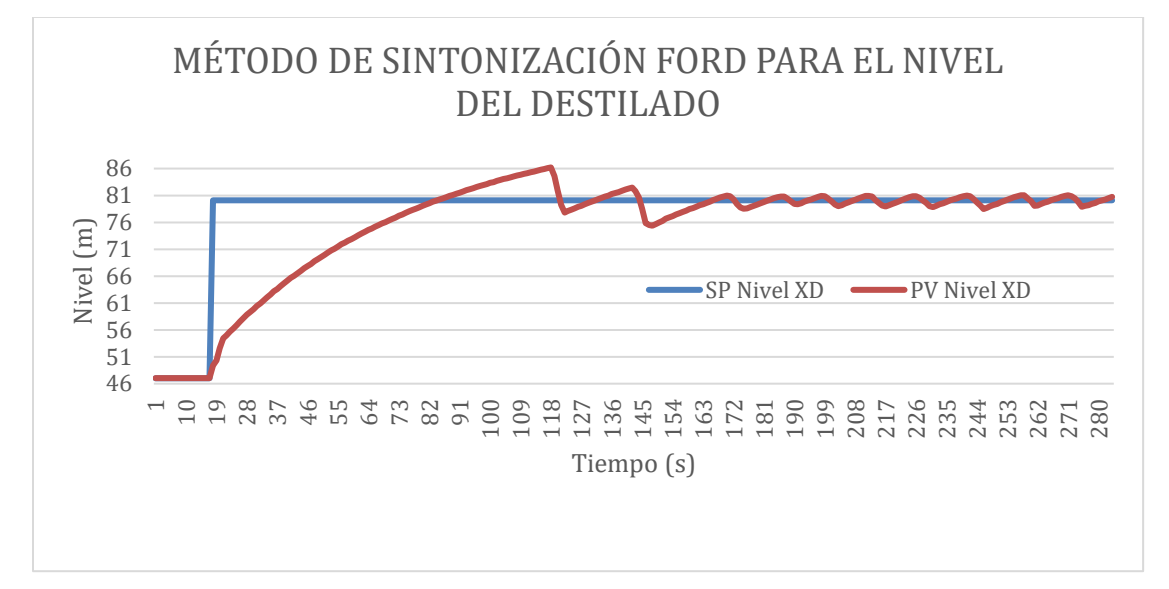

Para realizar las pruebas del control PID de nivel del destilado con el método de sintonización HAY, obteniendo los resultados de la figura 100, donde se visualiza los datos obtenidos a partir de la prueba con los parámetros PID.

# **Figura 100.**

Respuesta del nivel del destilado con el método de sintonización HAY

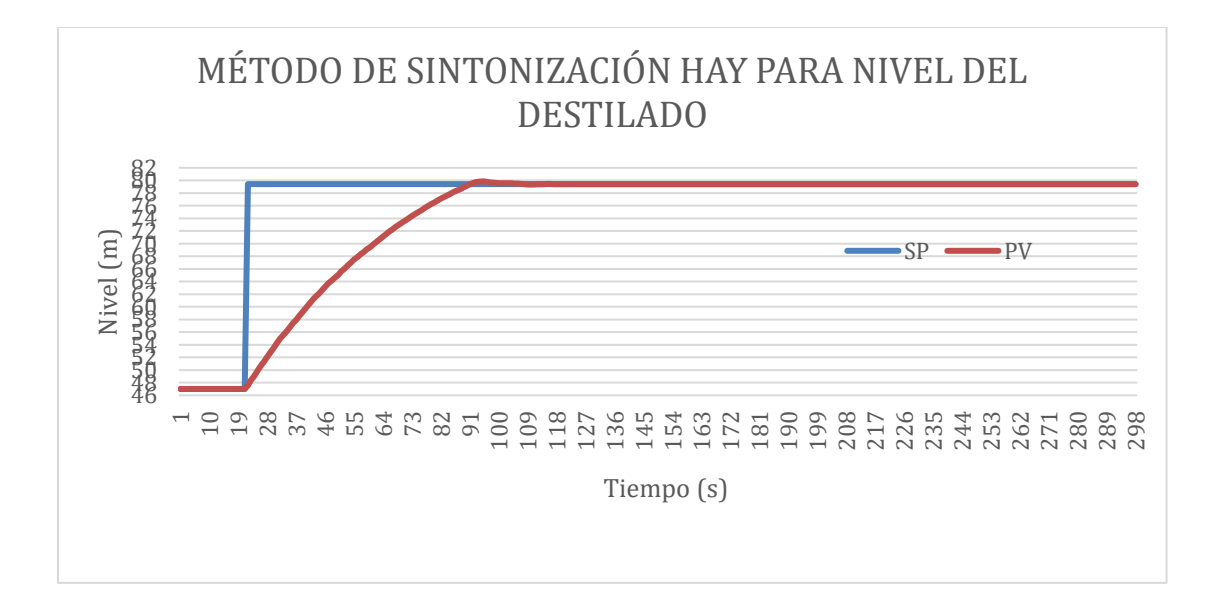

Los parámetros del PID del método Astrom fueron también ingresados por medio el HMI de la planta, y el resultado de dicha prueba se puede percibir en la siguiente figura 101**.**

#### *Figura 101.*

*Respuesta del nivel del destilado con el método de sintonización ASTROM*.

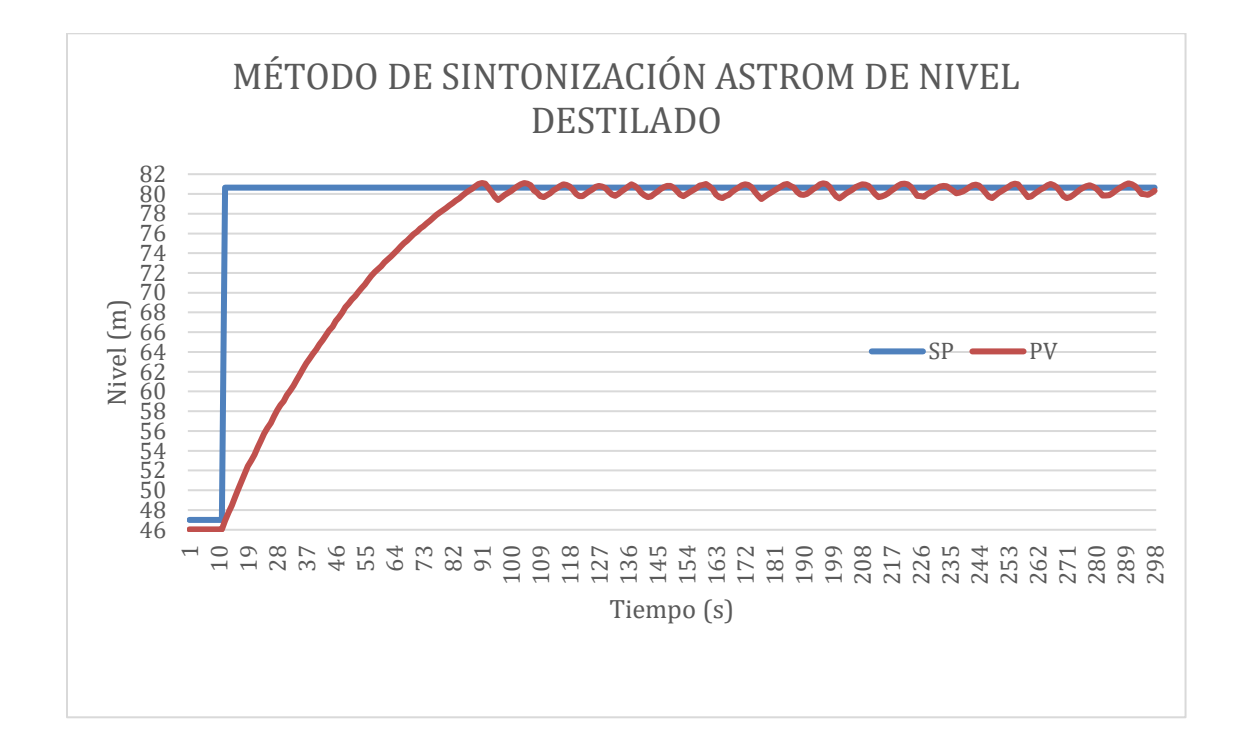

#### **4.1.4. Pruebas de control en Cascada para la concentración de Destilado**

Los parámetros de sintonización del control PID para el proceso de concentración del destilado, al ser también un proceso autorregulado se obtuvieron a partir de la función de transferencia en el dominio de la frecuencia tal como se indica en la ecuación 25**.**

$$
G(s) = \frac{K e^{(-Tds)}}{(1+Tms)} = \frac{0,00011823 e^{-0,00005926s}}{(1+0,1 s)}
$$

#### *Ecuación 25.*

*Función de transferencia del proceso en cascada de concentración de destilado*
Donde se tiene:

 $K = 0,00011823$  $Td = 0,00005926$  $Tm = 0,1$ 

En la tabla 9 a continuación se indican tres métodos de sintonización para el controlador PID de la concentración del destilado.

## *Tabla 9.*

*Parámetros de sintonización para el control PID de la concentración del destilado*

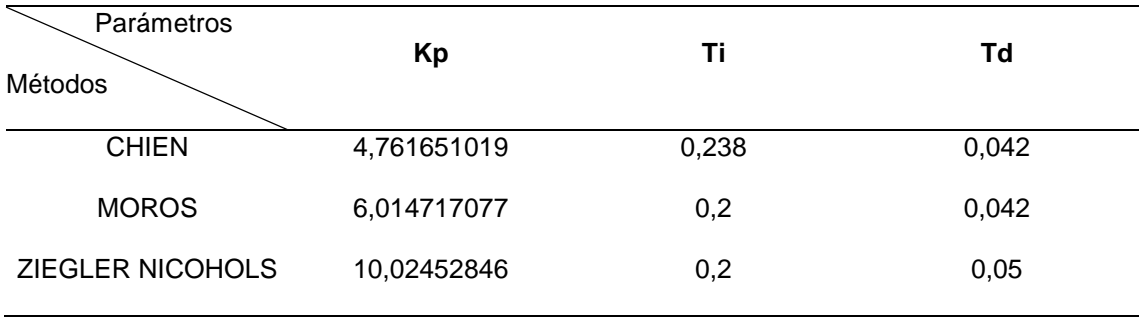

Para realizar las pruebas del control PID con los diferentes métodos de sintonización de la concentración del destilado, primero se obtuvo un control adecuado de nivel llevando así tener un control en cascada eficaz.

La primera prueba que se realizó en la concentración del destilo fue del método de sintonización CHIEN, utilizando el HMI del entorno virtual para ingresar los datos y ver el comportamiento del control con sus respectivas variables.

Asimismo, el resultado de la prueba realizada se puede ver en la figura 102.

# *Figura 102.*

*Respuesta de concentración del destilado con el método de sintonización CHIEN.*

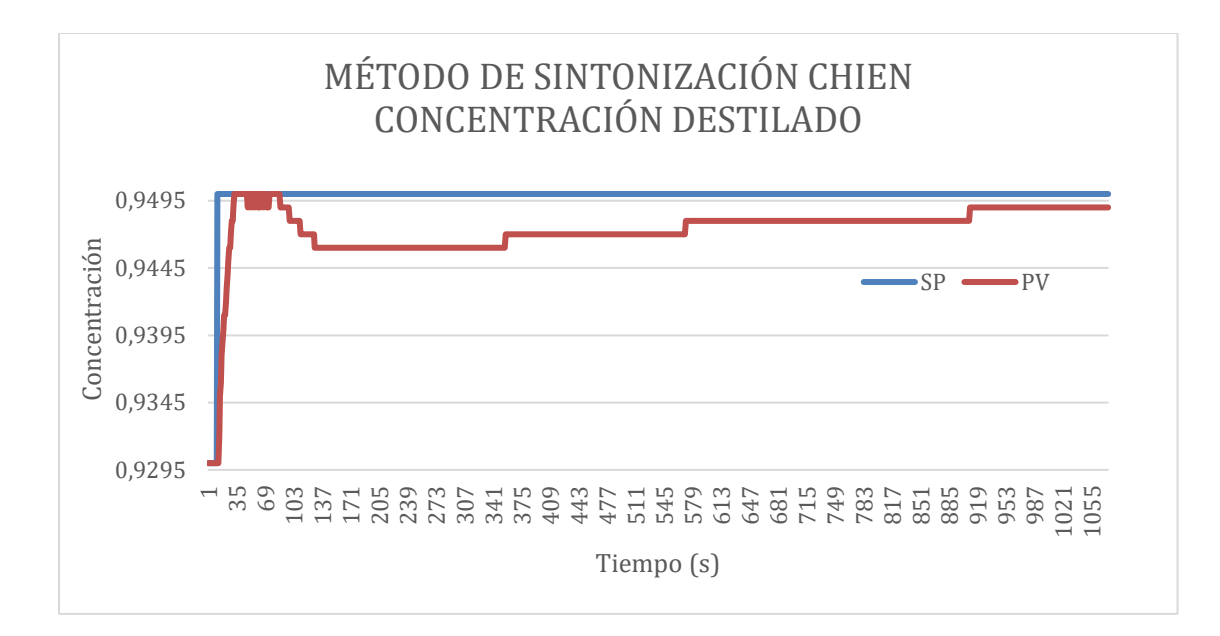

Se realiza de manera idéntica la prueba del control PID con el método de sintonización Moros teniendo como resultado la gráfica 103, la misma que facilita la interpretación de los datos mediante la recolección de los mismos con Excel.

# *Figura 103.*

*Respuesta de concentración del destilado con el método de sintonización MOROS.*

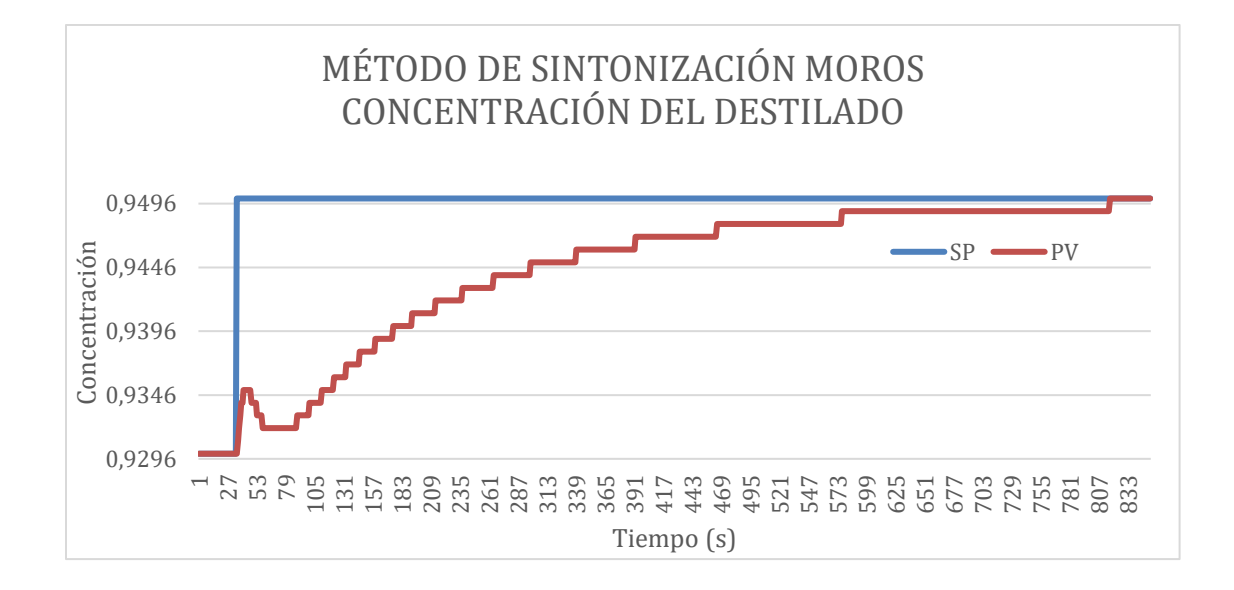

Se realizó la prueba con método de sintonización con el método Ziegler Nichols consiguiendo graficar en Excel el resultado obtenido de la prueba, reflejando la siguiente curva graficada en Excel (Figura 104).

#### *Figura 104.*

*Respuesta de concentración del destilado con el método de sintonización*

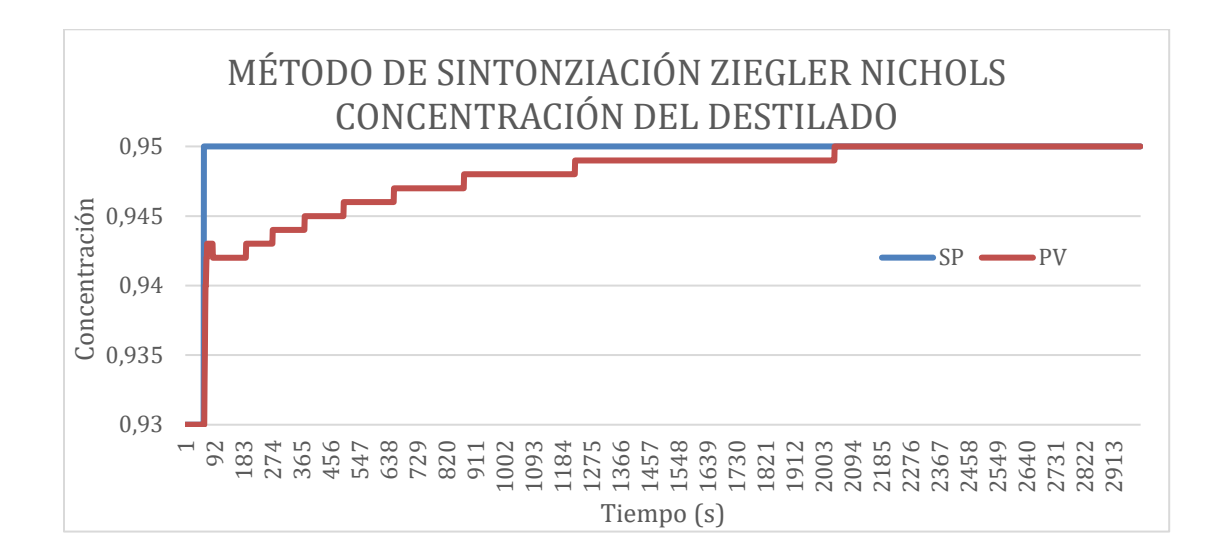

#### **4.2. Análisis de los resultados Obtenidos.**

Ya recolectada toda la información necesaria, se puede realizar un análisis mediante los siguientes cuadros comparativos, mismos que contienen las curvas de cada uno de los métodos, permitiendo ofrecer un enfoque y determinar la calidad del funcionamiento y la eficiencia, así como la exactitud del sistema Hardware in The Loop. Para la validación de los controles avanzados (cascada) se determinó el sobre impulso y los tiempos de establecimiento para cada método de sintonización.

## **4.2.1. Cuadro comparativo de las curvas del Nivel del Sedimento**

En la figura 105 se tienen los tres métodos de sintonización con un mismo valor de consigna para el proceso de nivel, se observa que todos los métodos sintonización poseen una oscilación cerca del valor de referencia y el "Process value" no llega a

estabilizarse, esto se da debido a que el Arduino no es un elemento de instrumentación. A pesar de los filtros aplicados el error nunca se logró corregir en cien por ciento, pero si se redujo casi en su totalidad, aun así, si se puede determinar que requiere de sintonía fina en donde tiene las oscilaciones más pequeñas y su "process value" se encuentre en torno al valor de referencia; por lo que para el proceso de nivel del sedimento se considerará el método de Tanteo como el más eficiente, mismo que será utilizado para el lazo primario del control en cascada del conjunto base re hervidor.

## *Figura 105.*

*Comparativa de las curvas con varios métodos de sintonización del nivel del sedimento*

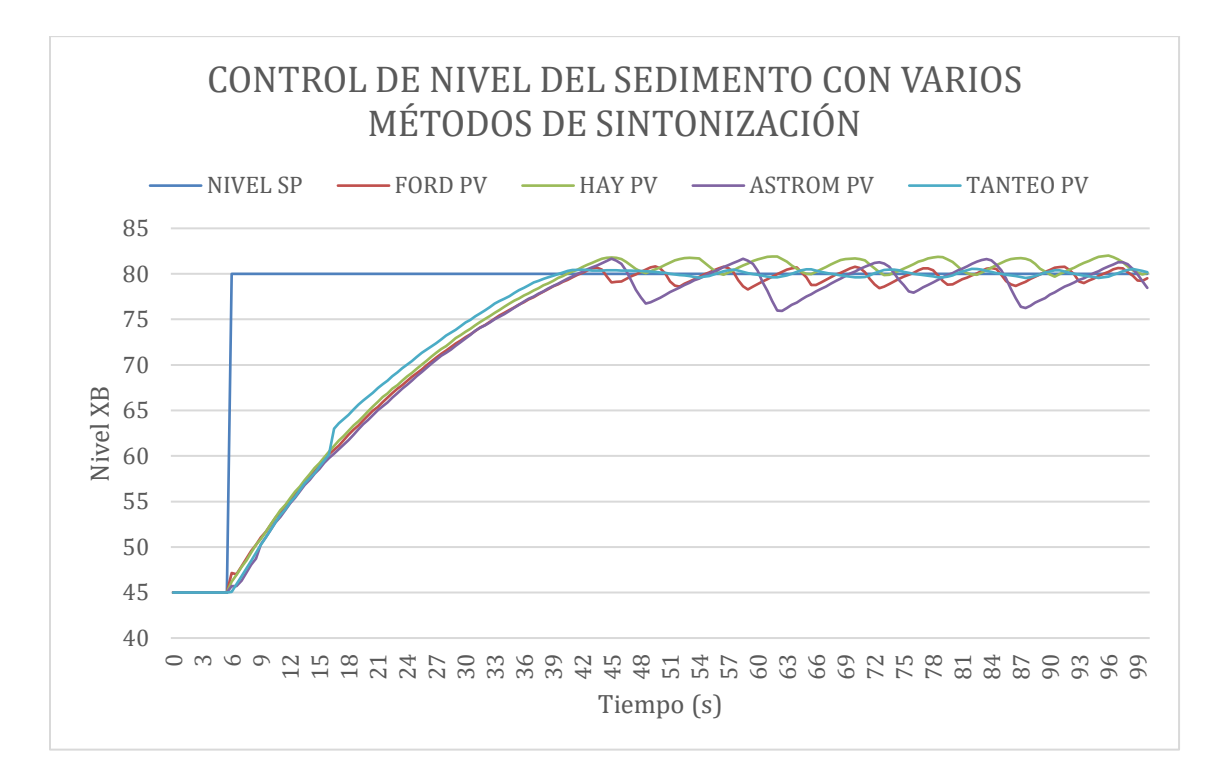

Para la validación del control PID de nivel de sedimento con la ayuda de la Figura 105, se determinó el sobre impulso y los tiempos de establecimiento para cada método de sintonización, dichos valores se pueden ver en la Tabla 10.

# *Tabla 10.*

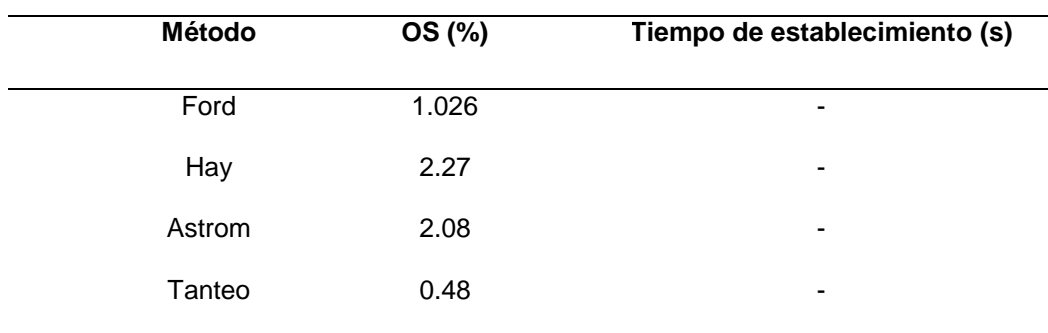

*Cuadro comparativo de los métodos de sintonización para los procesos de nivel*

# **4.2.2. Cuadro comparativo de las curvas del Nivel del Destilado**

En la figura 106 se comparan los tres métodos de sintonización realizados para

un mismo punto de referencia para el proceso de nivel del destilado.

#### *Figura 106.*

*Comparativa de las curvas con varios métodos de sintonización del nivel del sedimento*

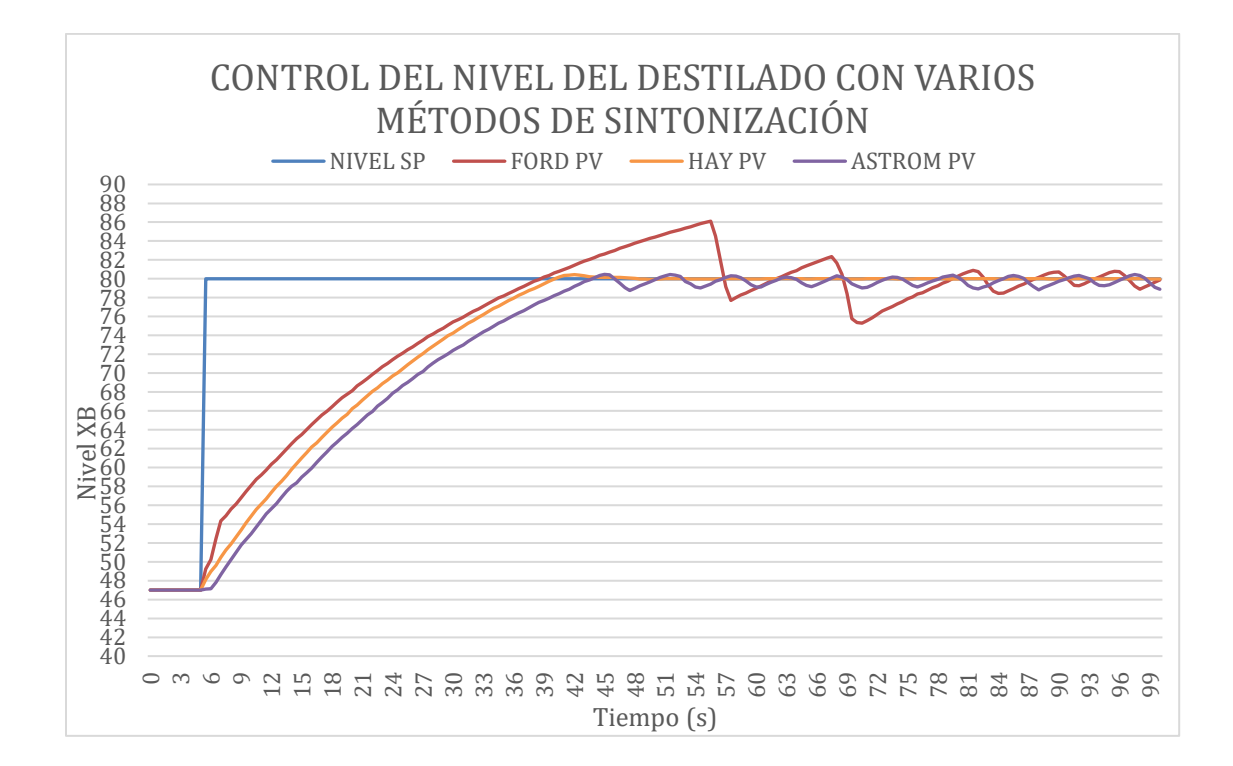

Para la validación del control avanzado (cascada) con la ayuda de la Figura 106, se determinó el sobre impulso y los tiempos de establecimiento para cada método de sintonización en el proceso de nivel del destilado dichos valores se pueden ver en la Tabla 11.

#### *Tabla 11.*

*Cuadro comparativo de los métodos de sintonización para los procesos de nivel* 

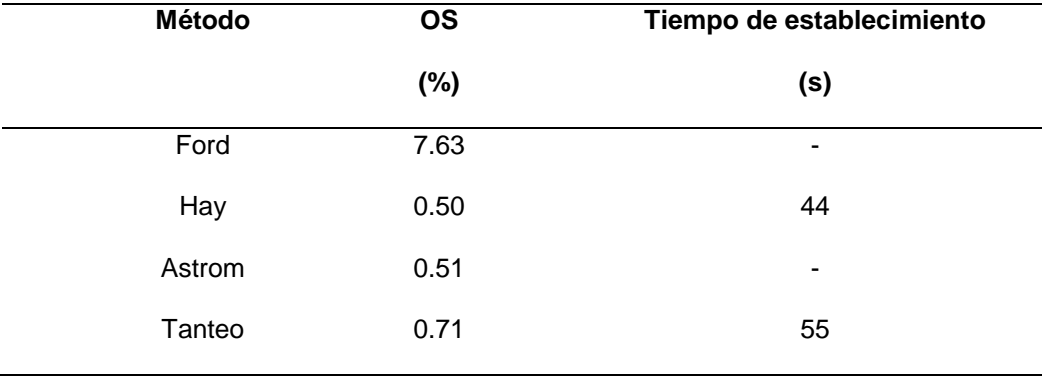

## **4.2.3. Cuadro comparativo de las curvas de la concentración del Sedimento**

A partir de la figura 107, se efectuó la comparación de los tres métodos de sintonización realizados en la concentración del sedimento. Además de determinar el sobre impulso y el tiempo de establecimiento para cada método de sintonización de concentración en el sedimento.

# *Figura 107.*

*Comparativa de las curvas con varios métodos de sintonización del control de* 

#### *concentración de sedimento*

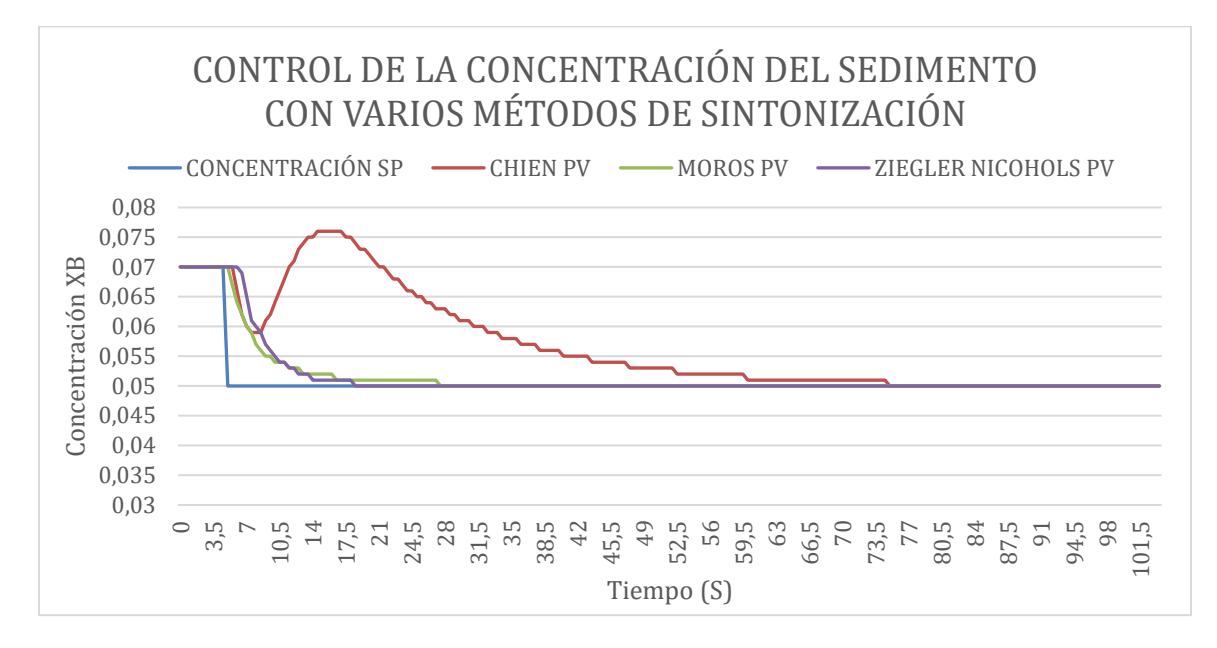

A partir de los valores de la tabla 12 se determina que el método de Chien no es adecuado para este proceso al tener un sobre impulso negativo y por el tiempo que se demorar en llegar al punto de referencia. El método más eficaz es el de Ziegler Nichols al ser el más rápido con un tiempo de establecimiento de 19 segundos y no tener sobre impulso.

#### *Tabla 12.*

*Cuadro comparativo de los métodos de sintonización para los procesos de concentracion de sedimento*

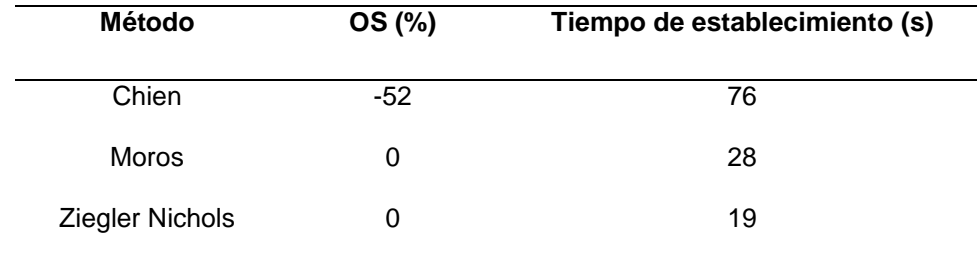

#### **4.2.4. Cuadro comparativo de las curvas de la concentración del Destilado**

Una vez implementado el control PID de concentración del destilado con los diferentes métodos de sintonización se obtuvo la figura 108 en donde se puede comparar la eficiencia de todos los métodos.

## *Figura 108.*

*Cuadro comparativo de las curvas con varios métodos de sintonización del control de concentración de destilado*

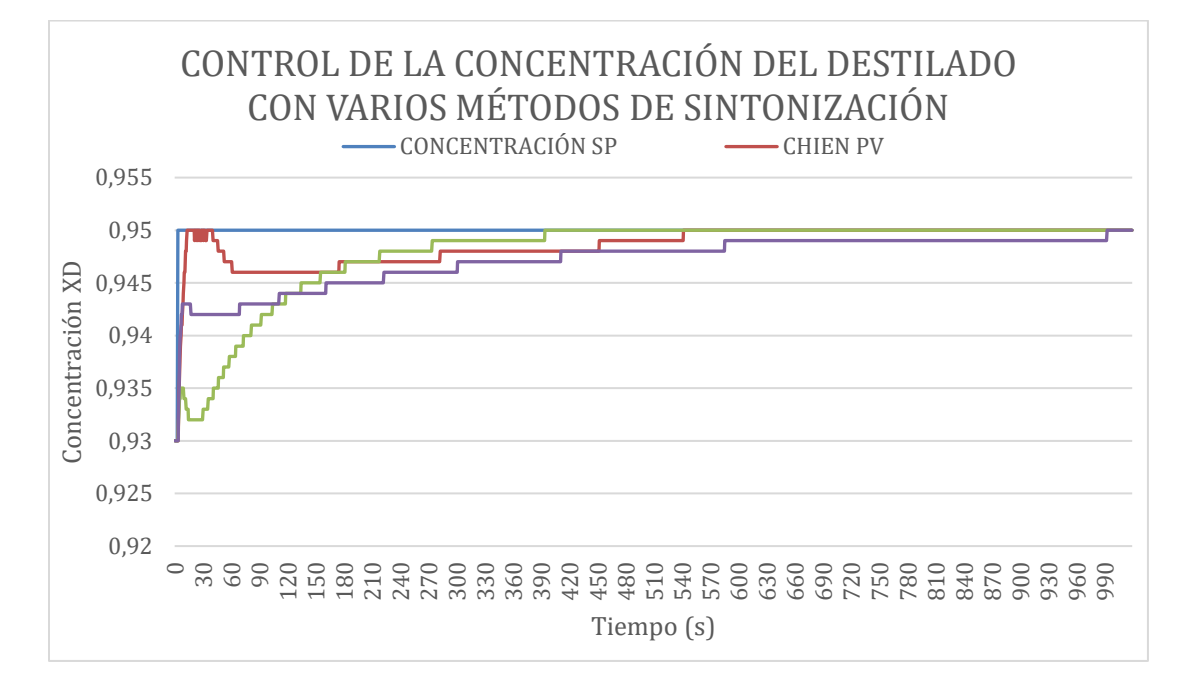

Al interpretar los datos de la Tabla 13 se determina que a pesar de que los tres métodos no tengan sobre impuso el método más eficiente y óptimo para este proceso es el de Moros sobresaliendo por su velocidad antes los demás métodos, y teniendo como el método menos adecuado para este proceso el de Ziegler Nichols. Es importante tener en cuenta que el proceso de la concentración en el destilado es más lento debido que la mezcla debe recorrer toda la torre de destilación, misma que se caracteriza por su altura.

# *Tabla 13.*

*Cuadro comparativo de los métodos de sintonización para los procesos de* 

*concentracion de destilado*

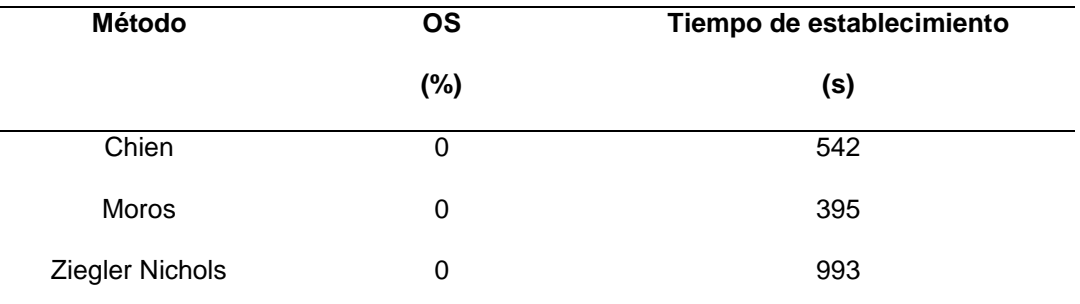

## **4.3. Respuestas de los trasmisores simulados**

Para validar el funcionamiento del proyecto y determinar el error presente en los transmisores que son simulados a través del HIL; se realizaron varias muestras como se detalla a continuación; para cada lazo de control se calcula el error entre el valor obtenido en la medición del transmisor simulado HIL y el valor teórico obtenido al asignar un determinado "set point".

En la tabla 14 se obtiene el error del transmisor simulado por el HIL para el proceso de nivel en el conjunto base re hervidor.

# *Tabla 14.*

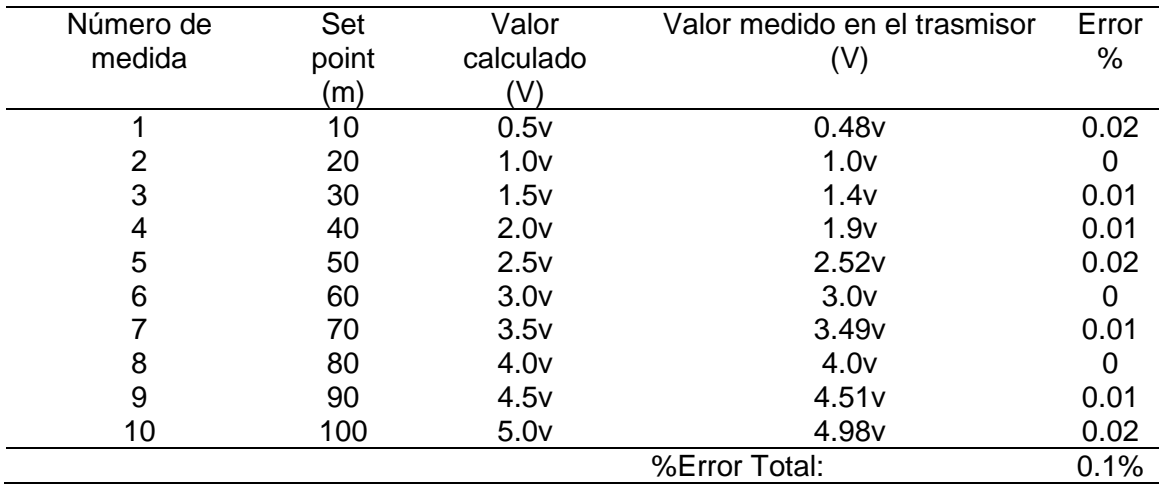

#### *Medidas realizadas en el transmisor de nivel del sedimento*

En la siguiente tabla 15 se muestra el error obtenido para el transmisor simulado en el del lazo de control de nivel 102 (destilado).

# *Tabla 15.*

*Medidas realizadas en el transmisor de nivel del destilado*

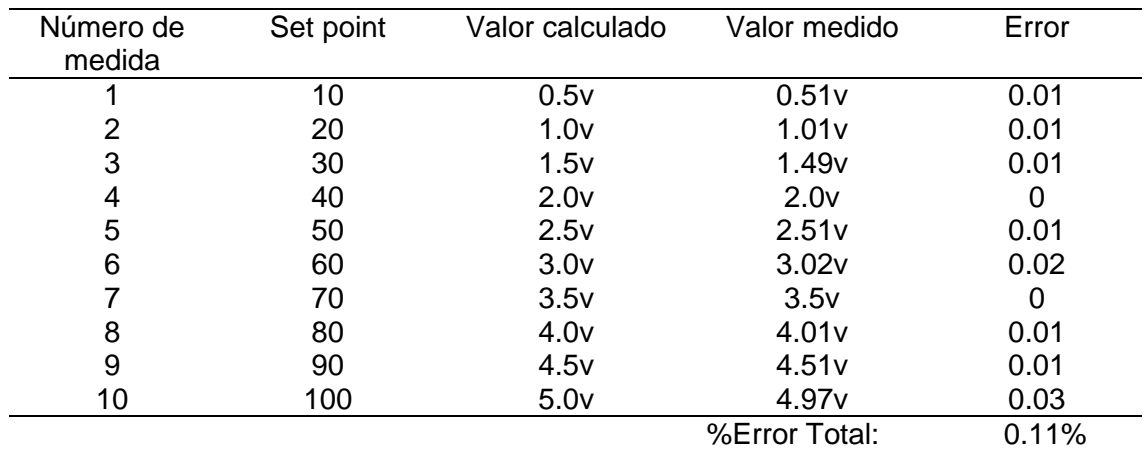

El error obtenido en el transmisor de concentración simulado mediante el lazo de

control 101 se muestra en la Tabla 16 a continuación.

# *Tabla 16.*

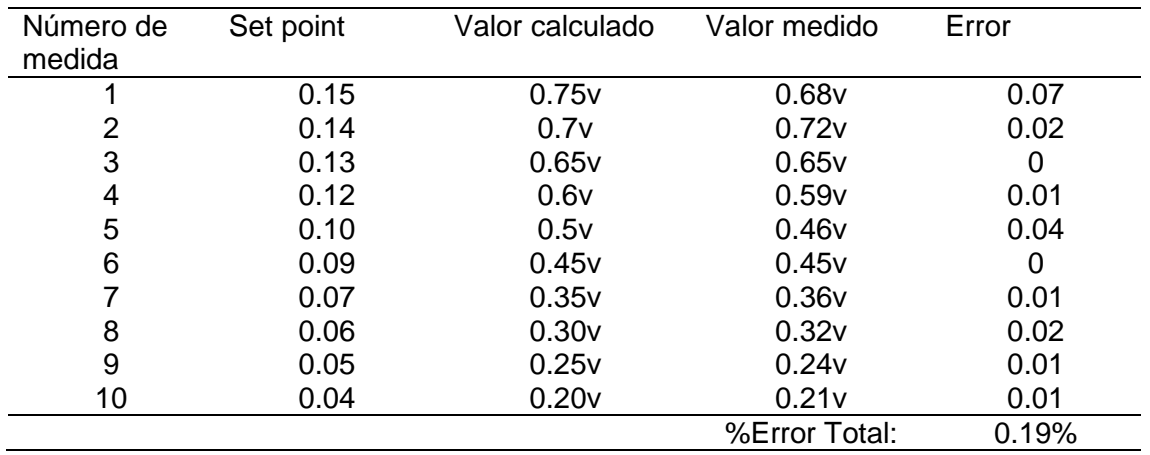

#### *Medidas realizadas en el transmisor de concentración del sedimento*

De la misma manera en el lazo de control 102 se calculó el error del transmisor

de concentración simulado por el HIL, mismo que se presenta en la Tabla 17.

## *Tabla 17.*

*Medidas realizadas en el transmisor de concentración del destilado*

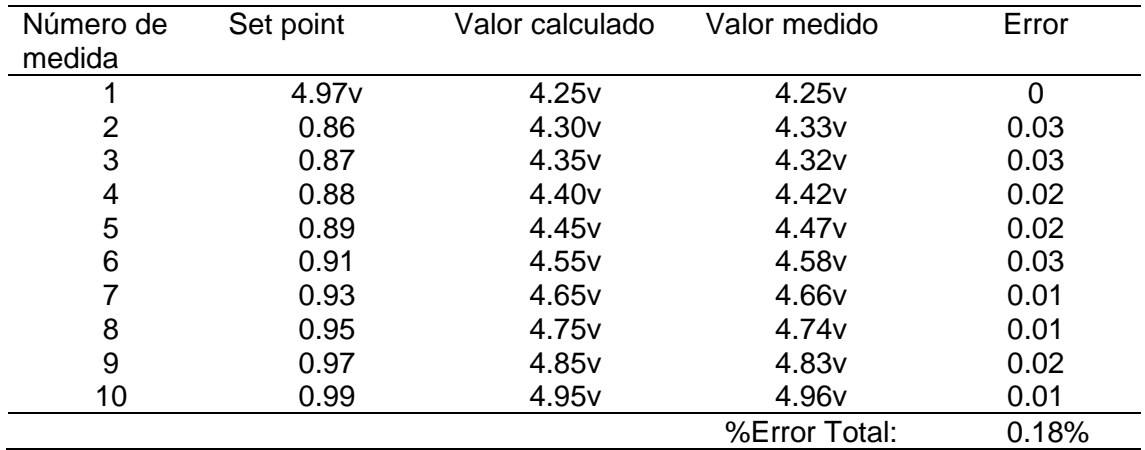

Una vez calculado los porcentajes de errores en cada transmisor se procede a realiza el análisis general de los simuladores de los transmisores, teniendo 0.19% de error total.

# **CAPÍTULO V**

#### **5. CONCLUSIONES Y RECOMENDACIONES**

### **5.1. Conclusiones**

- Se diseñó un sistema virtual 3D de una torre de destilación mediante la técnica Hardware in the Loop basándose en la información obtenida de su respectivo diagrama P&ID y modelo matemático, asemejando su entorno y su funcionamiento en gran medida al de una planta de destilación real y simulando el comportamiento de forma eficaz, obteniendo un error mínimo en sus señales de procesos y las señales analógicas medidas correspondientes a los trasmisores, al igual que una comunicación entre etapas en tiempo real y con gran precisión haciendo de que el sistema funcione constantemente eficiente.
- Se implementaron dos controladores en cascada de lazos diferentes, cuyos procesos corresponden a nivel y concentración respectivamente, partiendo de la dinámica obtenida de una torre de destilación binaria y comparando con simulaciones de respuestas en Matlab ante entradas escalón, estos controladores fueron implementados mediante la técnica Hardware in The Loop obteniendo resultados correctos ante cualquier entrada, asemejándose aún más a una planta de destilación real cuyo uso adecuado permitirá reforzar los conocimientos en control avanzado de procesos, más específicamente en controladores en cascada.
- El entorno virtual 3D de una torre de destilación, que se ha desarrollado en UNITY, permitirá al usuario familiarizarse con una planta simulada similar a una real, gracias a que este software permite refinar detalles para que dicho entorno tome un ambiente realista, ante todo esto se destaca lo intuitivo que es el HMI

así como la propiedad inmersiva que brinda el manejo de un avatar desde el teclado de la computadora, lo que ayuda a que el usuario observe cada elemento a detalle y complementando conjuntamente con las animaciones realizadas mediante scripts para entender el comportamiento de dicha planta de destilación.

- Se desarrollaron los métodos de sintonización para cada tipo de proceso y se tomó en cuenta el más adecuado, cuya respuesta en estado transitorio es rápida y no presente un sobre impulso elevado, además que su respuesta en estado estacionario sea constante y con un mínimo error, de igual manera que interactúe correctamente con el sistema HIL construido.
- El sistema virtual 3D de una torre de destilación que se ha implementado mediante la técnica Hardware in the Loop complementará los conocimientos prácticos adquiridos en la materia de control de procesos sobre controladores en cascada, además permitiendo al usuario relacionarse con un entorno industrial de una planta de destilación.
- Una vez realizadas las pruebas de funcionamiento y comparativas, se puede determinar que el Sistema virtual 3D, mediante la técnica Hardware in the Loop, es un sistema apto para la enseñanza en el control de procesos, ya que en distintas condiciones presenta precisión en sus resultados, además de un alto rango de exactitud al igual que una alta velocidad de respuesta, asemejándose aún más a una planta de destilación real.

# **5.2. Recomendaciones**

 El uso de dispositivos no industriales en este tipo de sistemas no es viable debido a la calidad con la que se debe manejar las señales tanto de control como de procesos, por ello el uso una tarjeta de adquisición de datos industrial es ideal ya que está acondicionada para que proporcione un tratamiento adecuado a las señales y no presente errores o los mismos sean reducidos al mínimo dentro de un proceso.

- Tanto para el desarrollo como para el uso de aplicaciones de Hardware in The Loop con UNITY es de gran importancia la capacidad de procesamiento que tenga la computadora así como también que disponga de una tarjeta gráfica, ya que la dimensión de los archivos que se van creando aportan en el peso para el procesamiento, todo esto es causante de que si influya en el control ya que va a existir retardo en la trasmisión de los datos y en el peor de los casos el programa y la computadora colapse.
- El fin del presente proyecto es la enseñanza en el control de procesos, además del inherente beneficio que proporciona la técnica HIL en cuanto al abaratamiento de costos, por lo que para posteriores aportes que se puedan ofrecer al sistema es la inclusión de sistemas de realidad aumentada que incrementen aún más al usuario en la inmersión a una planta de destilación.
- Es necesario, previo al uso del sistema tener conocimientos acerca del proceso, es decir, características, consideraciones iniciales, y funcionamiento, propias de la planta de destilación, además de tener sólidos conocimientos teóricos acerca de los controladores avanzados y sus métodos de sintonización, de esta manera se garantiza un adecuado aprendizaje practico con respecto al uso del mismo.
- Para lograr una comunicación entre Unity y el OPC KEPServer se deben tener instalados correctamente los DDL y DDE, de esa manera el manejo de los datos se realiza mediante los mismos y sin errores.

## **REFERENCIAS BIBLIOGRÁFICAS**

- Aidan, O. (2009). *Handbook of PI and PID Controller Tuning Rules.* London: Imperial College Press.
- Ali, O. (junio de 2019). *Researchgate*. Obtenido de Diseño e implementación de un registrador de datos autónomo de bajo costo basado en un emulador solar para interiores para el monitoreo de sistemas fotovoltaicos. Recuperado el 12 de Febrero de 2020:: https://www.researchgate.net/publication/333644014\_Design\_and\_implementatio n\_of\_an\_indoor\_solar\_emulator\_based\_lowcost\_autonomous\_data\_logger\_for\_PV\_system\_monitoring

Arántegui, J. (1998). *Control de Procesos en la industria alimentaria .* Lérida: Paper-Kite.

- Arduino, A. (9 de Noviembre de 2016). *Aprendiendo Arduino*. Obtenido de Aprendiendo a manejar Arduino en profundidad. Recuperado el 12 de Febrero de 2020: https://aprendiendoarduino.wordpress.com/tag/daq/
- Blevins, T. (15 de Abril de 2020). *Dynamic world of process control*. Obtenido de Modeling and Control. Recuperado el 12 de Mayo de 2020: https://modelingandcontrol.com/2013/04/on-demand-tuning/
- Casellas, F., Esteban, J., Guinjoan, F., Piqué, R., M. H., & Velasco, G. (2014). *Simulación Mediante "Hardware In the Loop".* Barcelona; España: Escola Universitària d'Enginyeria Tècnica Industrial de Barcelona; Consorci Escola Industrial de Barcelona (CEIB); Universitat Politècnica de Catalunya - BarcelonaTECH (UPC).
- Cusidó, A. R. (2014). *Control Automático de procesos industriales. con prácticas de simulación y análisis por ardenador PC.* España: Díaz de Santos.
- Escartín, E. R. (2000). La realidad virtual, una tecnología educativa a nuestro alcance. *Pixel-Bit. Revista de Medios y Educación.*, 15, 5-21.
- Gab, n. (2020). *Gab, neumann.* Obtenido de Gab, neumann. Recuperado el 15 de Febrero de 2020: https://www.gab-neumann.com/Condensadores-de-ranura-anular-degran-capacidad
- Grega, W. (1999). *Hardware-in-the-loop simulation and its application in control education.* Polonia: Department of Automatics, University of Mining and Metallurgy.
- Ingenieria, p. (2020). *Academia.* Obtenido de Academia.edu. Recuperado el 15 de Febrero de 2020::

https://www.academia.edu/16373440/Control\_avanzado\_de\_procesos

- Ingeniero, m. (2020). *Ingeniero, marino.* Obtenido de Ingeniero, marino. Recuperado el 15 de Febrero de 2020: https://ingenieromarino.com/intercambiadores-decalor/#32-De\_Haz\_de\_Tubos\_y\_Carcasa)
- Instruments, N. (2020). *NI*. Obtenido de NI. Recuperado el 15 de Febrero de 2020: https://www.ni.com/es-cr/shop/data-acquisition.html
- Instruments, N. (2020). *NI*. Obtenido de Instalar y Configurar Dispositivos DAQ USB. Recuperado el 20 de Febrero de 2020: http://www.ni.com/getting-started/set-uphardware/data-acquisition/esa/usb
- Instruments., N. (2020). *NI*. Obtenido de NI Web site. Recuperado el 20 de Febrero de 2020: https://www.ni.com/es-cr/innovations/white-papers/17/what-is-hardware-inthe-loop-.html
- Jiménez, I., & Cárdenas, A. (2018). *DISEÑO E IMPLEMENTACIÓN DE UN SISTEMA DIDÁCTICO PARA EL DESARROLLO DE PRÁCTICAS SOBRE CONTROL AVANZADO DE PROCESOS INDUSTRIALES.(Tesis de pregrado).* Latacunga, Ecuador: Universidad de las Fuerzas Armadas ESPE.
- Kepware. (2020). *Kepserverex*. Obtenido de Kepserverex. Recuperado el 20 de Febrero de 2020: https://www.kepserverexopc.com/kepware-kepserverex-features/
- King, M. (2011). *Process Control A Practical Approach.* Reino Unido: John Wiley & Sons Ltd.
- Landa, N. (2013). *Unity Diseño y Programación de Videojuegos.* Buenos Aires: Fox Andina.
- Luis, C., Marcelo, S., & Olga, Q. (Diciembre de 2008). *Researchgate.* Obtenido de Researchgate. Recuperado el 26 de Febrero de 2020: https://www.researchgate.net/publication/46152964\_Modelo\_de\_simulacion\_de\_ una\_columna\_de\_destilacion\_binaria\_basado\_en\_metodos\_numericos
- MasterPLC. (2020). *MasterPLC*. Obtenido de SIEMENS automatización industrial con PLCs. Recuperado el 26 de Febrero de 2020: https://masterplc.com/siemens/
- Navas, S., & Ollero de Castro, P. (2014). *Control de columnas de destilación (Proyecto Fin de Carrera).* s.n.
- Novator, S. (2020). *Novator Solutions*. Obtenido de SIMULACIÓN DE HARDWARE-IN-THE-LOOP (HIL). Recuperado el 26 de Febrero de 2020: https://novatorsolutions.com/products-services/automated-test-

systems/hil/?gclid=CjwKCAjw-YT1BRAFEiwAd2WRth-

\_gYInSUGQTbsFFMAQRZfEo0\_7lJVz-

Fxx7ajL0Why44jA3f3AsRoCIgAQAvD\_BwE

Ocete, G., Ortega, J., & Burgos, M. Á. (2 de Diciembre de 2003). *Etic@.net*. Obtenido de Revista científica electrónica de Educación y Comunicación en la Sociedad del Conocimiento. Recuperado el 1 de Marzo de 2020: https://www.ugr.es/~sevimeco/revistaeticanet/Numero2/Articulos/Realidadvirtual. pdf

Ogara, K. (2010). *Ingeniería de control moderna.* Madrid: PEARSON EDUCACIÓN, S.A. Okita, A. (2014). *Learning C# Programming with 3D.* Routledge.

Pantelidis, V. S. (Diciembre de 2008). *Researchgate.* Recuperado el 1 de Marzo de 2020 de:

https://www.researchgate.net/publication/268002587 Reasons to Use Virtual Reality\_in\_Education\_and\_Training\_Courses\_and\_a\_Model\_to\_Determine\_Whe n\_to\_Use\_Virtual\_Reality

- Ruiz, S., & Jiménez, A. (08 de Mayo de 2017). *Ciencia de los materiales (Exposiciones)*. Recuperado el 3 de Marzo de 2020 de: http://multiexposiciones2017i.blogspot.com/2017/05/torre-de-destilacion.html
- Sánchez, J. A. (2003). *Control Avanzado de Procesos (Teoría y Práctica).* Madrid: Diaz de Santos.
- Santamaría, L., & Mendoza, J. (2010). Realidad Virtual: Potencial Eductaivo. *Ingenio Magno.*, 8-11.
- SIEMENS. (2014). *SIEMENS, SIMATIC, S7 Controlador programable S7-1200, Manual de Sistema.* Alemania: Siemens AG.
- Smith, C., & Corripio, A. (1991). *Control Automático de procesos, Teoría y Párctica.* México: LIMUSA, S.A.
- Team, L. (8 de mayo de 2019). *Kepware*. Recuperado el 3 de Marzo de 2020 de: https://www.kepserverexopc.com/que-es-opc-y-que-es-un-opc-server/
- William, L. (1999). *PROCESS MODELING, SIMULATION, AND CONTROL FOR CHEMICAL ENGINEERS.* New York.: McGraw-Hil.

# ANEXOS